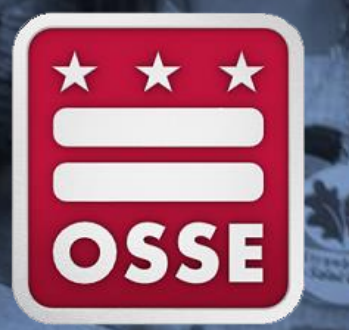

81

**NAEP 2017 School Coordinator Training** Nov. 16-18, 2016

Swea Hart, NAEP State Coordinator

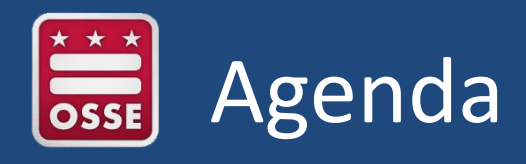

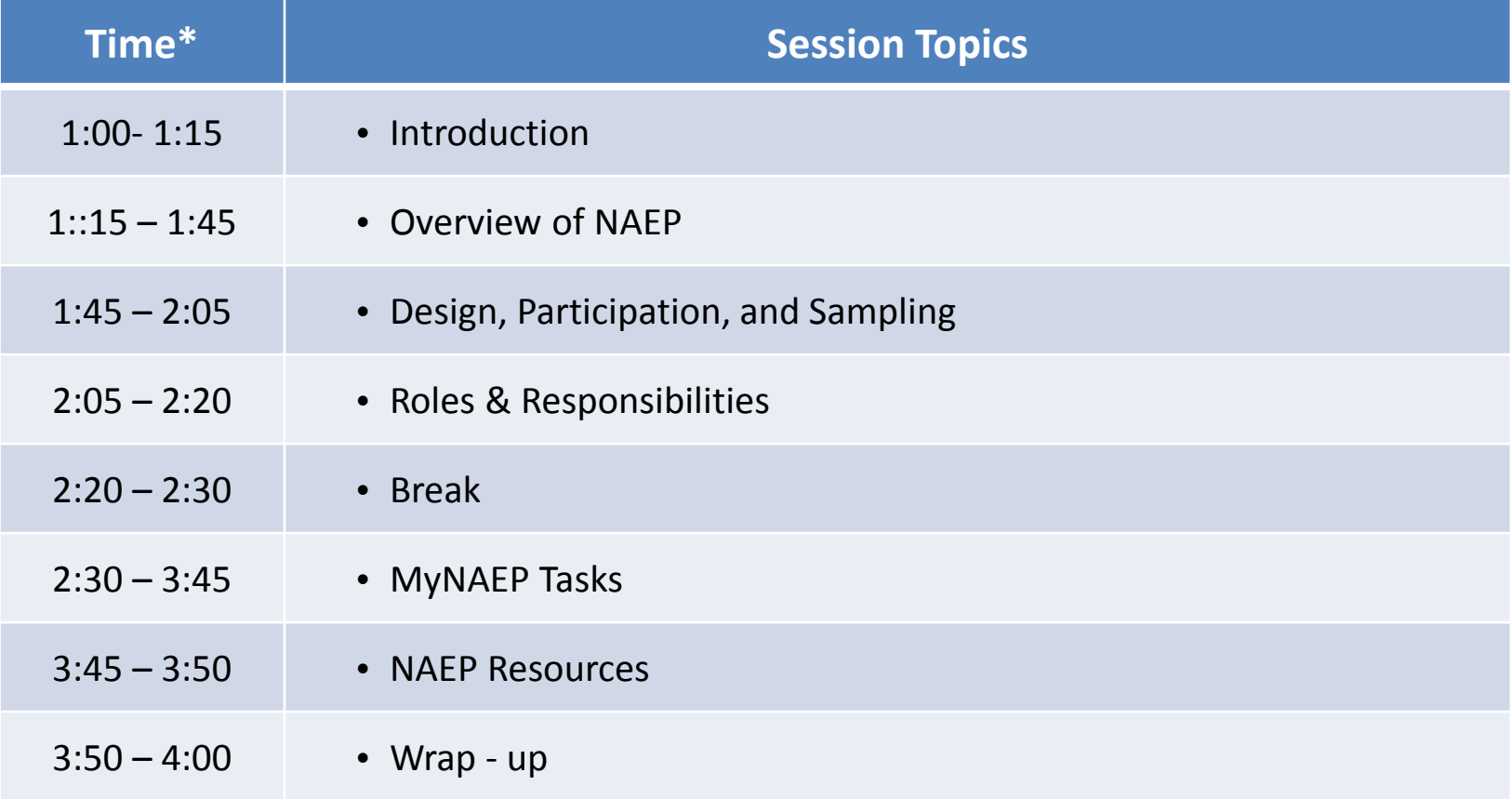

**\*Times varied per session**

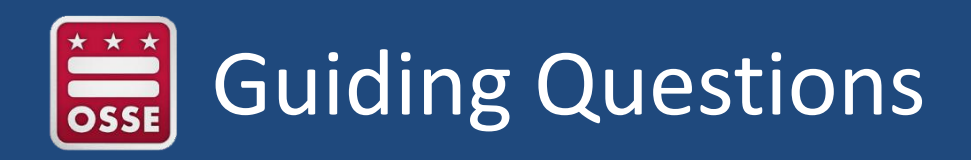

- $\checkmark$  Does my school have to participate?
- $\checkmark$  Why do I always get selected?
- $\checkmark$  Why can't we see our school results?
- $\checkmark$  When will results be released?
- $\checkmark$  How much time will planning and administration take?
- $\checkmark$  How does this help my students?
- $\checkmark$  Where can I find the state or district results?
- $\checkmark$  What is the difference between NAEP and the state assessment?
- $\checkmark$  Where can I find resources?

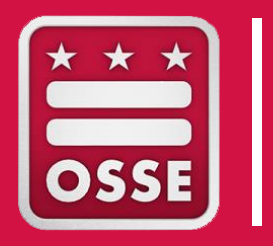

### Overview of NAEP

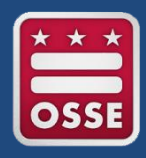

- **NAEP Overview**
- History of NAEP in the District of Columbia
- NAEP Relevance "Impact on Education"
- Connection to PARCC and State Standards
- **Results**

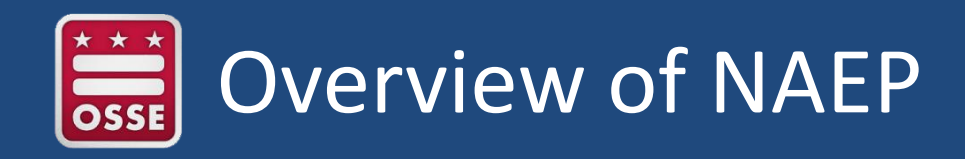

- Mandated by Congress, federally funded
- Administered by the National Center for Education Statistics (NCES)
- Policy oversight by the National Assessment Governing Board
- Compares student achievement across states
- Tracks student achievement over time in grades 4, 8, and 12
- Measures student achievement in a variety of subject areas
- Federal law requires all states that receive [Title I](https://nces.ed.gov/nationsreportcard/glossary.aspx#title_i) funds to participate in NAEP reading and mathematics assessments in grades 4 and 8

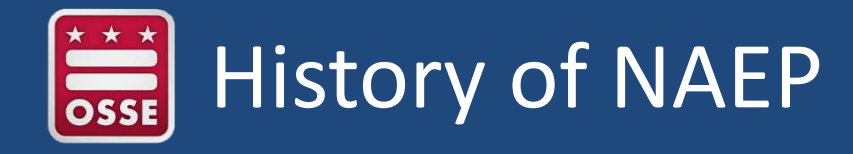

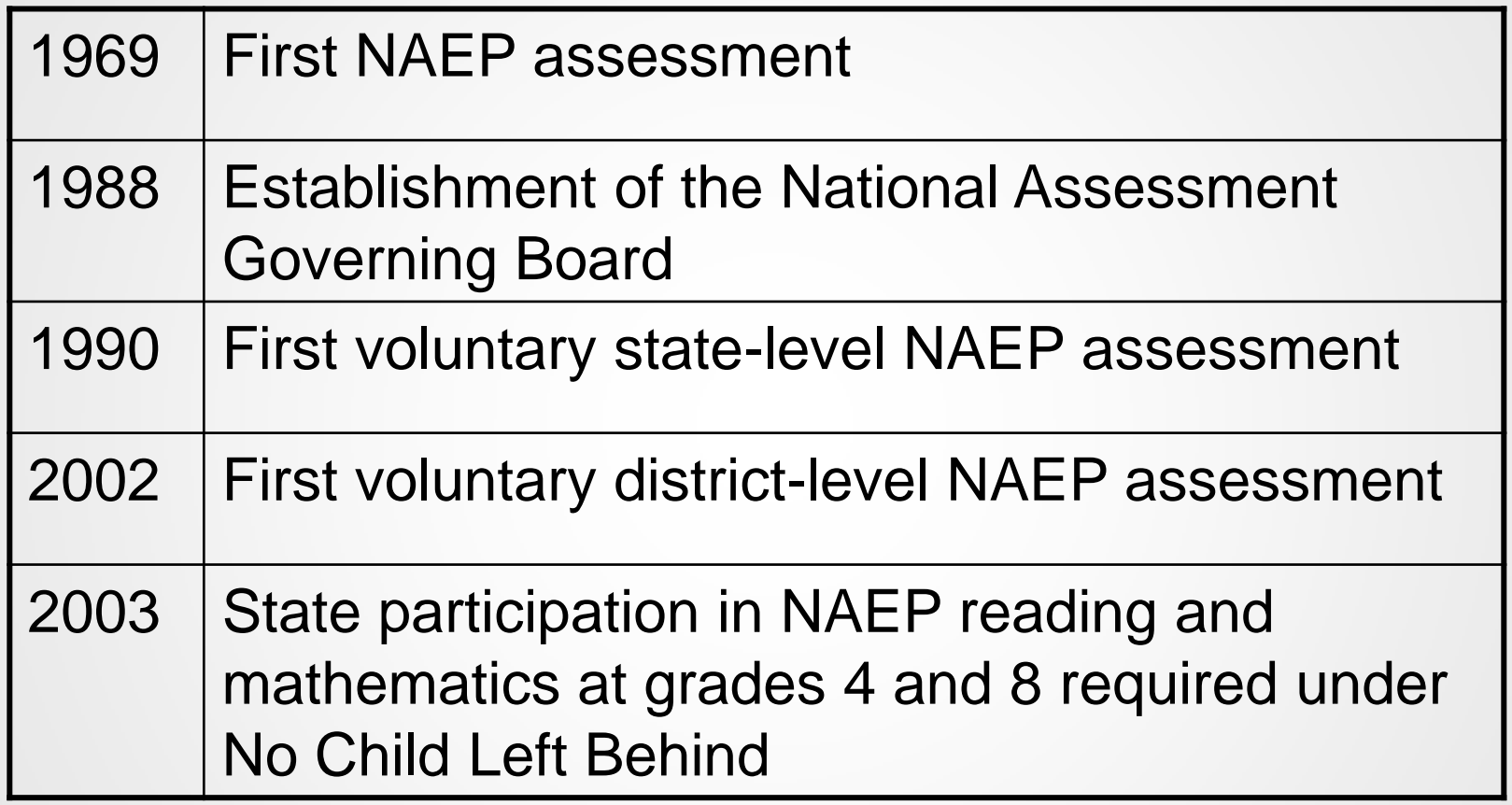

# Trial Urban District Assessment (TUDA)

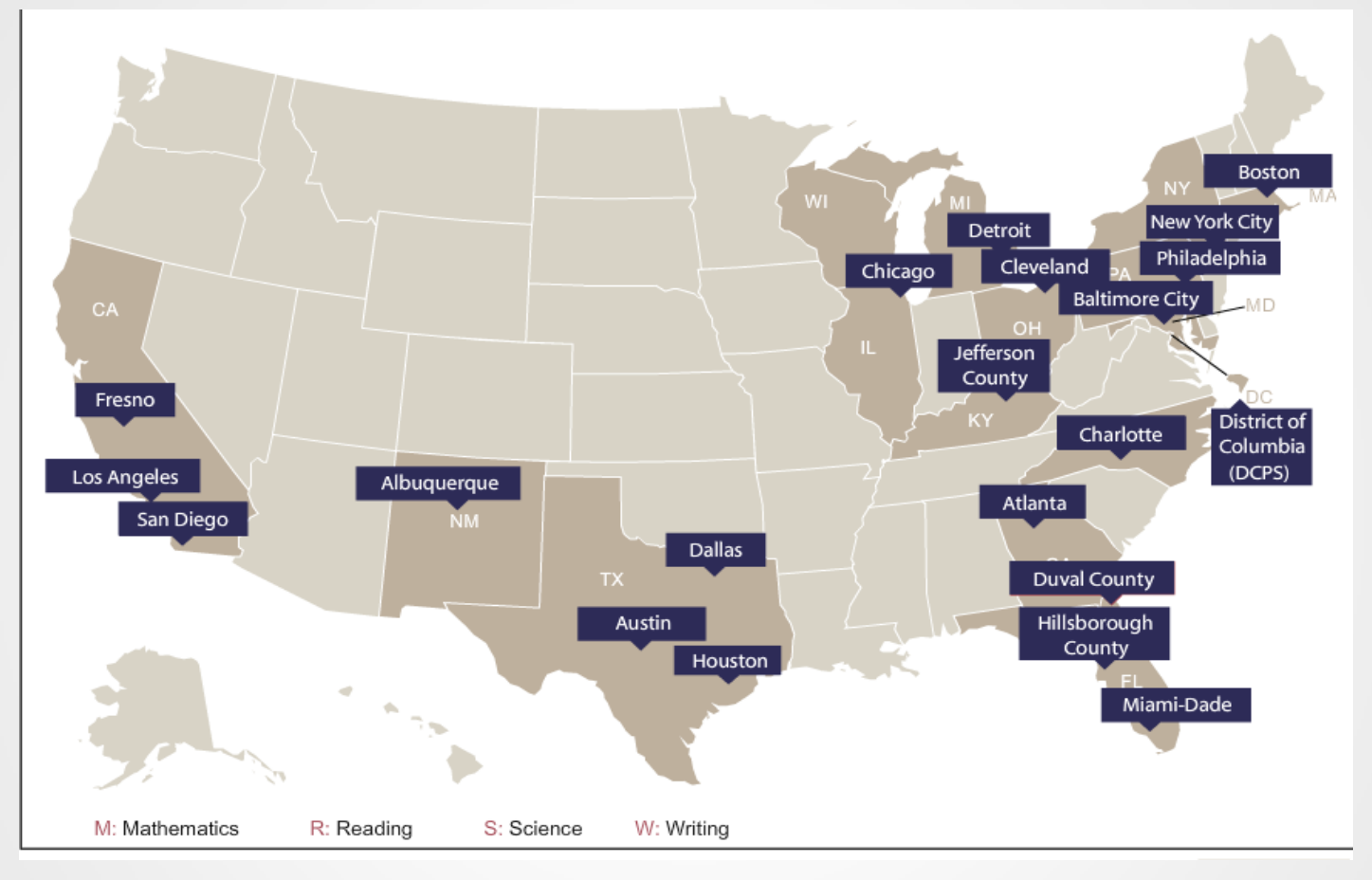

- 21 participated in 2015 NAEP assessment, increasing to 27 TUDAs for 2017 administration
- At least one school is classified in a large city > 250,000 people
- Provides another type of jurisdiction for comparison

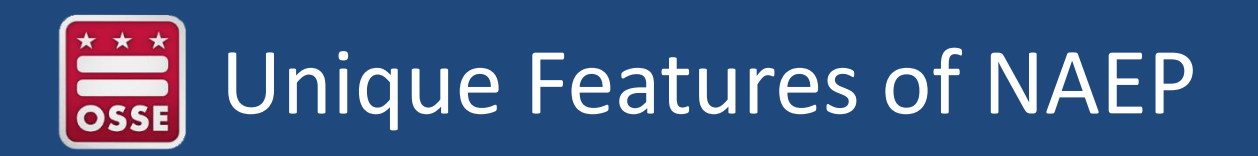

- Broad subject-area assessments based on frameworks, not a particular curriculum
- Not an individual student test, based on representative sample
- Item sampling designed to reduce student burden
- Psychometrically well-constructed test design and frameworks
- Administrative procedures and protocols developed nationally to ensure valid and reliable results

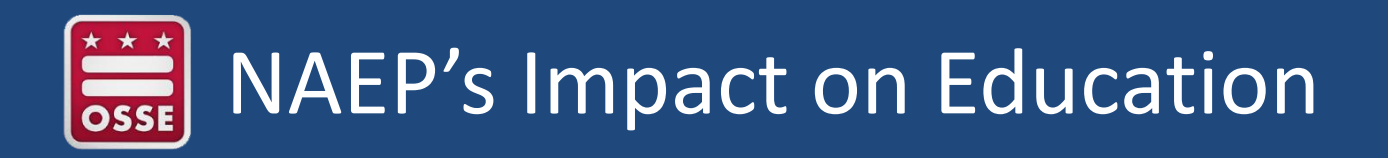

- Elected officials, policymakers, and educators all use NAEP results to develop ways to improve education
- Independently measures student achievement in various subjects
	- Includes results by gender, race/ethnicity, and socioeconomic status
- Biennially reports student progress in reading and mathematics at grades 4 and 8
- Informs Common Core, Next Generation Science, and Collegeand Career-Readiness Standards

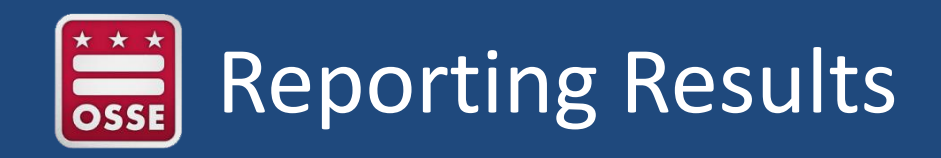

- Scale scores
	- $-$  0-300 or 0-500, depending on subject
	- Subscales
- Achievement levels (e.g., *Basic, Proficient, Advanced*)
- Data disaggregated by
	- Subgroups (e.g. race/ethnicity, gender, lunch eligibility, SD, ELL)
	- Geography (national, national public, state, district, and regional comparisons)
- Releases exemplar items

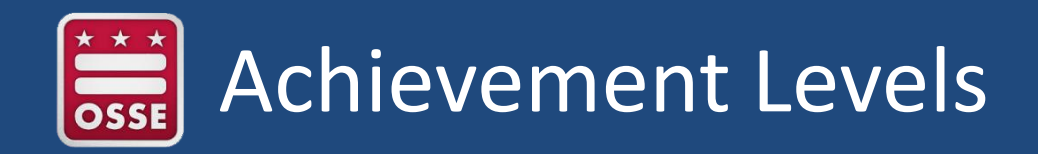

What students should know and be able to do….

Three levels at each grade:

- Basic denotes partial mastery of prerequisite knowledge and skills that are fundamental for proficient work at each grade
- Proficient represents solid academic performance. Students reaching this level have demonstrated competency over challenging subject matter
- Advanced represents superior performance

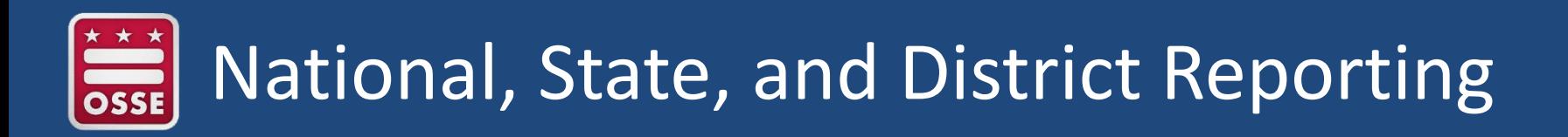

- Status, trends, and comparisons
- Allows districts to compare results to
	- states
	- national public schools
	- large central cities
	- each other
- For NCLB subjects/grades: released within six months of data collection
- Other subjects/grades: released within about 12 months of data collection
- District results: released shortly after state and national results

## 2015 Results Grade 4 Mathematics

Average Scale Score Gains/Losses Across the Nation 2013 - 2015

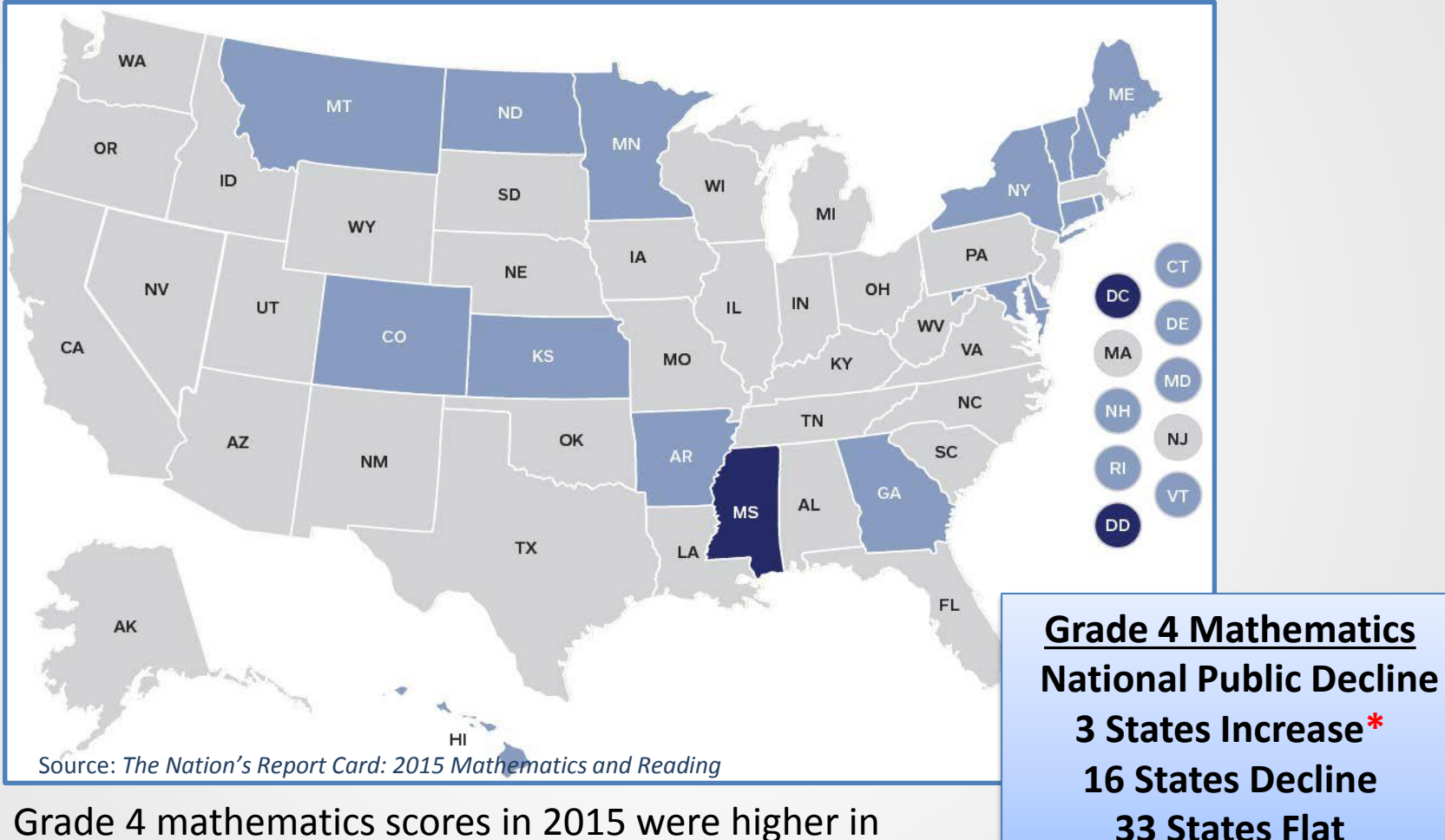

the District of Columbia schools in comparison to 2013

### 2015 Results Grade 8 Mathematics

#### Average Scale Score Gains/Losses Across the Nation 2013 - 2015

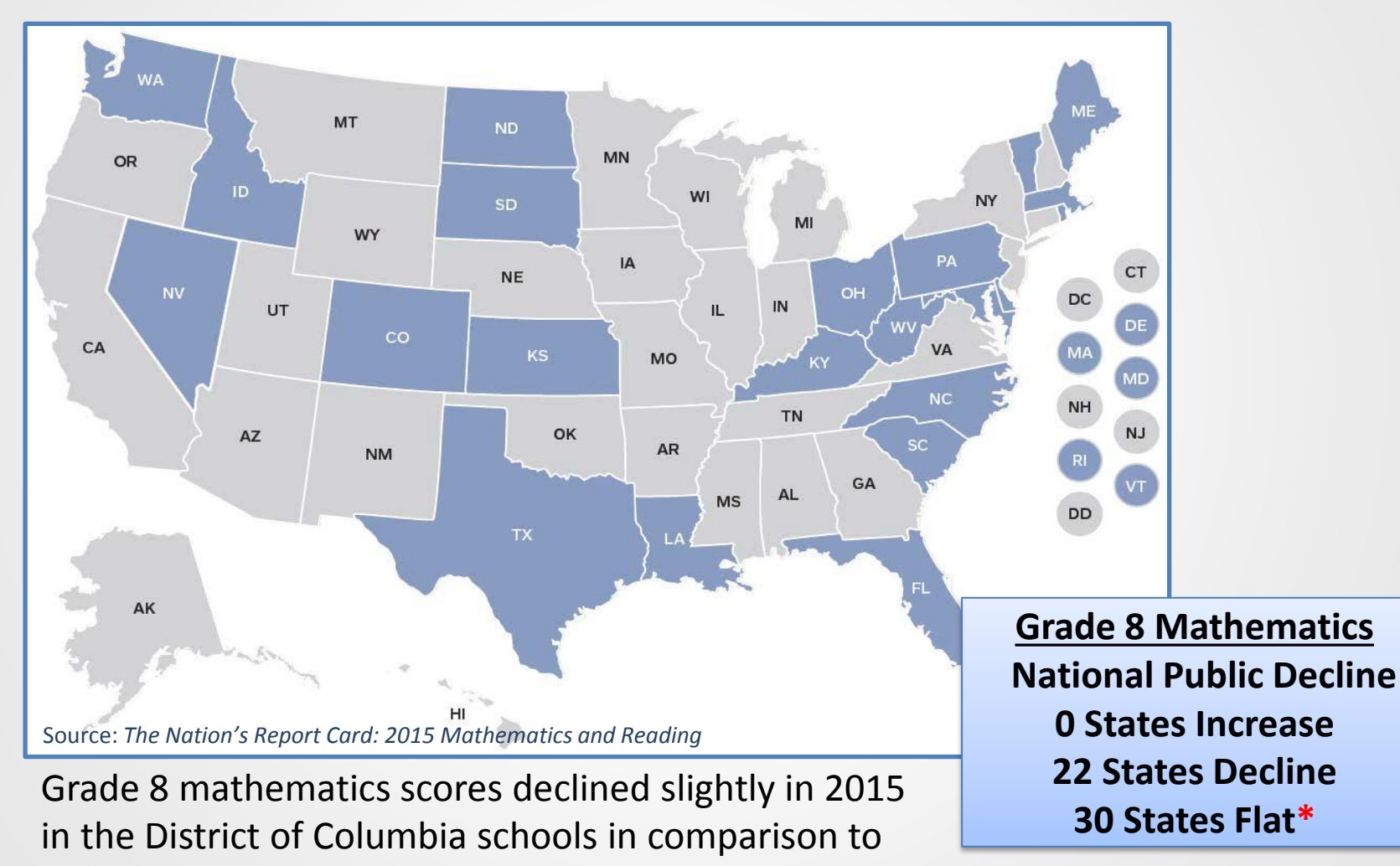

2013

### 2015 Results Grade 4 Reading

Average Scale Score Gains/Losses Across the Nation 2013 - 2015

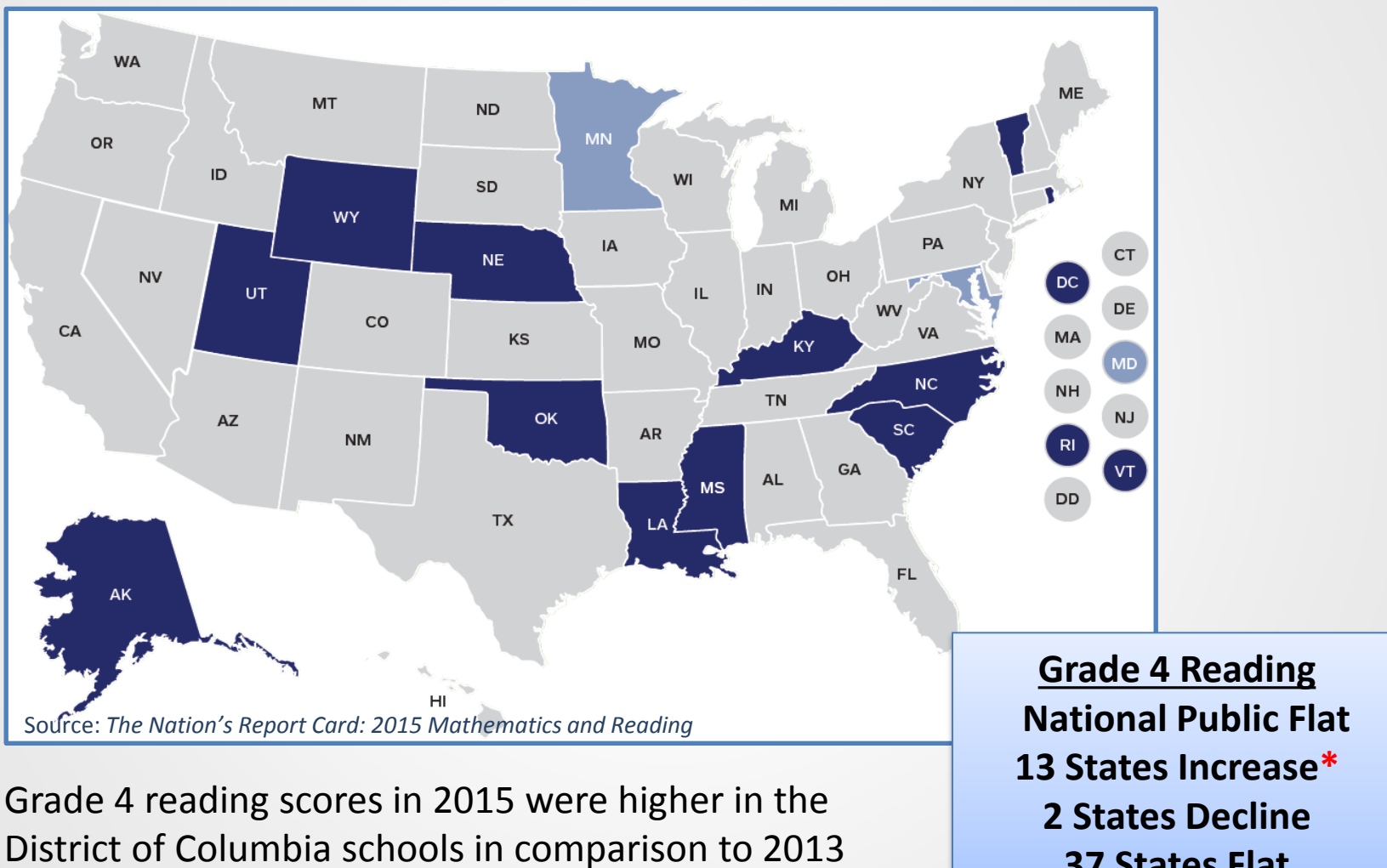

**37 States Flat**

### 2015 Results Grade 8 Reading

Average Scale Score Gains/Losses Across the Nation 2013 - 2015

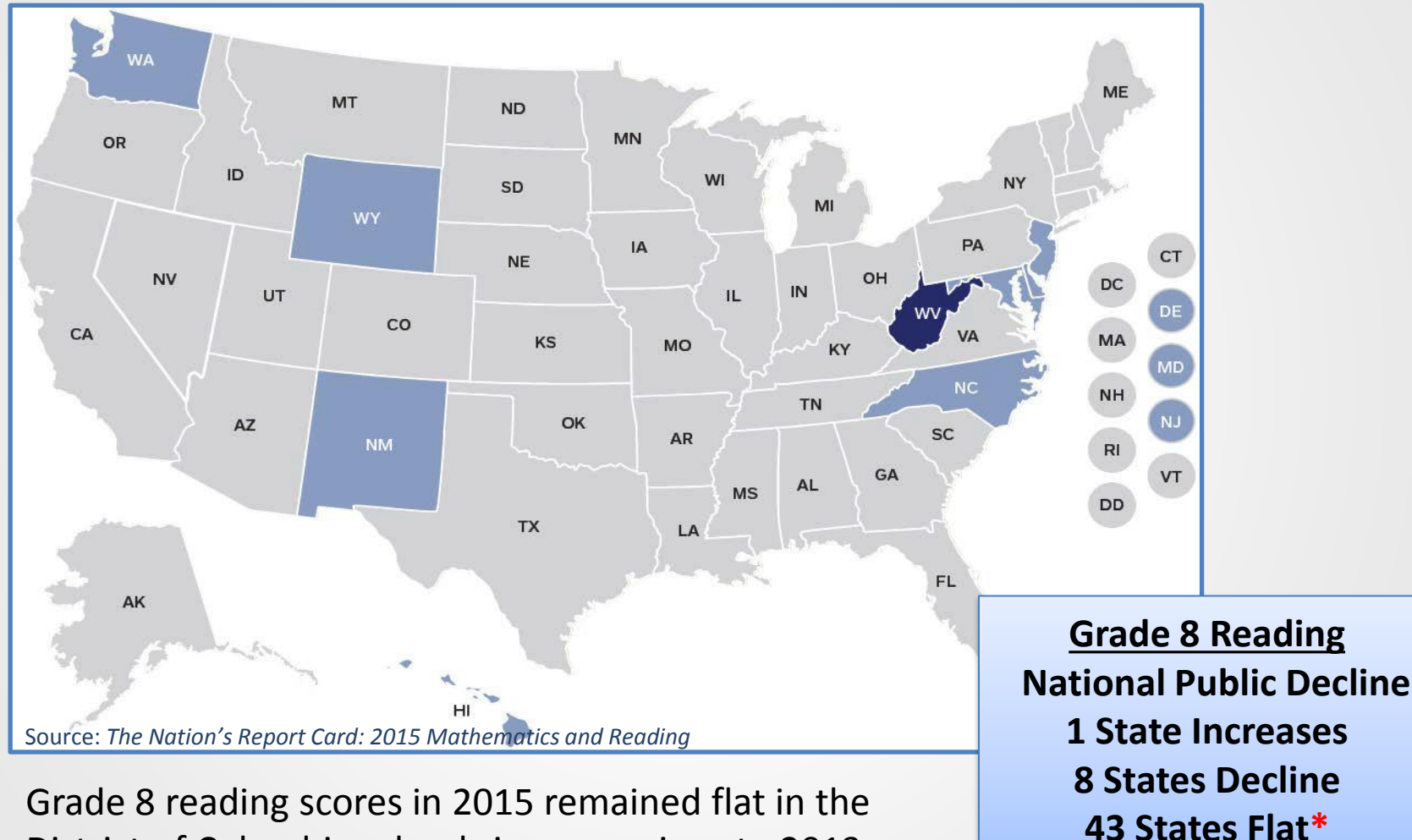

District of Columbia schools in comparison to 2013

## TUDAs Impact on DC Results

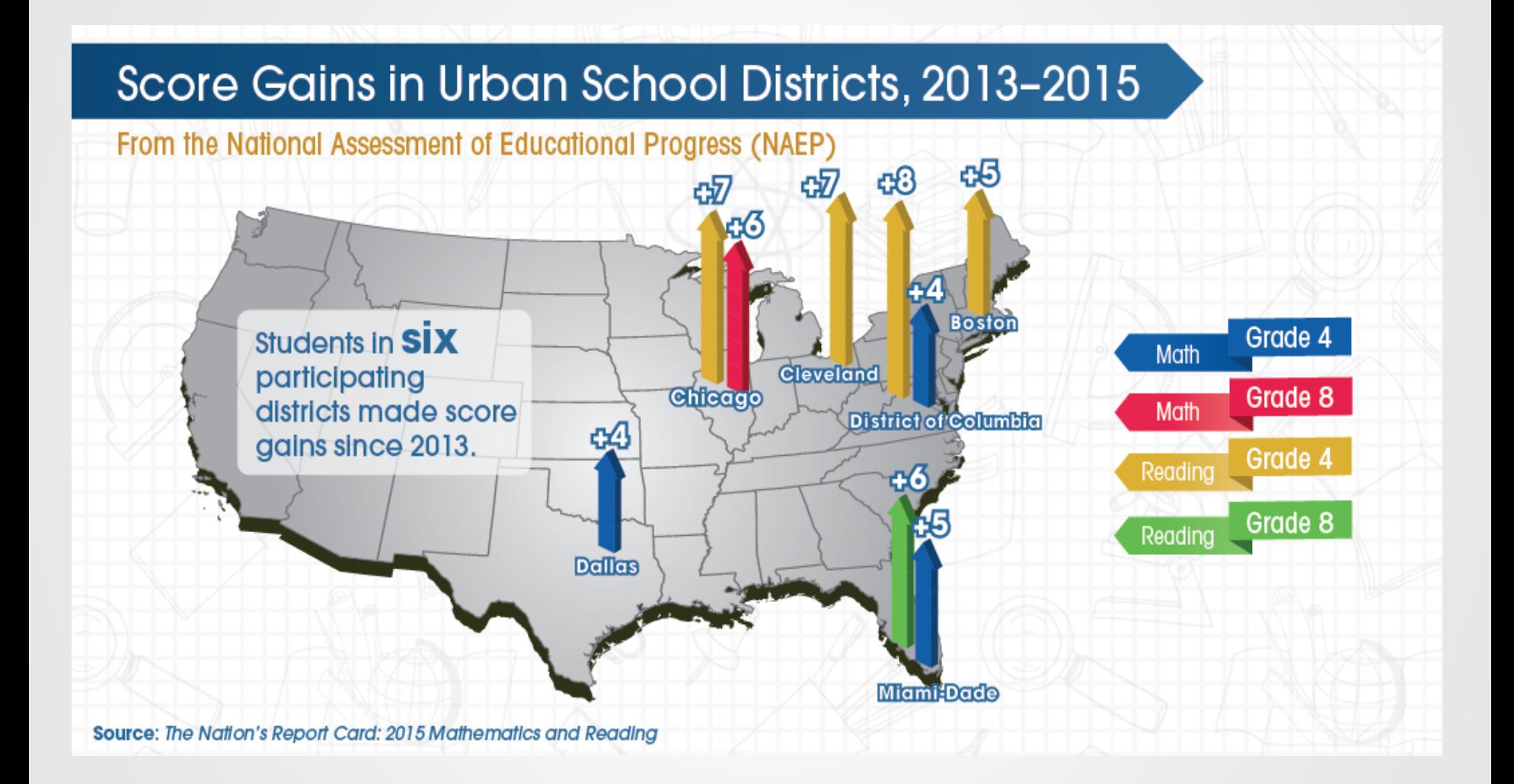

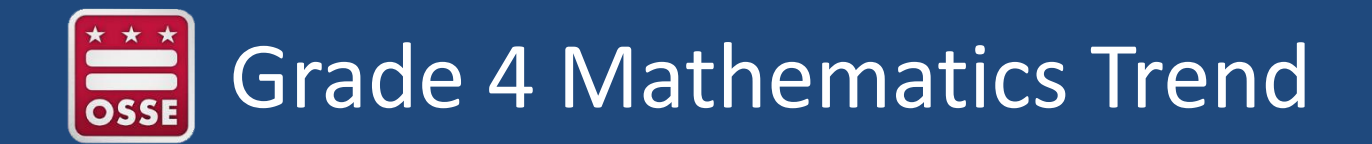

 **<sup>239</sup> <sup>239</sup> <sup>240</sup> <sup>241</sup> <sup>240</sup> <sup>231</sup>** 2005 2007 2009 2011 2013 2015 **Average Scale Score** 2003-2015 State Comparison to National Public Grade 4 Math - Average Scale Score National Public **-0**DC **29 pt. 9 pt.**

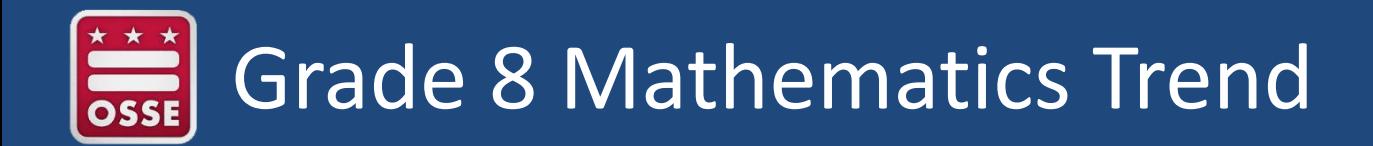

2003-2015 State Comparison to National Public Grade 8 Math - Average Scale Score

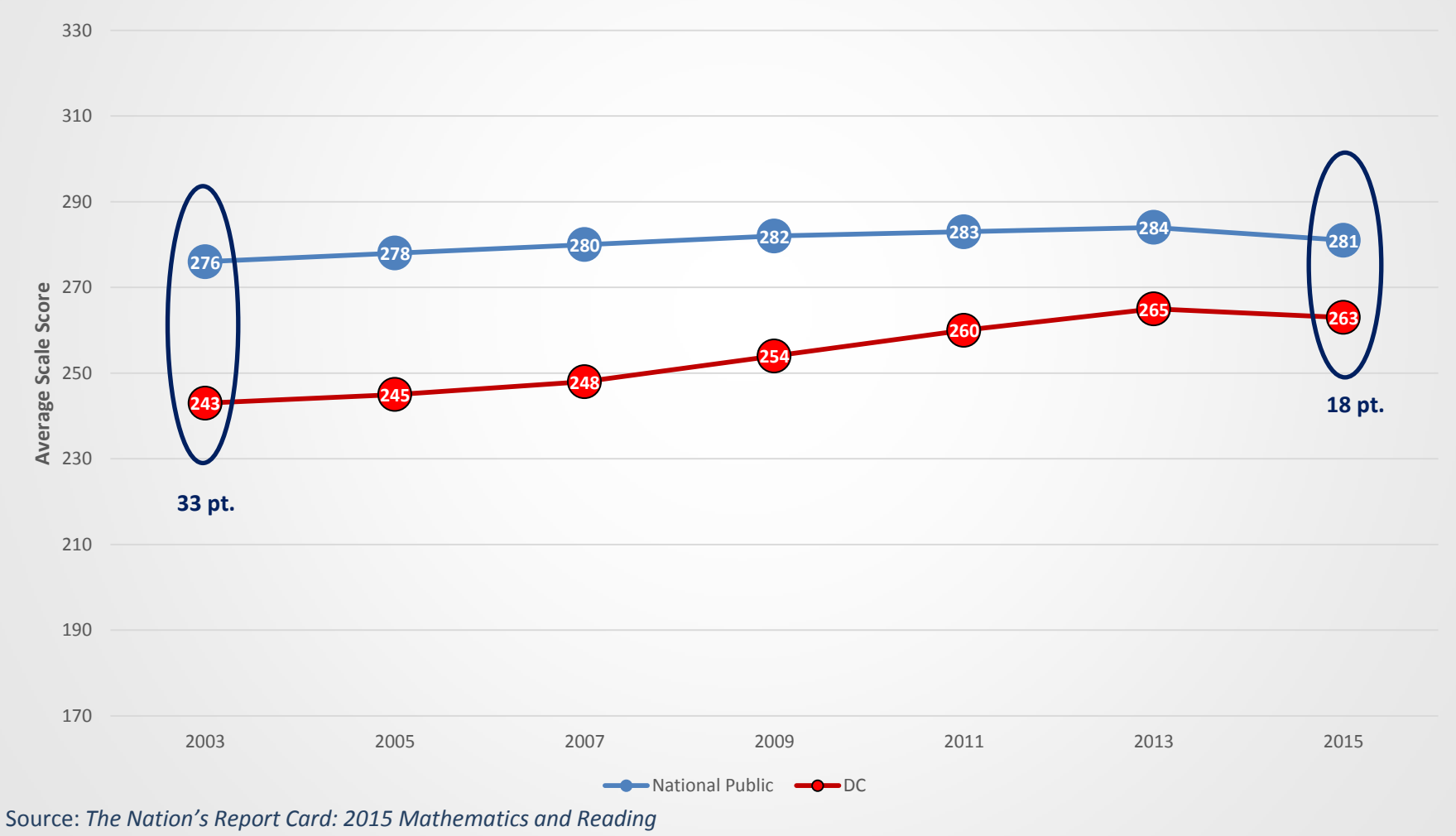

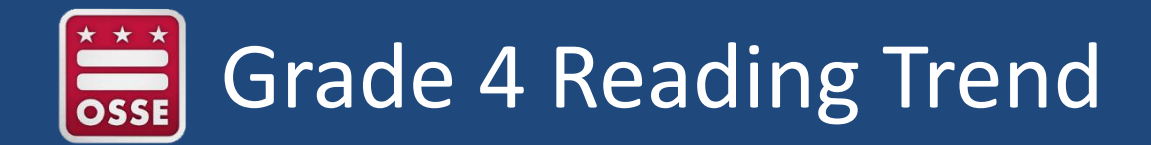

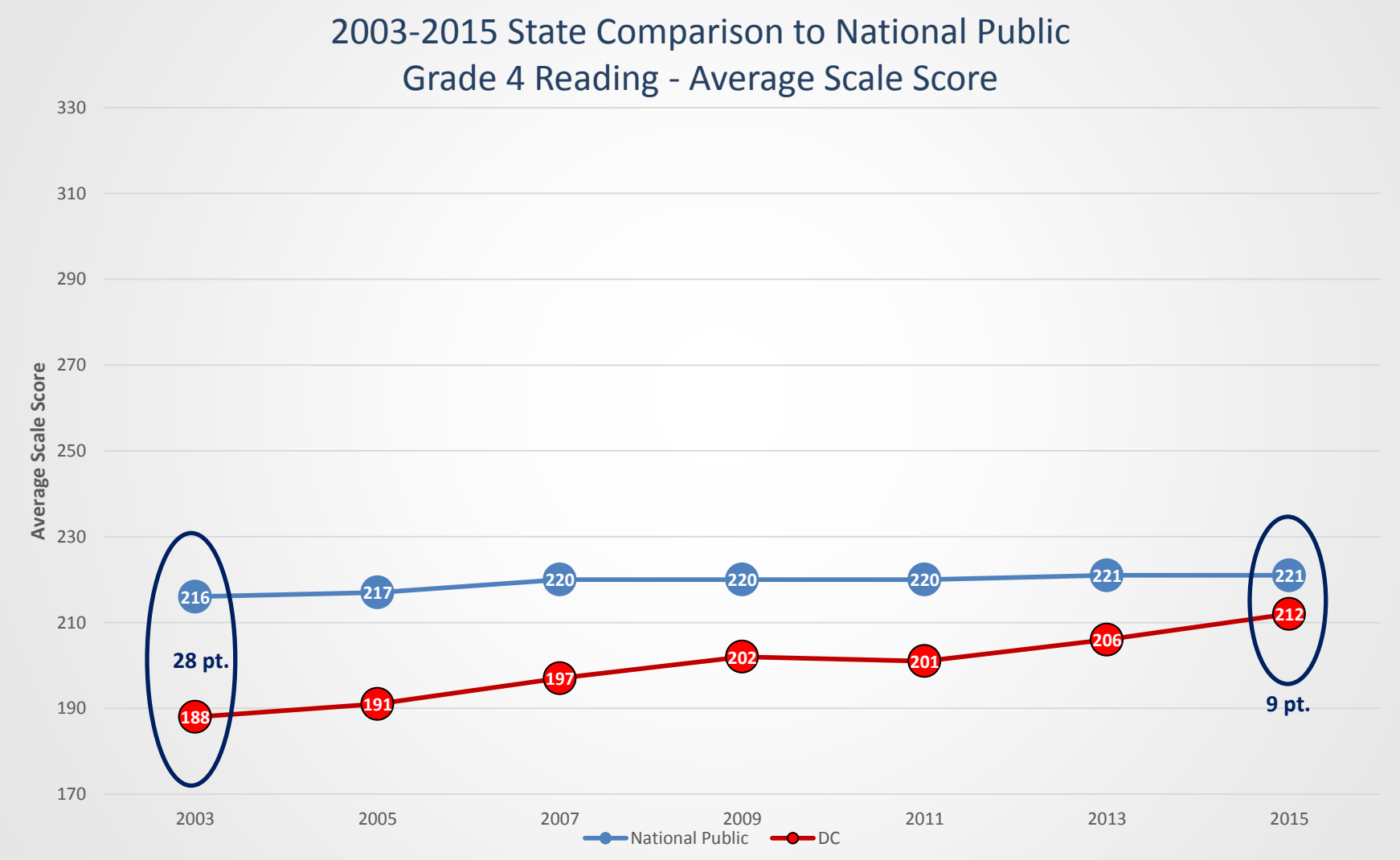

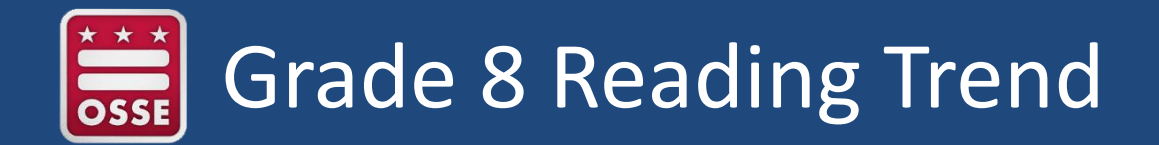

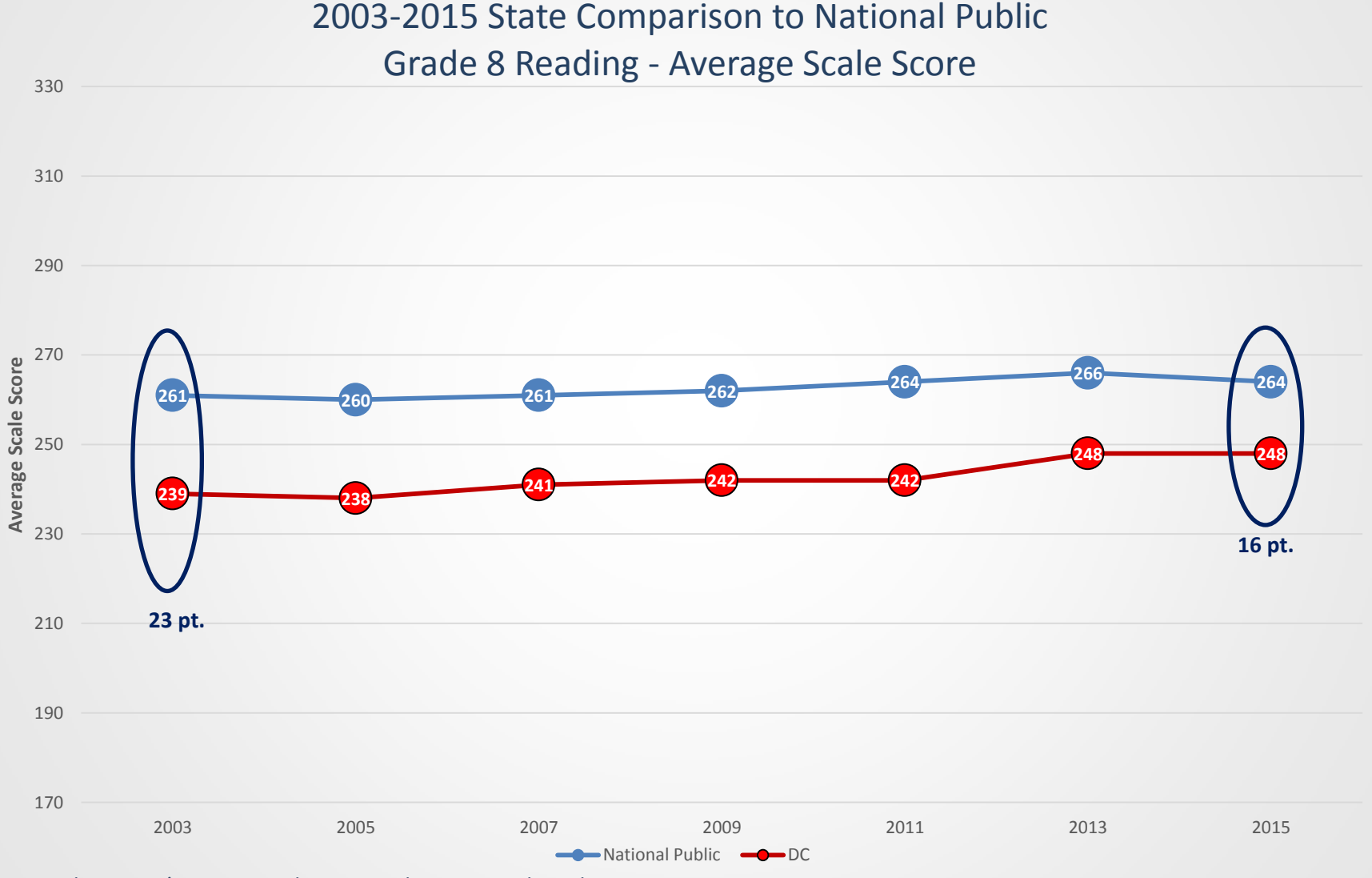

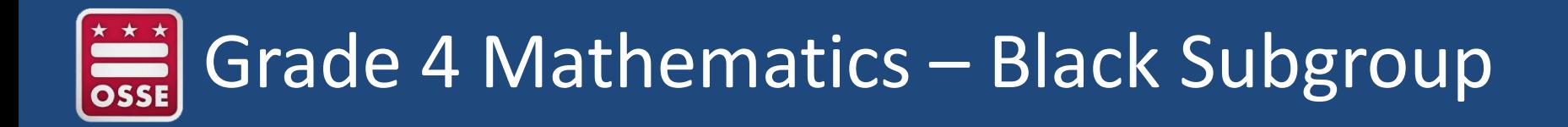

#### **NAEP Mathematics Grade 4: Black Subgroup Average Scale Score 2003-2015**

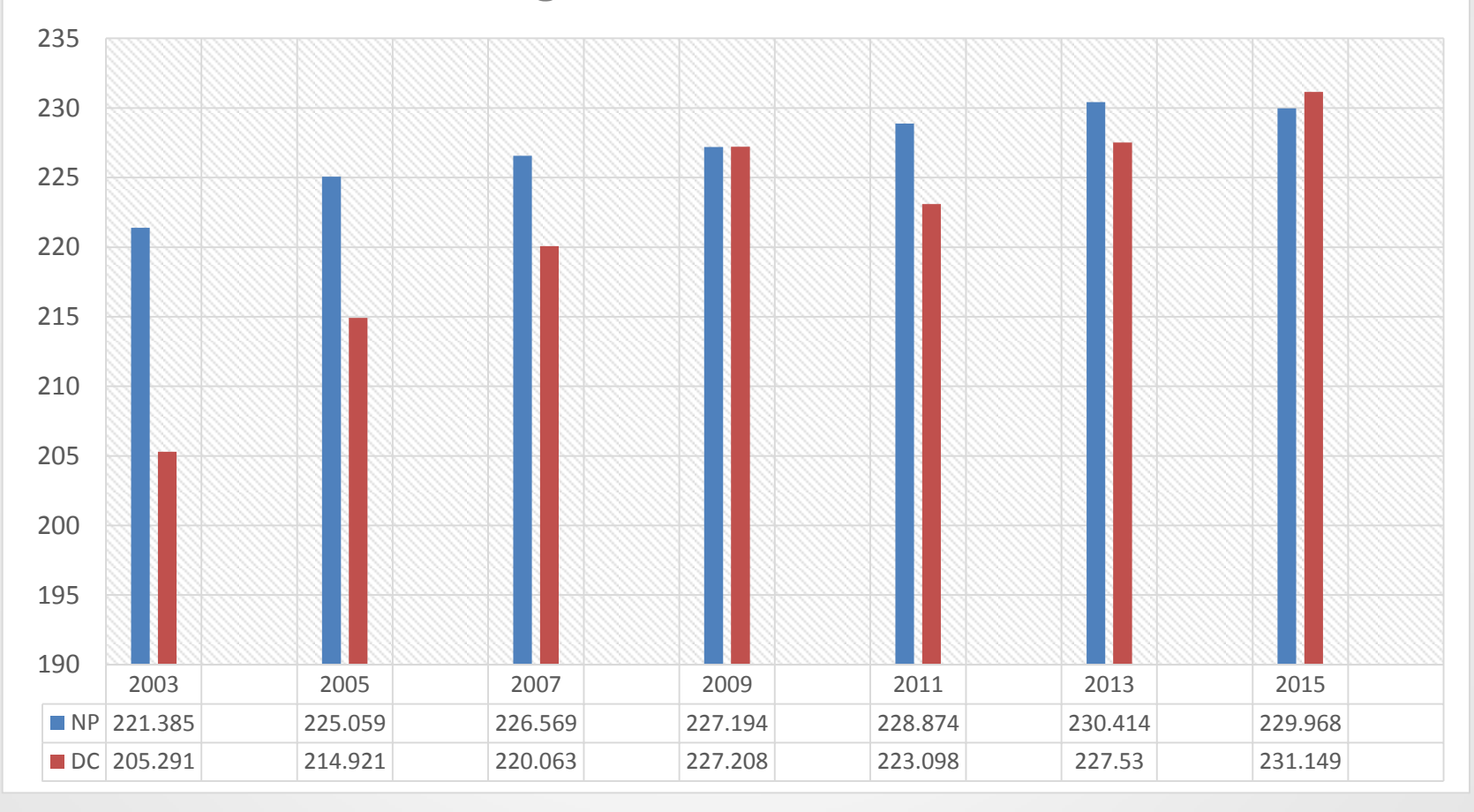

#### Grade 4 Reading – Black Subgroup OSSI

**NAEP Reading Grade 4: Black Subgroup Average Scale Score 2003-2015**

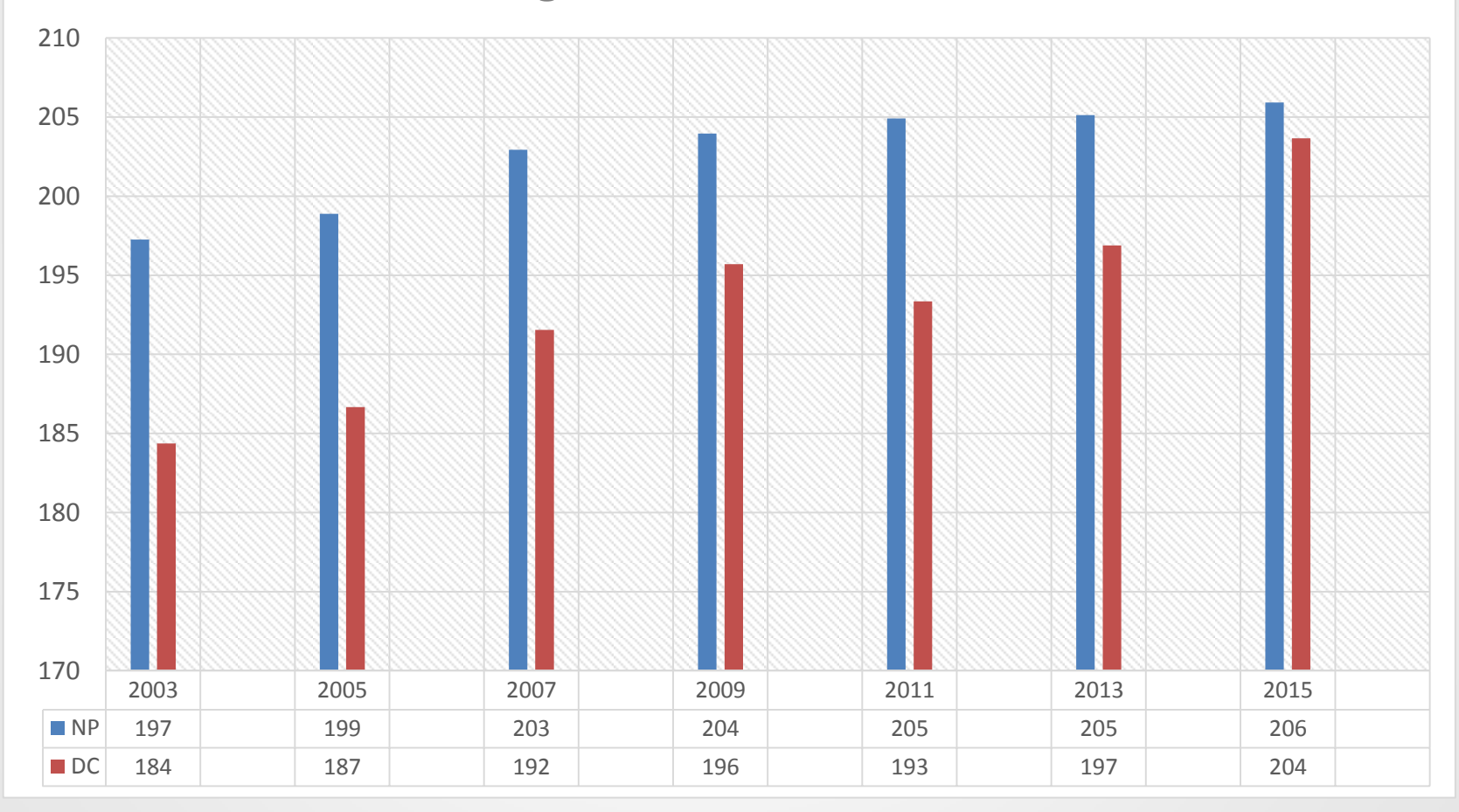

Source: *The Nation's Report Card: 2015 Mathematics and Reading*

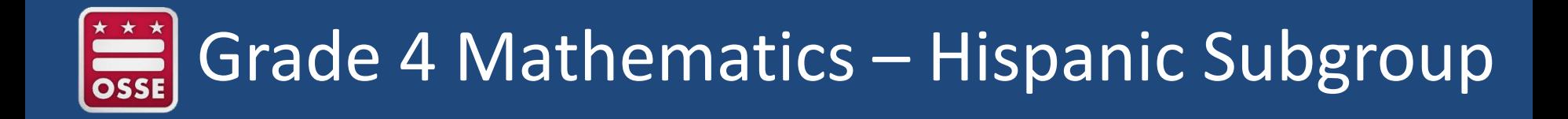

#### **NAEP Mathematics Grade 4: Hispanic Subgroup Average Scale Score 2003-2015**

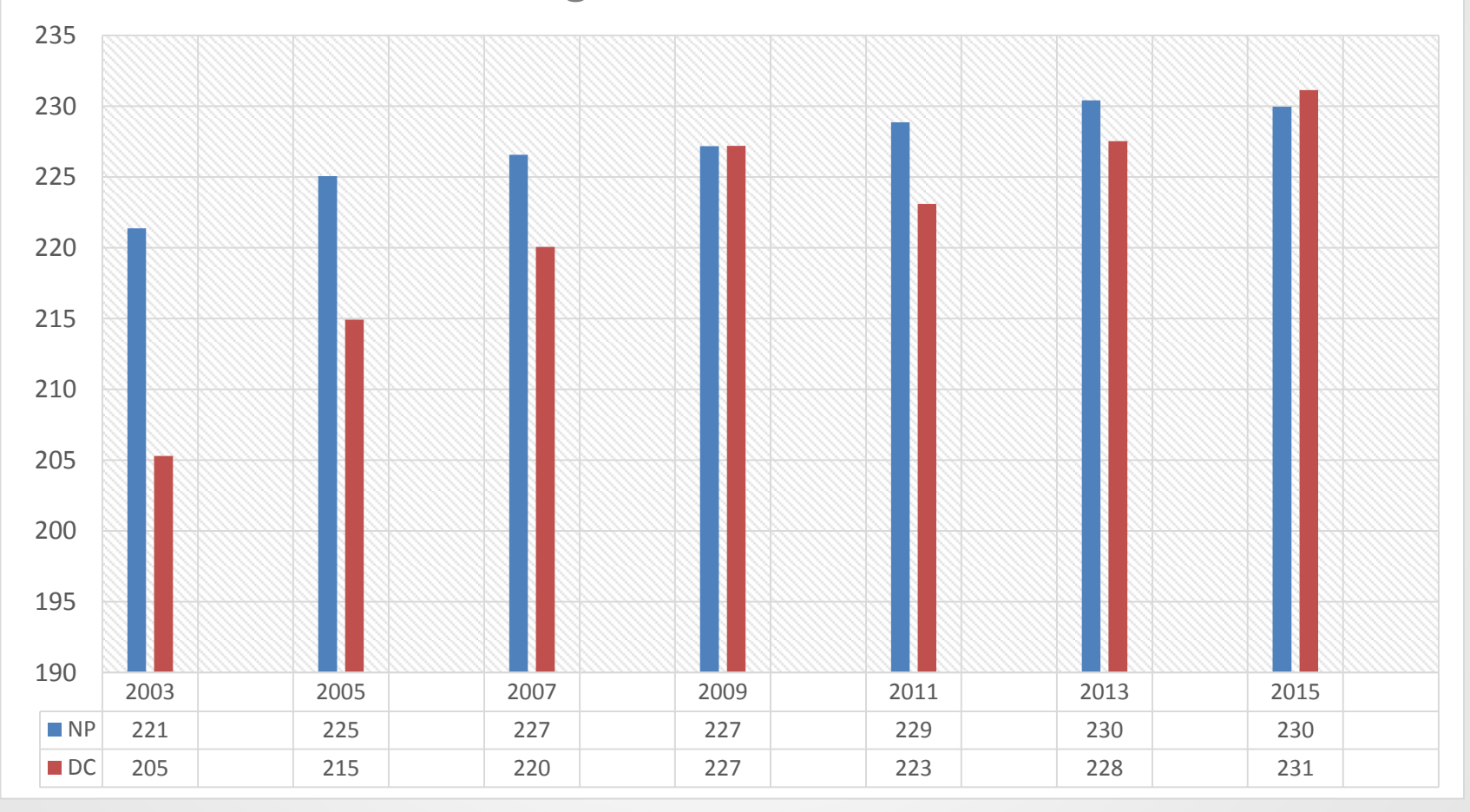

Source: *The Nation's Report Card: 2015 Mathematics and Reading*

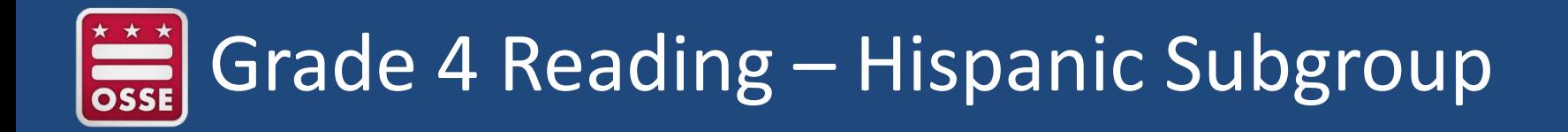

#### **NAEP Reading Grade 4: Hispanic Subgroup Average Scale Score 2003-2015**

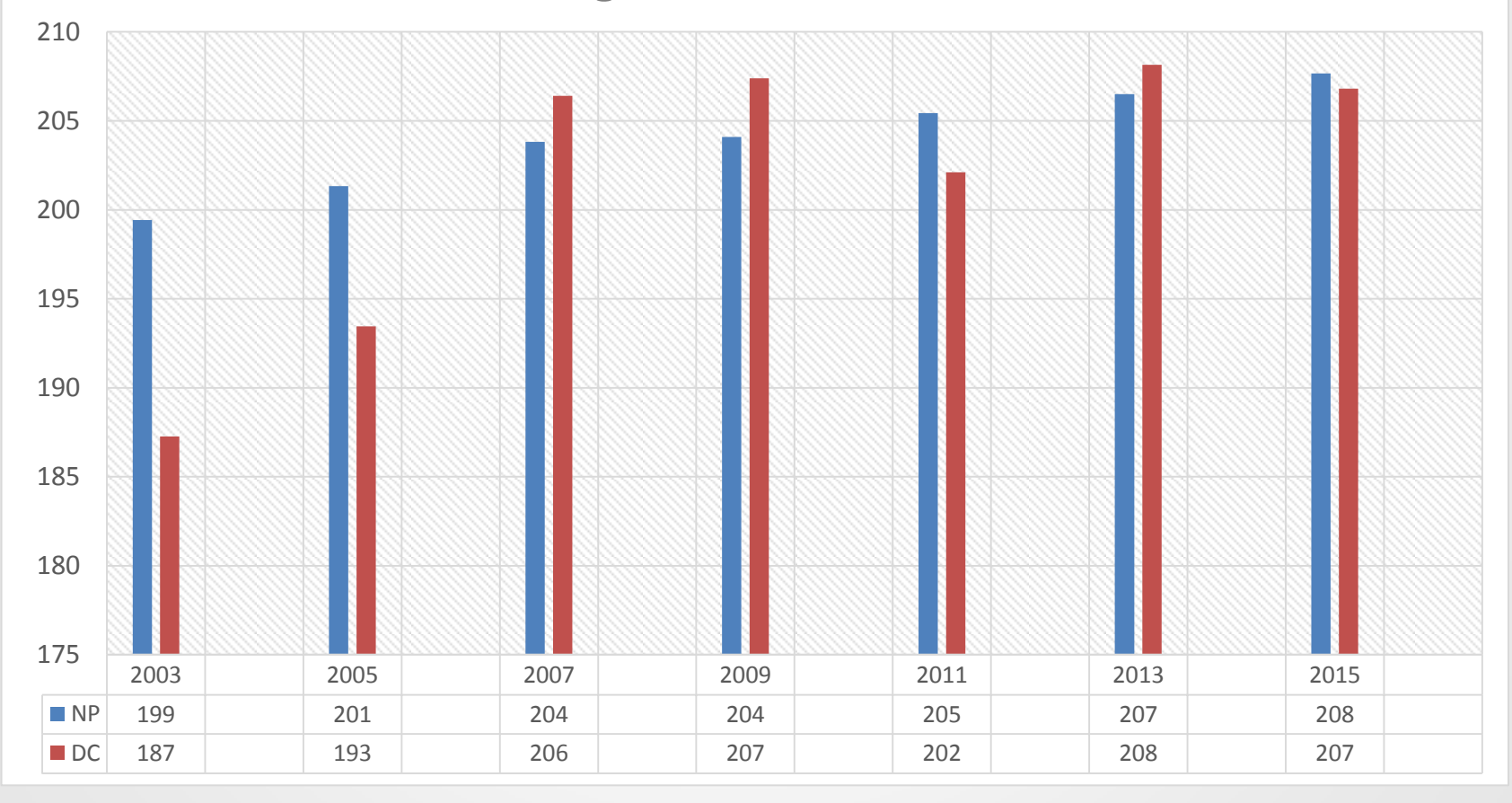

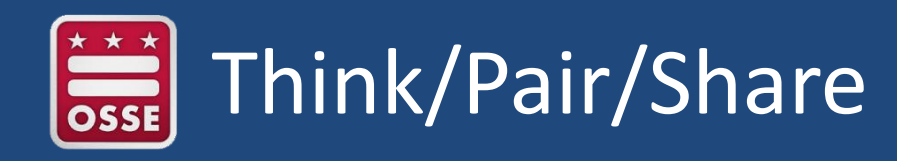

- Review the discussion questions and think about possible ideas
	- How is the District of Columbia performing on NAEP?
	- What other information would be useful to you to understand these results?
	- How have you used NAEP data in your schools?
	- How can the District of Columbia better leverage NAEP data?
- Divide into groups of 2 or 3
- Designate a recorder and reporter
- Discuss ideas
- Share back with the whole group

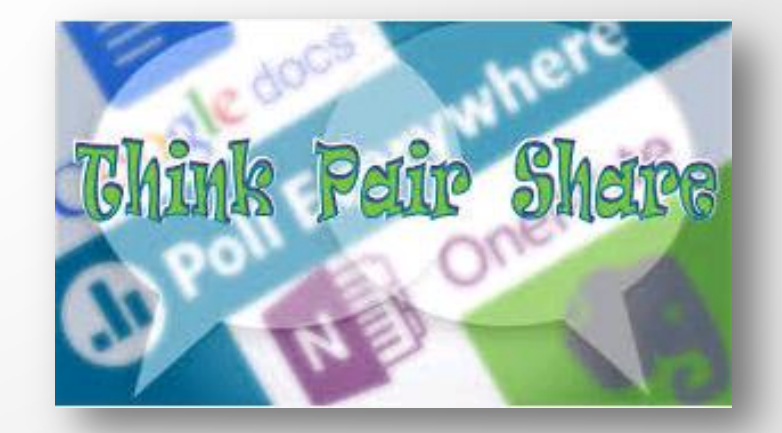

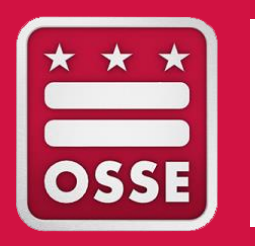

### DESIGN, PARTICIPATION AND SAMPLING

# During this session, we will cover…

- 2017 NAEP design
- Overview of sampling plan: Why my school?
- Review the District of Columbia's inclusion in NAEP

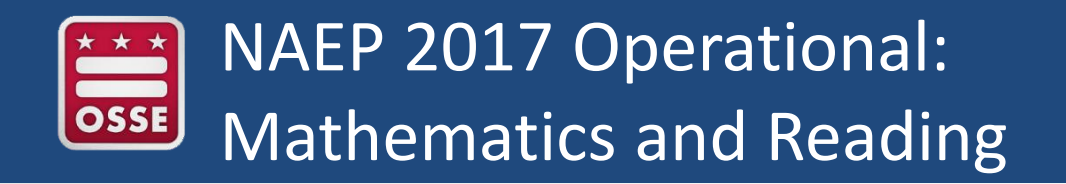

- Digitally Based Assessment (DBA)
	- Standard DBA sections:
		- Two 30-minute cognitive sections
		- One 15-minute student questionnaire section
	- NAEP-provided tablets
	- Two sequential sittings of 25 students per school (typical)
- Paper and Pencil (P&P)
	- Standard P&P sections:
		- Two 25-minute cognitive sections
		- One 15-minute student questionnaires section
	- Separate sitting of 12 students per school (typical), slightly more for TUDAs

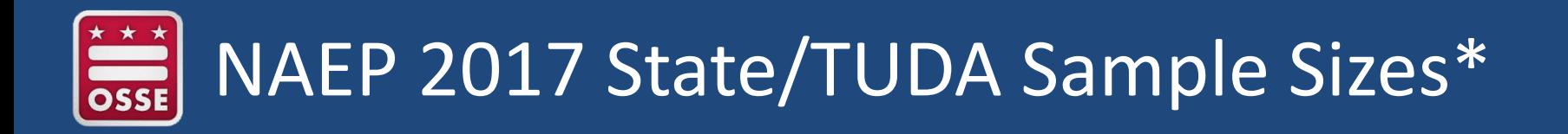

• Approximate number of public school students and schools per state:

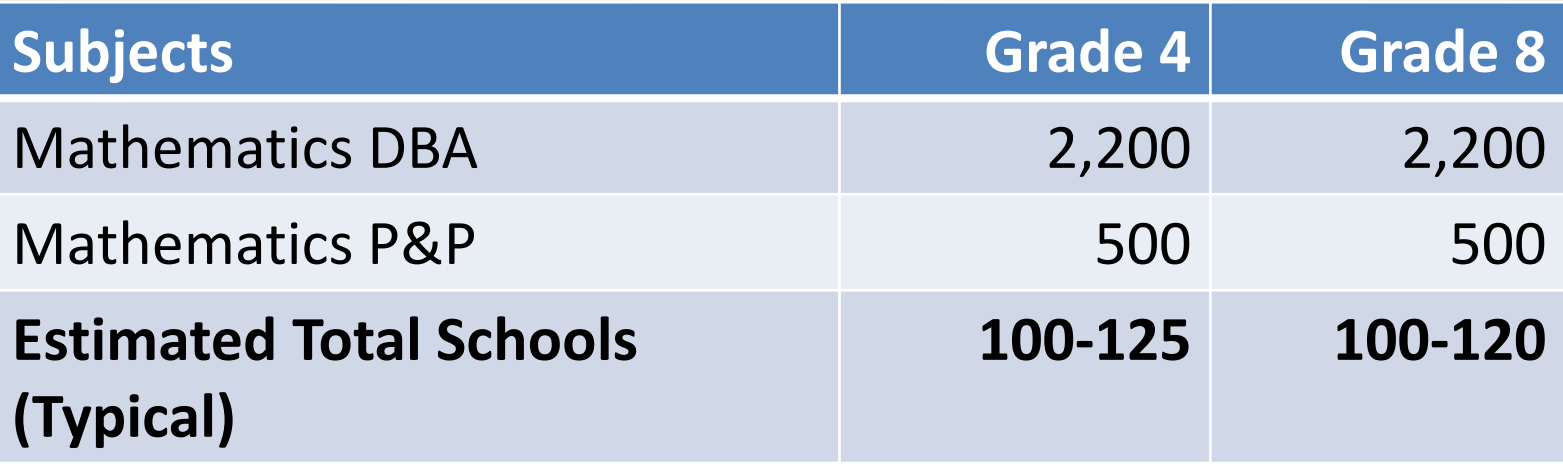

**\***These sample sizes are the targeted yield number of students. Approximately 15 percent at grade 4 and 20 percent at grade 8 additional students will be sampled to account for ineligible and absent students.

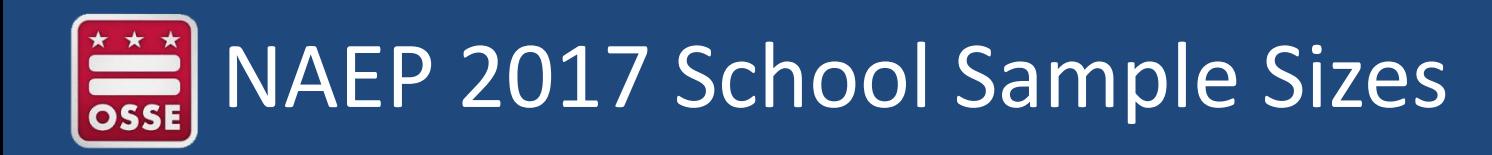

- Target number of public school students per school
- States
	- 62 to 70 students
	- 50 students DBA, 12-20 students P&P
- TUDAs
	- 74 to 80 students
	- 50 students DBA, 25-30 students P&P

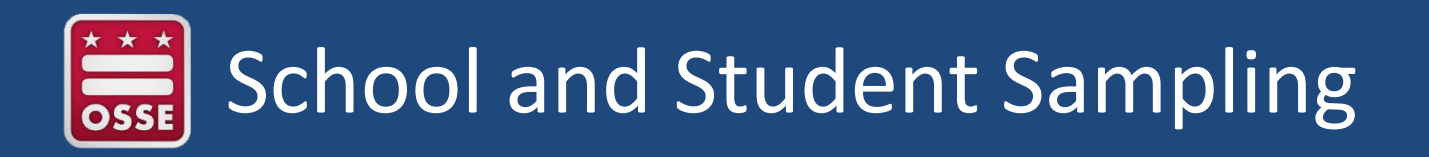

- Samples of schools have been selected / weighted to represent schools and students in the nation, states, and participating urban districts
- Oversampling is done for TUDAs to enable disaggregated student subgroup reporting
- Districts that are the only major metropolitan area of a state or have the majority of a minority population in the state may be selected for assessment more often

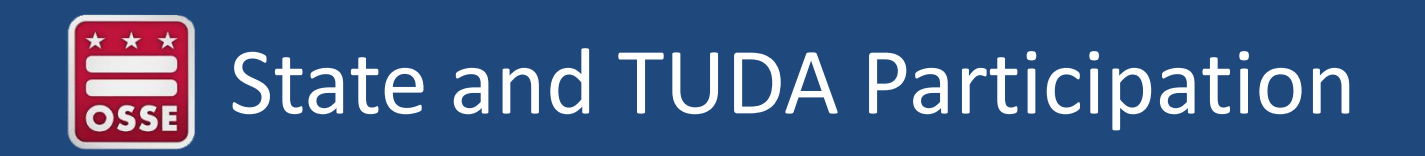

- 85 percent participation rates are required of the original state/jurisdiction and district samples for results to be reported
- 2015 all 52 states and jurisdictions (includes District of Columbia and Department of Defense) and all 21 urban districts met this participation rate requirement with participation rates of 93 to 100 percent

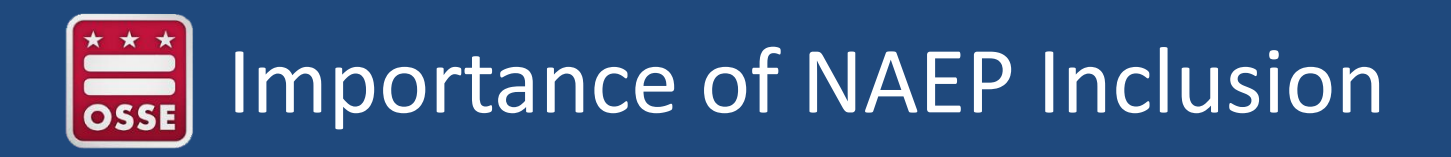

- Inclusion rates are comparable to student group participation rates of statewide assessments (e.g., ELL, SD)
- Important to coordinate the inclusion of students with disabilities (SD) and English language learners (ELL) in NAEP
- More emphasis is being placed on the differences in inclusion rates across the states and districts
- The Complete SD/ELL Student Information section on MyNAEP must be accurately completed by schools

# Purpose of NAEP Inclusion Policy

- Adopted in March 2010 by the National Assessment Governing Board (NAGB)
- **Purpose** 
	- Maximize student participation in NAEP
	- Reduce variation in exclusion rates across states and districts
	- Develop uniform national rules for including students
	- Ensure that NAEP is fully representative of SD and ELL
## Inclusion Reporting Goals

- Reported for the first time in the NAEP 2011 report cards
- Three inclusion rates are reported and the goal is to include at least:
	- 95 percent of all students
	- 85 percent of SD
	- 85 percent of ELL
- States and TUDAs that do not meet the goals are identified in the Nation's Report Card

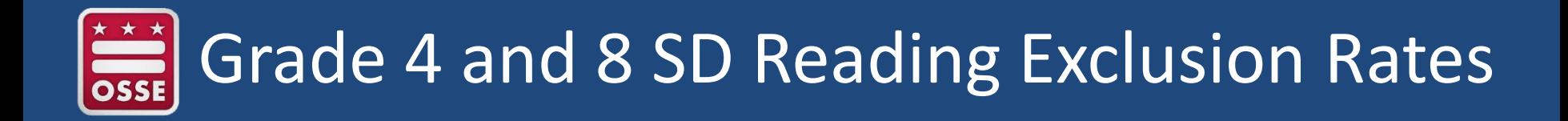

**Exclusion Rates as a Percentage of Identified SD Students** 

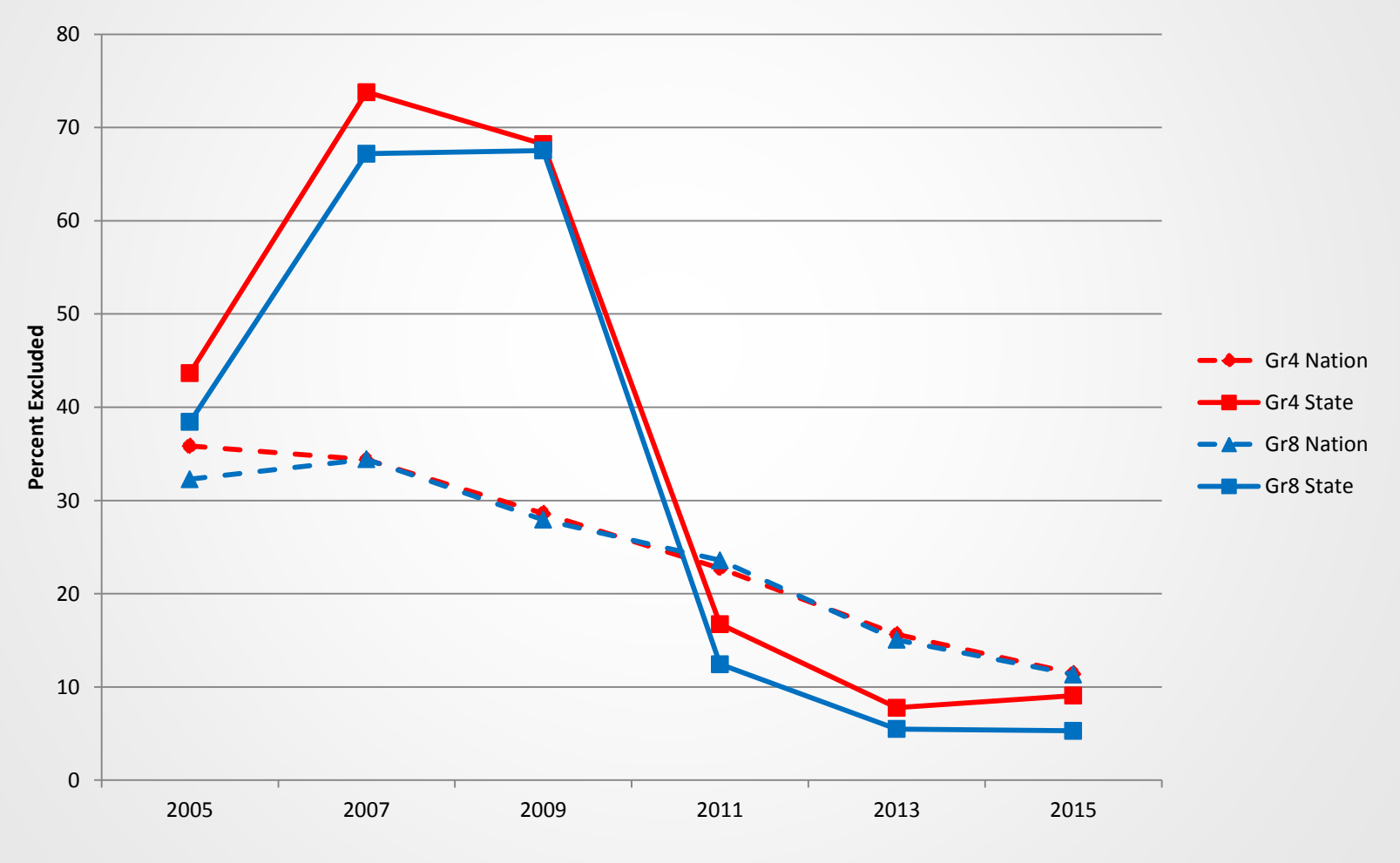

Source: *The Nation's Report Card: 2015 Mathematics and Reading*

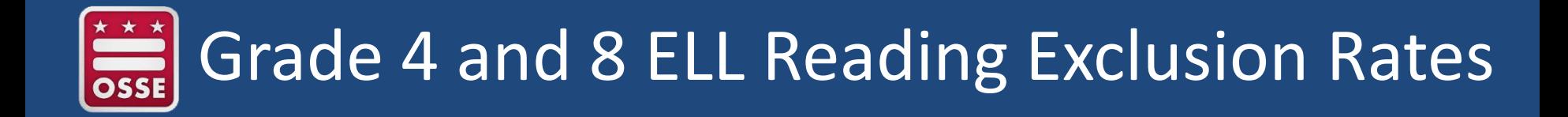

**Exclusion Rates as a Percentage of Identified ELL Students**

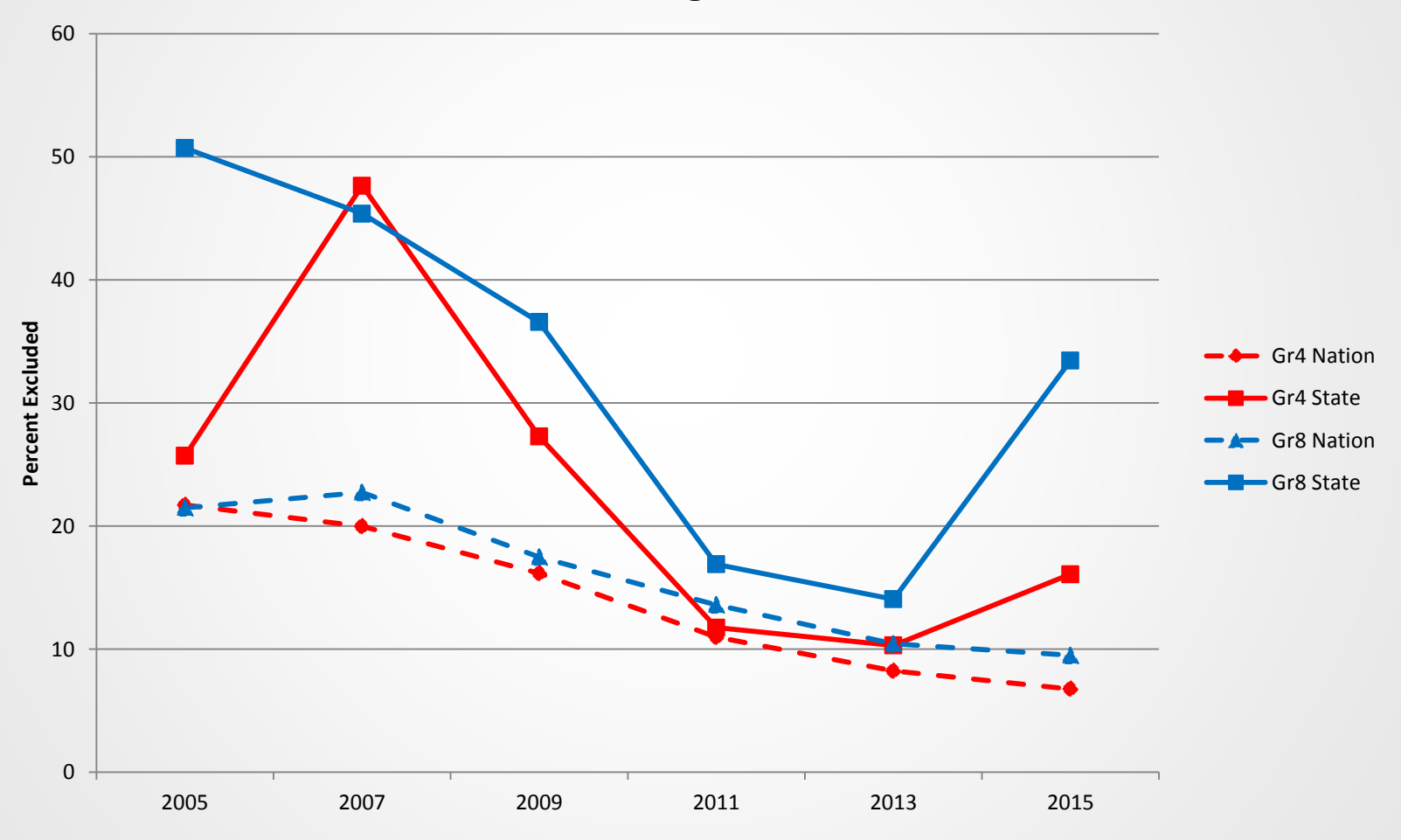

Source: *The Nation's Report Card: 2015 Mathematics and Reading*

## DC SD Inclusion Policy

- Policy name for the District of Columbia: *NAEP 2017 Inclusion Policy for Students with Disabilities (SD)*
- Only students with disabilities who take the Multi-State Alternate Assessment (MSAA) or have met criteria for MSAA may be excluded from NAEP as determined by the State Education Agency (OSSE)

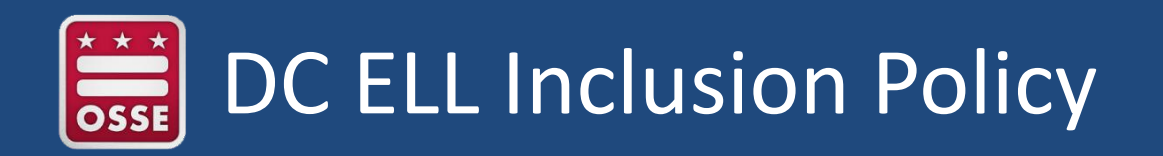

- Policy name for the District of Columbia: *NAEP 2017 Inclusion Policy for English Language Learners (ELL)*
- Only English language learners who
	- a. Have been enrolled in United States schools for less than one full academic year before the NAEP assessment, and
	- b. Do not have enough English proficiency to access NAEP as determined by the school level language acquisition teams may be excluded from any NAEP assessment

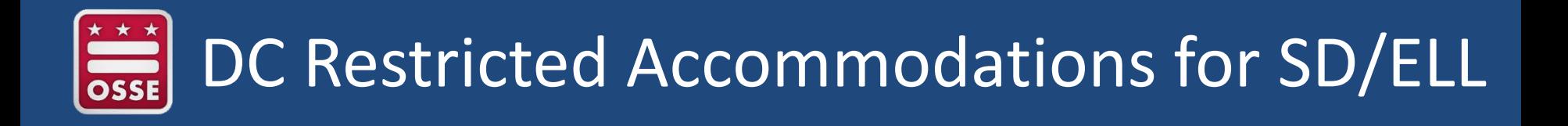

- The District of Columbia does not allow the following NAEP **SD and ELL** accommodation for Tablet or Paper/Pencil mode
	- Cueing to Stay on Task
- The accommodation has been removed from the state inclusion policies and MyNAEP
- If schools request *Cueing to Stay on Task* as "Other (specify)," the accommodation will **not** be allowed

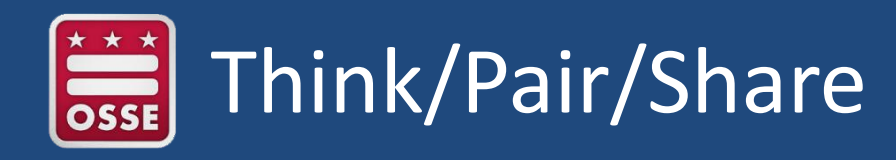

- Review the discussion questions and think about possible ideas
	- Why do you think our exclusion rates have increased?
	- Do you have any concerns in meeting the inclusion targets?
	- What steps can be taken to improve inclusion?
- Divide into groups of 2 or 3
- Designate a recorder and reporter
- Discuss ideas
- Share back with the whole group

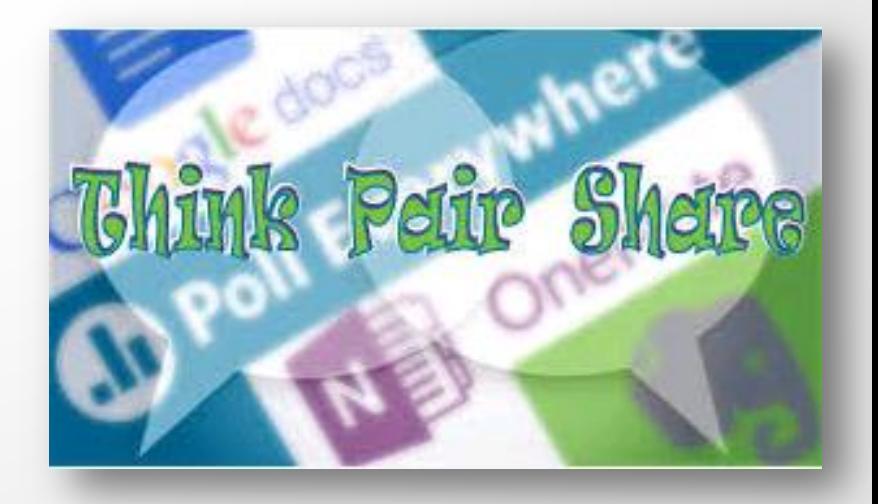

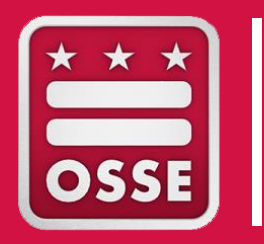

### ROLES & RESPONSIBILITIES

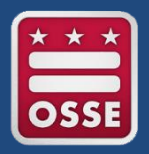

- Review specific NAEP Roles
- Walk-through school coordinator timeline

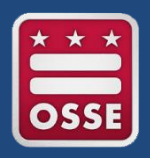

### What's My Role?

- **900,000 students assessed**
	- **18,000 public schools**
- **80 jurisdictions (states + TUDAs)**
	- **200+ fields in MyNAEP**

#### **NAEP State Coordinator (NSC)**

- •**Provide initial** student demographic information
- •**Coordinate**  assessment changes, special requests
- •**Deliver** inclusion policies
- •**Monitor** assessment activities and exclusions
- •**Support** assessment activities

#### **TUDA Coordinator (NTC)**

- •**Provide initial** student demographic information for TUDA
- •**Coordinate** TUDA activities in support of schools
- •**Monitor** TUDA progress toward task completion

#### **NAEP Field Staff (AC or AA)**

- •**Contact** assigned schools to prepare for assessment
- •**Prepare** materials and equipment to deliver assessments
- •**Coordinate** activities for the schools before, during, and after assessment
- •**Administer**  assessment at assigned schools

#### **School Coordinator (SC)**

- •**Complete** all preassessment tasks
- •**Work** with NAEP representative to prepare for assessment day
- •**Prepare** school administrators and staff assessment day
- •**Wrap-up** assessment details

### NAEP 2017 School Coordinator Timeline

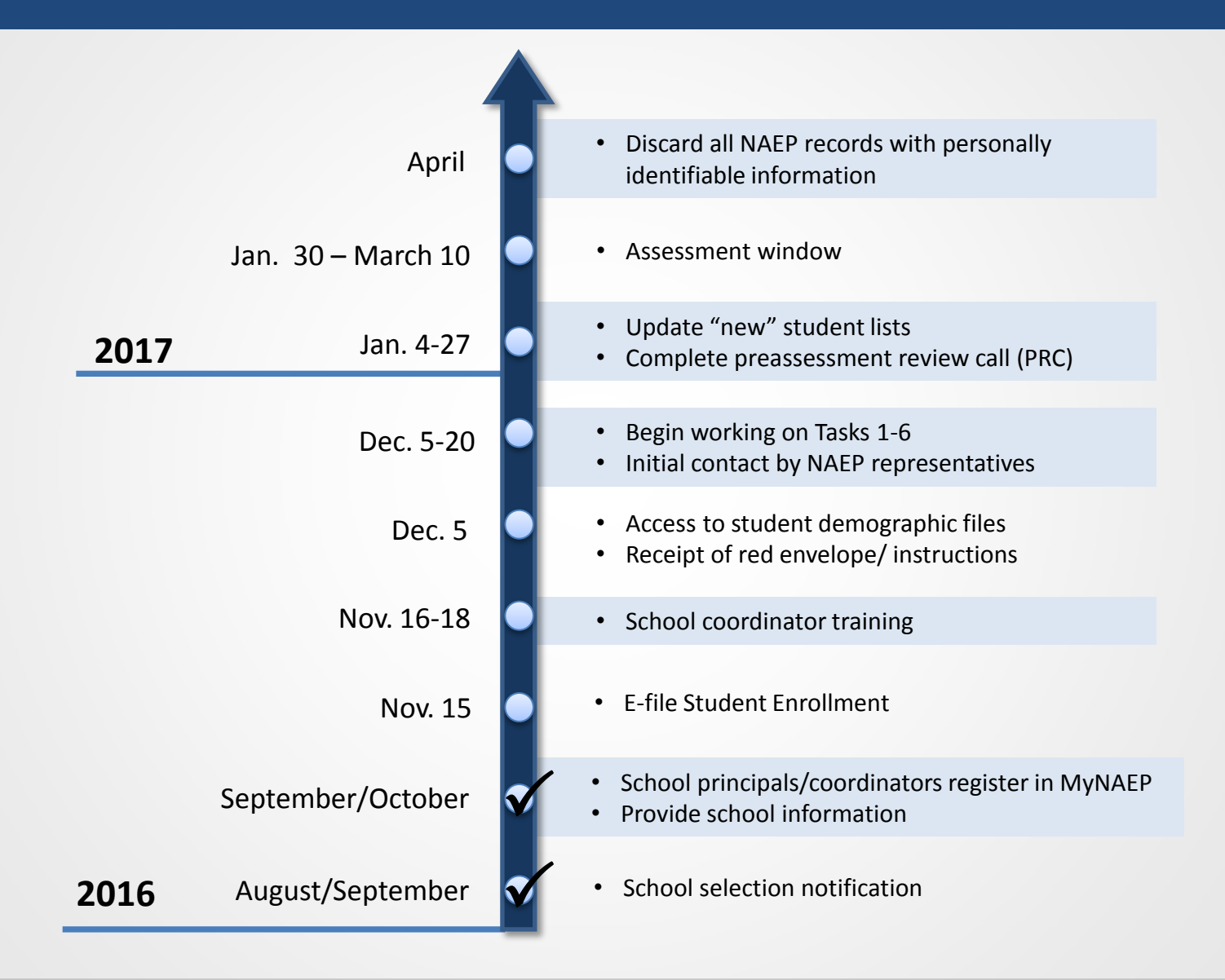

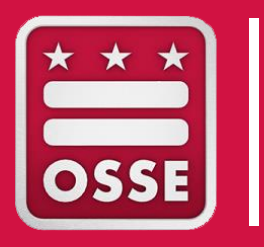

### **MYNAEP TASKS**

### $\begin{array}{c}\n\star \star \star \\
\hline\n\text{OSSE}\n\end{array}$ Maneuvering the MyNAEP System

Login to your account in the MyNAEP system

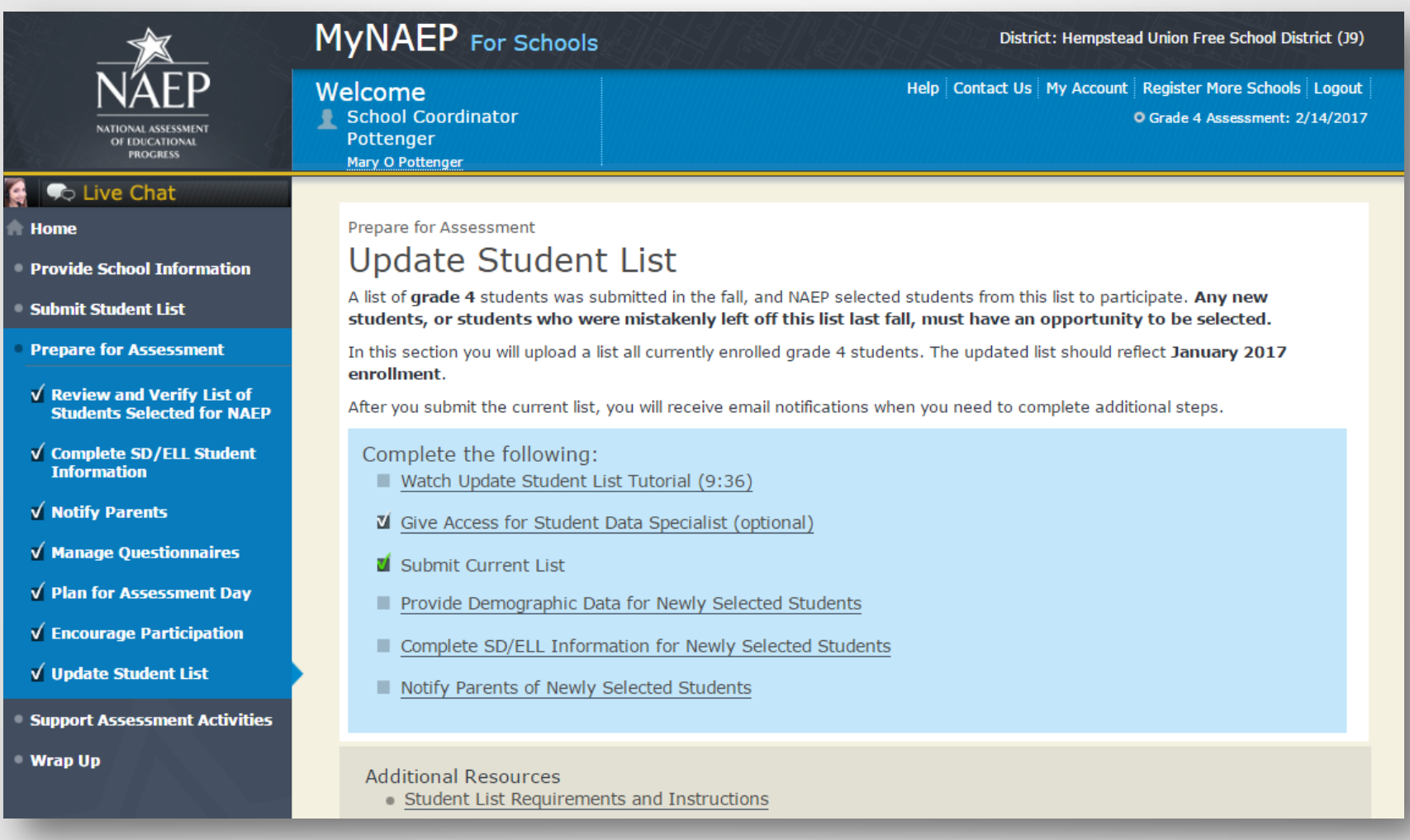

## During each session, we will cover…

- Review Specific Tasks (1-7)
	- $\checkmark$  Review and verify student list
	- $\checkmark$  Complete SD/ELL student information
	- $\checkmark$  Notify parents/guardians
	- $\checkmark$  Manage questionnaires
	- $\checkmark$  Plan for assessment day
	- $\checkmark$  Encourage participation
	- $V$  Update student list
- For each section
	- Purpose
	- Important features
	- $\checkmark$  School coordinator process
	- $\checkmark$  Demonstration & exercise

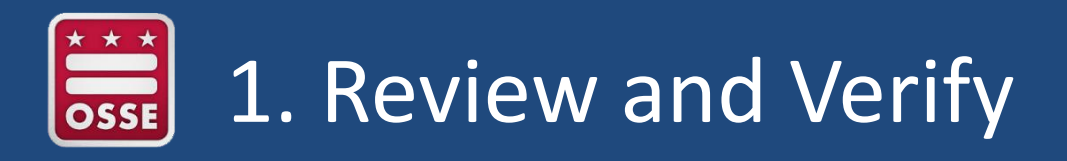

Purpose

- Review rosters of grade 4 and/or grade 8 students enrolled in your school and verify their demographic information
- Designate SD, ELL, and 504 plan students needing accommodations

- Review demographic data of selected students to make sure it is correct
- Add any **missing** demographic data
	- Gender, Race/Ethnicity, Free/Reduced Lunch Status, Disability Status, English Learner Status
- Identify SD, ELL, and 504 Plan students who require NAEP accommodations
- Identify students who cannot take NAEP

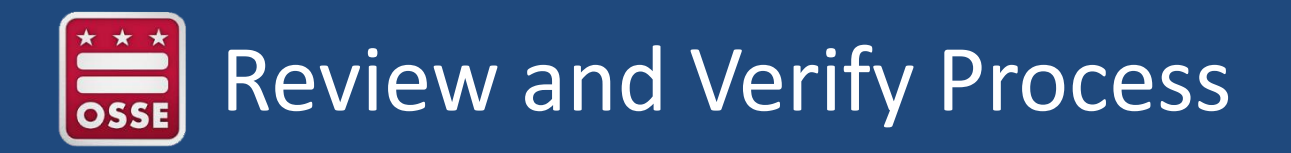

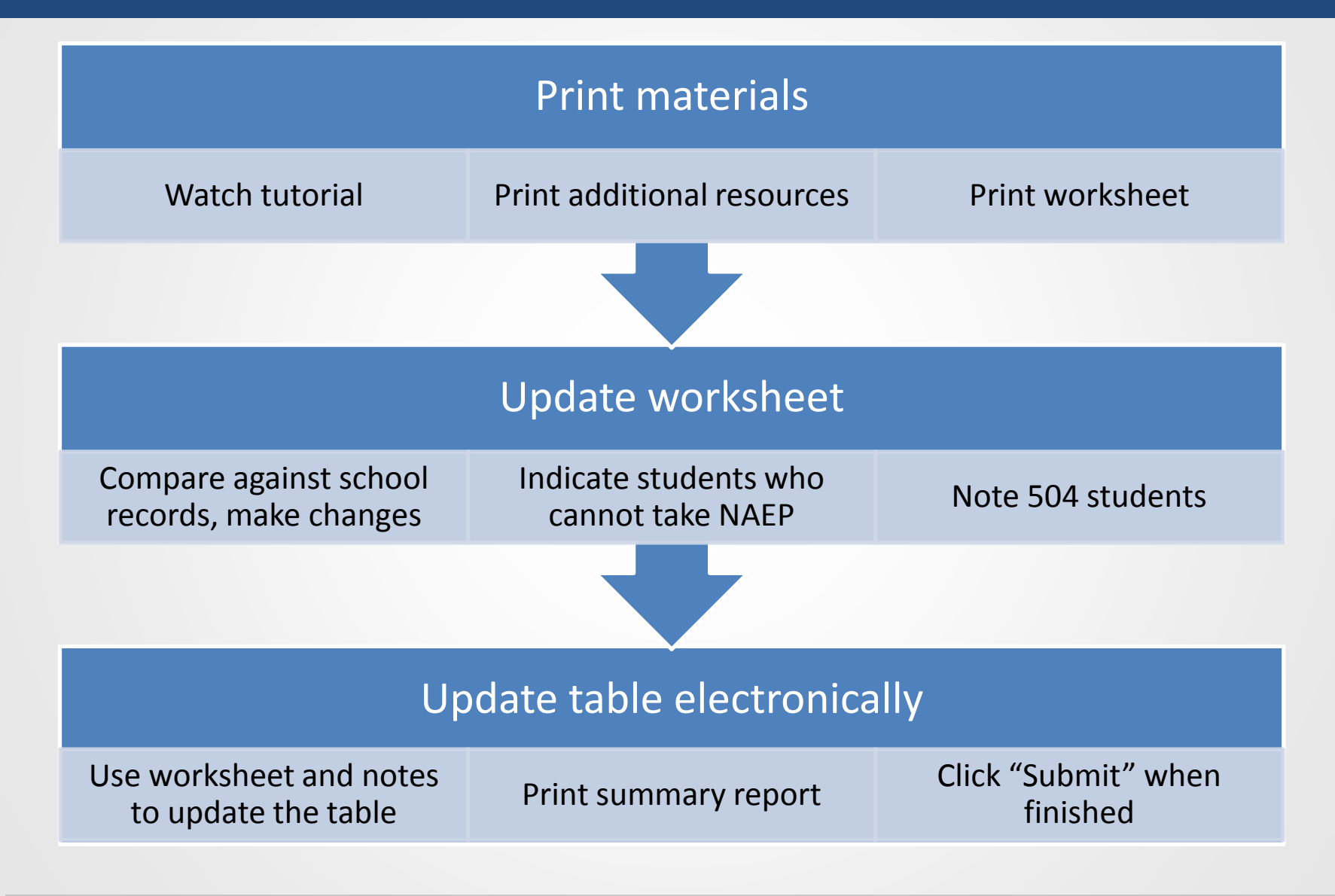

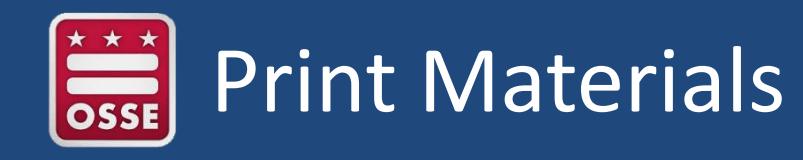

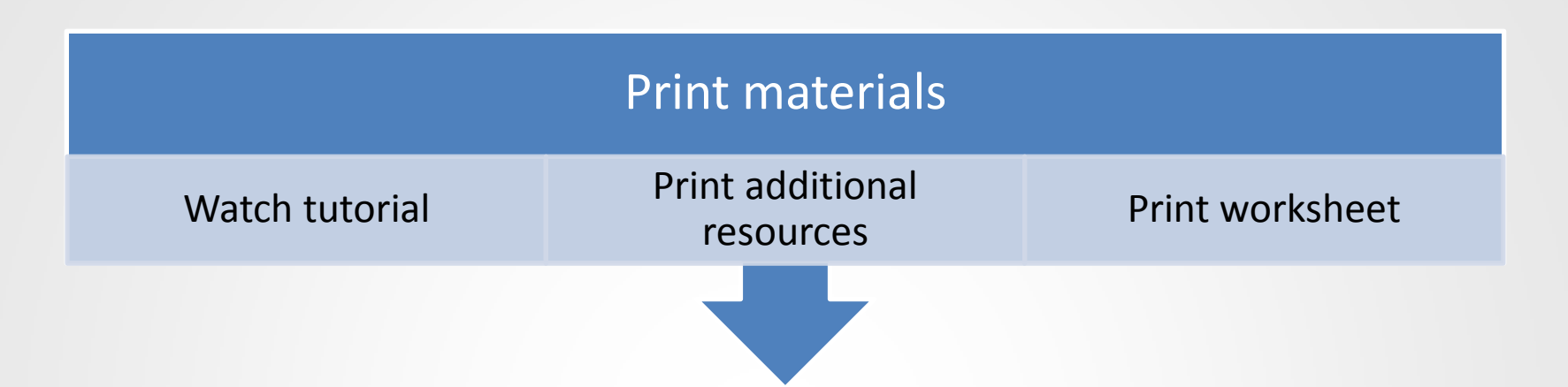

- Tutorial available here: <http://bcove.me/al9k08vm>
- Additional Resources
	- Information Needed to Review and Verify List of Students Selected for **NAFP**
	- Dept. of Agriculture Memo Authorizing Release of NSLP to NAEP
- Worksheet shows missing data highlighted in yellow
	- Includes student subject & mode
		- Math-tablet, reading-tablet, writing-tablet, social studies-tablet
		- Math-paper, reading-paper
		- Writing-laptop
	- NSC/NTC view does not include student names

#### $\begin{array}{c}\n\overbrace{\phantom{0}}^{x \star x} \\
\overbrace{\phantom{0}}^{x} \\
\overbrace{\phantom{0}}^{x} \\
\overbrace{\phantom{0}}^{x} \\
\overbrace{\phantom{0}}^{x} \\
\overbrace{\phantom{0}}^{x} \\
\overbrace{\phantom{0}}^{x} \\
\overbrace{\phantom{0}}^{x} \\
\overbrace{\phantom{0}}^{x} \\
\overbrace{\phantom{0}}^{x} \\
\overbrace{\phantom{0}}^{x} \\
\overbrace{\phantom{0}}^{x} \\
\overbrace{\phantom{0}}^{x} \\
\overbrace{\phantom{0}}^{x} \\
\overbrace{\phantom{0}}^{x} \\
\overbrace{\phantom{0}}^{x} \\
\$ New Features – Add Missing Data

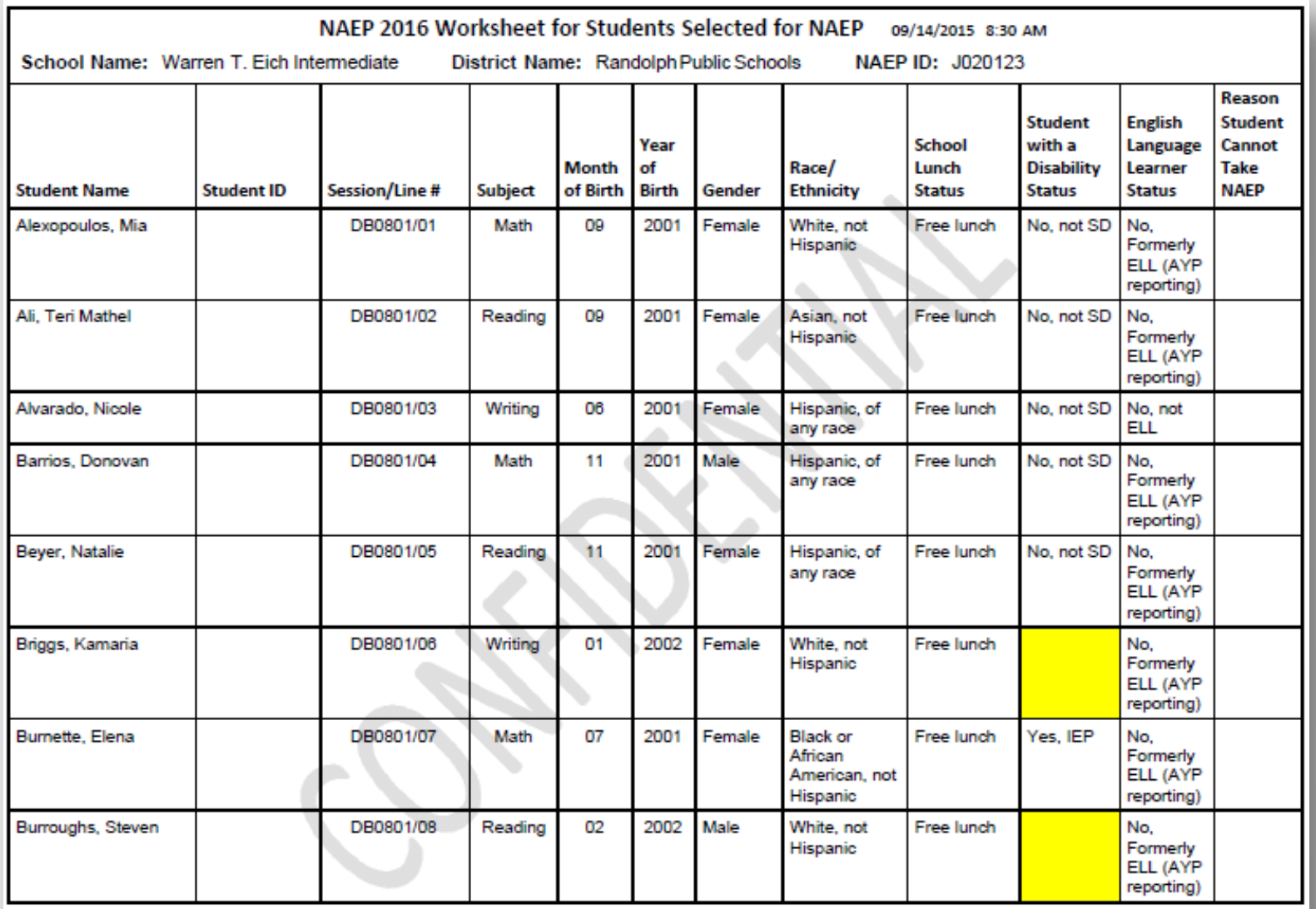

54

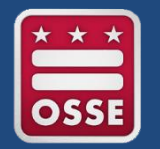

55

### Update Worksheet

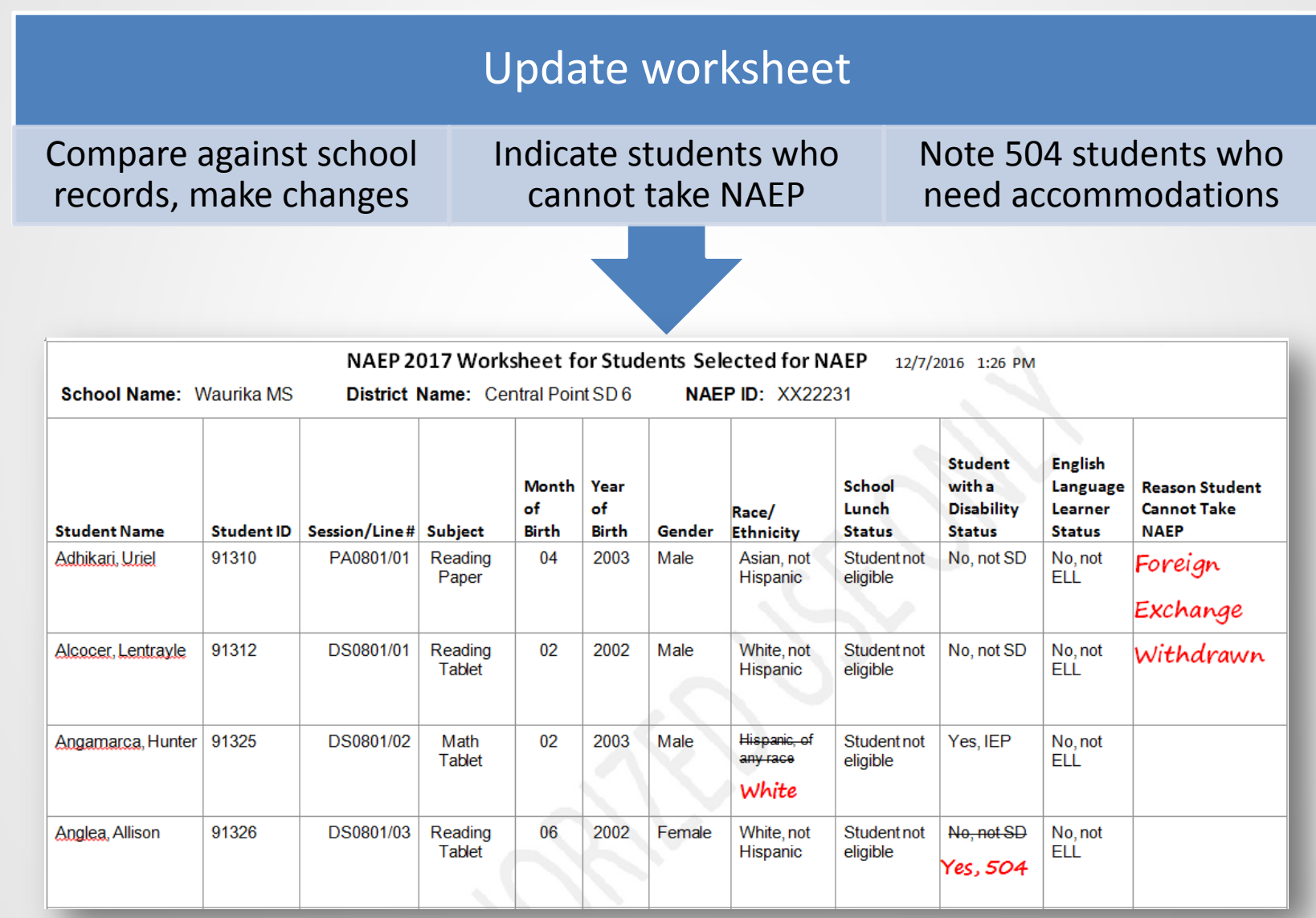

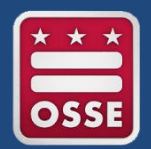

### Reason Codes: Who cannot take NAEP

- Withdrawn
- **Graduated**
- Expelled
- Does not attend any academic classes on campus
- Home schooled and receives limited services on campus
- Student listed more than once
- Not in tested grade
- Student deceased
- Long-term illness/homebound
- Foreign exchange
	- Parent notified about NAEP and refused NAEP testing
- Student notified about NAEP and refused NAEP testing
- Enrolled in U.S. schools less than one full academic year before the NAEP assessment and cannot access NAEP (applies to ELLs only) Meets (or met) participation criteria for one or more state alternate assessments (applies to SD only)

\*Reasons in blue only show if a student is coded as SD or ELL.

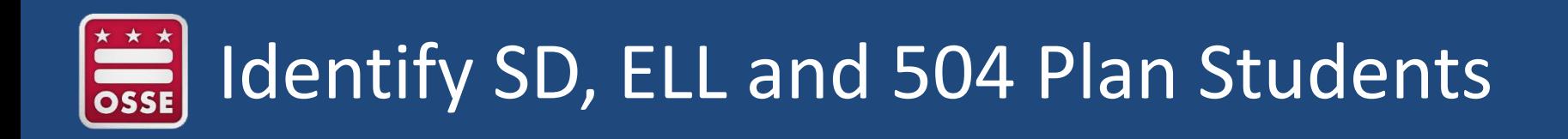

- Must be completed **before** Complete SD/ELL Student Information
- **The fall E-File will not identify 504 students**, the school coordinator has to provide this information

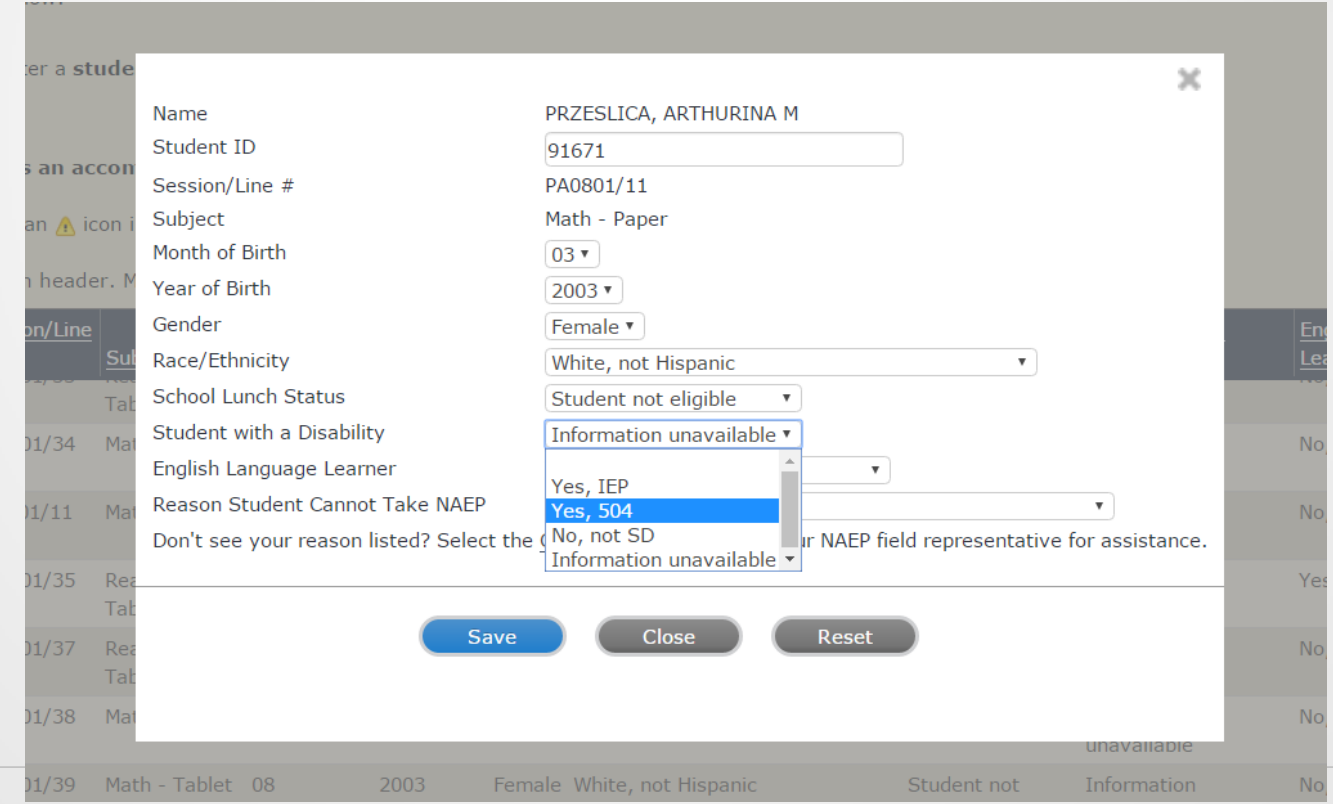

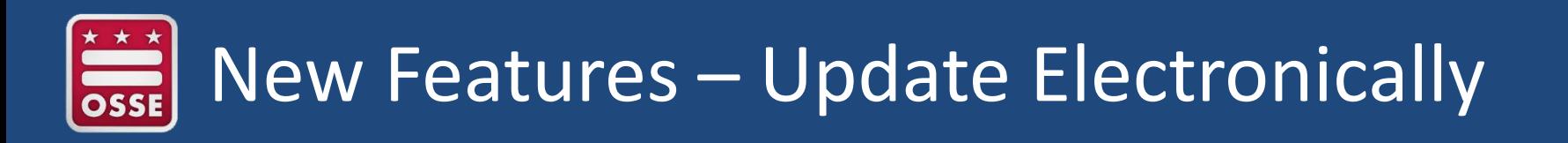

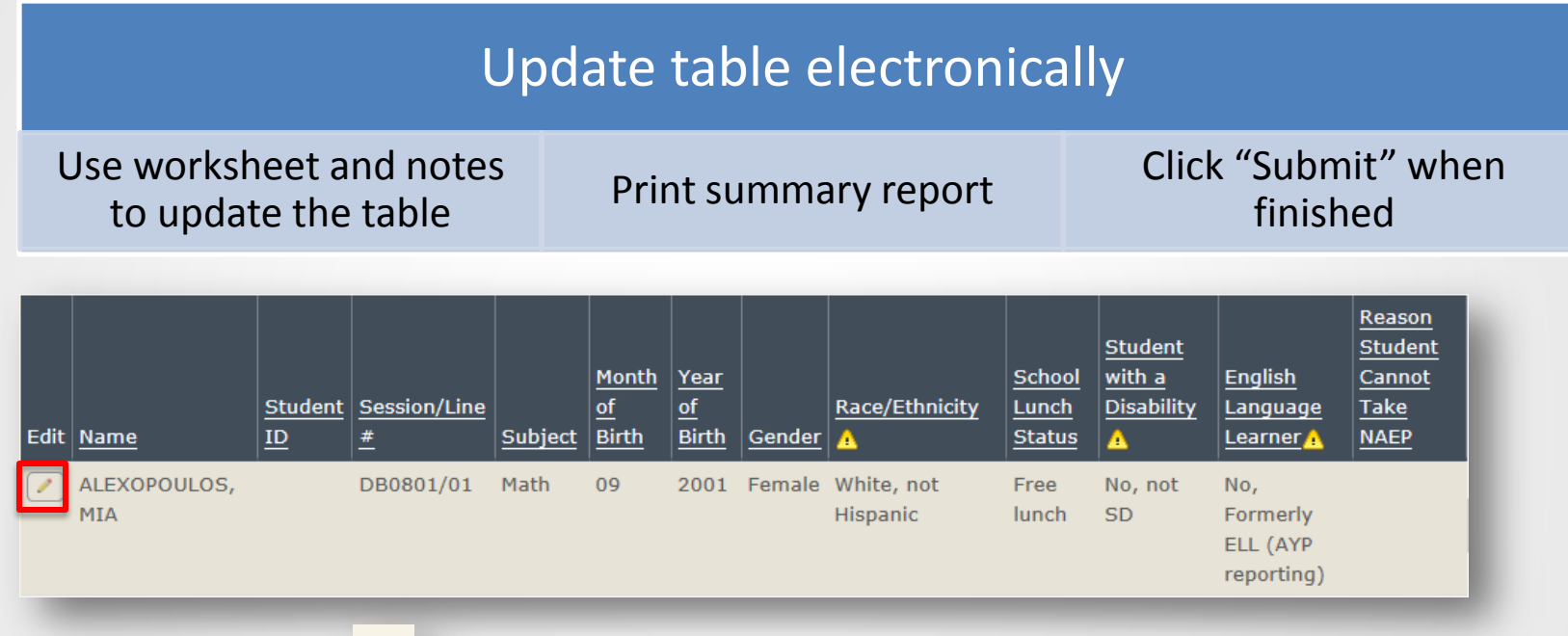

- Missing Data  $\triangle$  Icon included at the top of the column for any missing data
- Select the Edit pencil to update a student record
- Summary report shows updates highlighted in blue

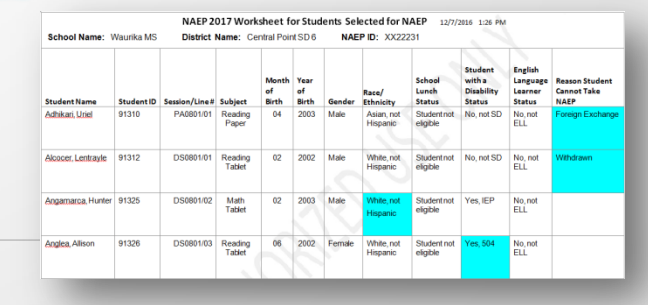

# 2. Complete SD/ELL Information

#### Purpose

- Make sure students have appropriate accommodations to access the NAEP assessment
- Report exclusion, inclusion, and accommodation rates in the Nation's Report Card

- Review NAEP inclusion policy
- Give access to SD and/or ELL specialists
- Provide IDEA disability status, English proficiency, primary language, and grade-level performance
- Determine how students participate in NAEP
	- Without accommodations, with accommodations, or do not test

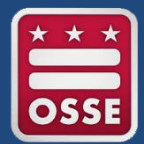

### Complete SD/ELL Student Info Process

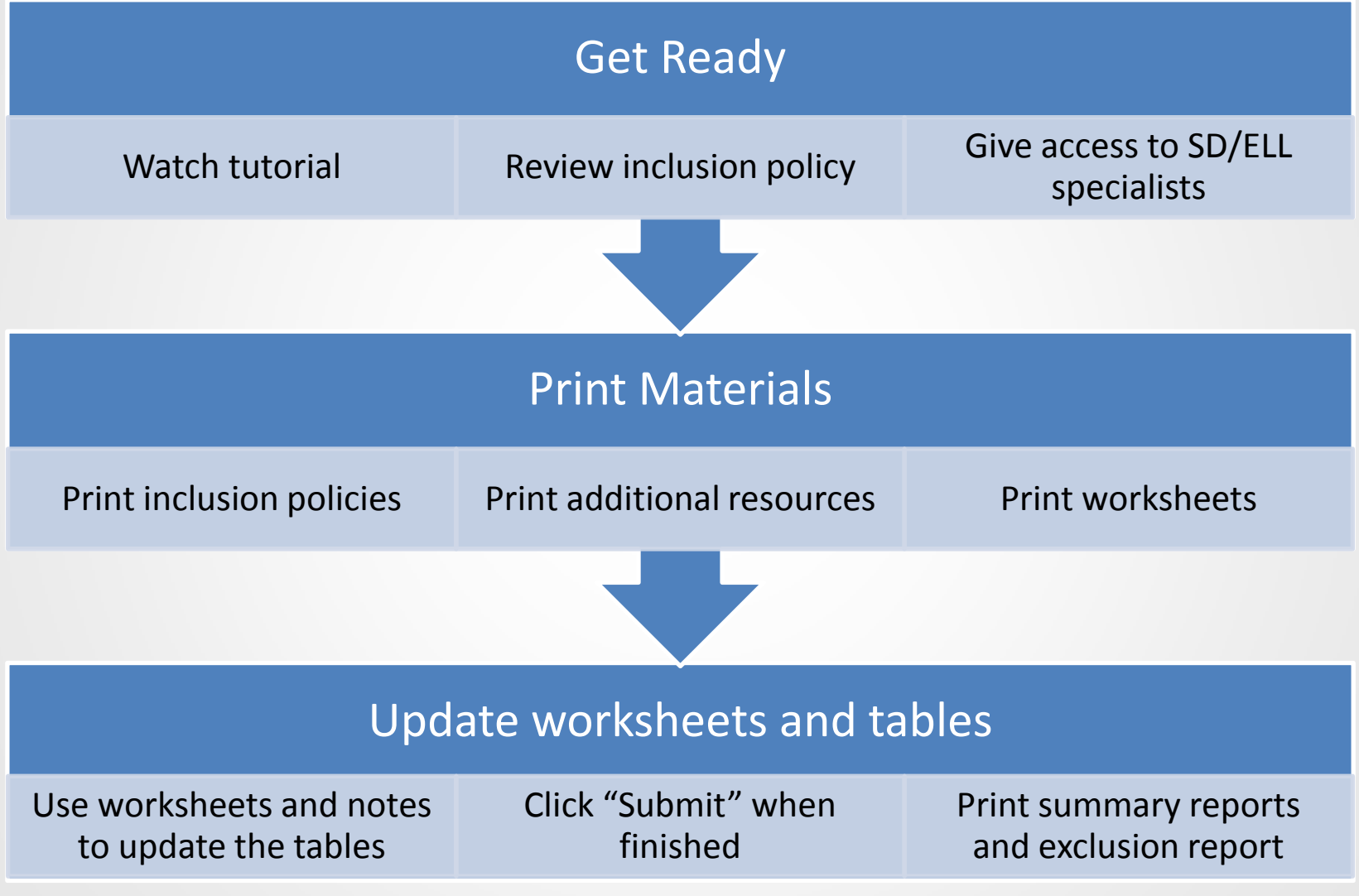

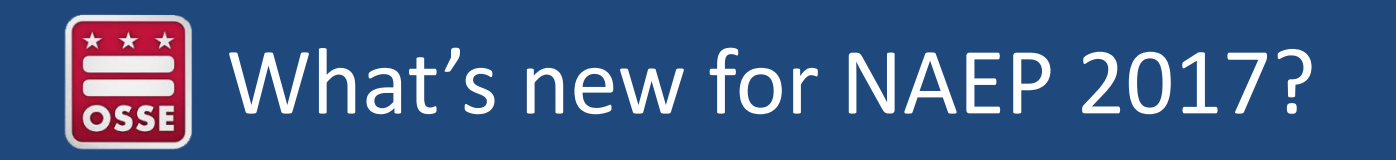

- Improved link to Universal Design (UD) elements and accommodations
- UD elements and accommodation descriptions
- Spanish translation accommodations
	- Pairing rules
	- Spanish/English Version of the test and extended time

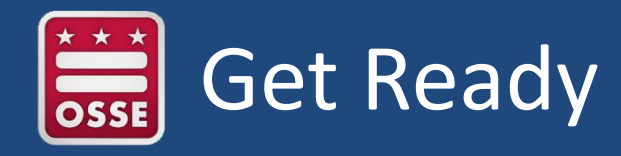

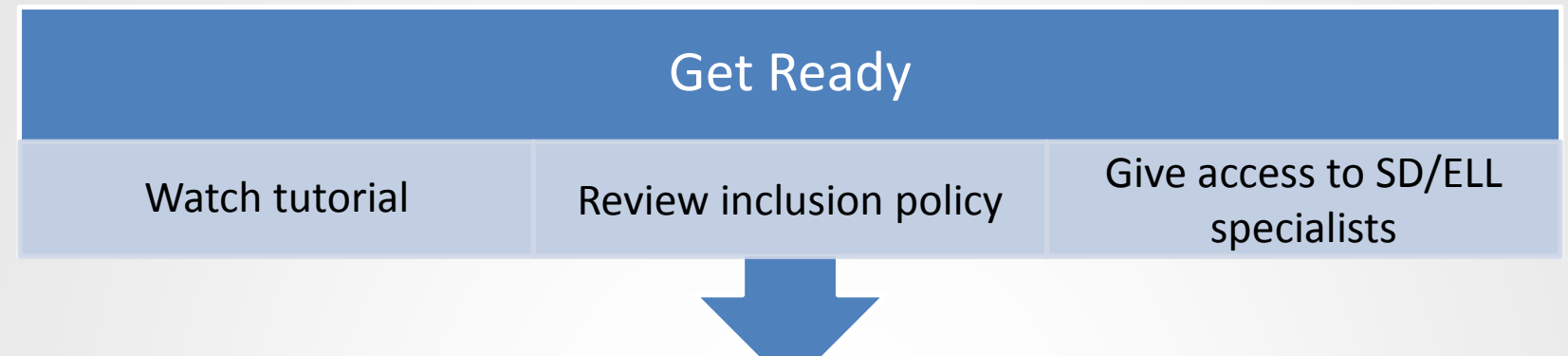

- Tutorial available here: <http://bcove.me/pkwb2zkr>
- Review inclusion policies
	- Includes state/TUDA customized policies
	- NAEP inclusion expectations
	- NSCs/NTCs will monitor exclusions contrary to NAEP policy
- Give access to SD and/or ELL specialists
	- Optional
	- Up to 5 specialists
	- SD/ELL specialists will only see this section under prepare for assessment

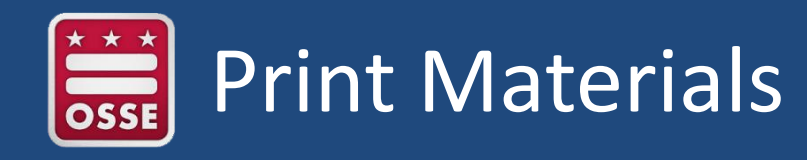

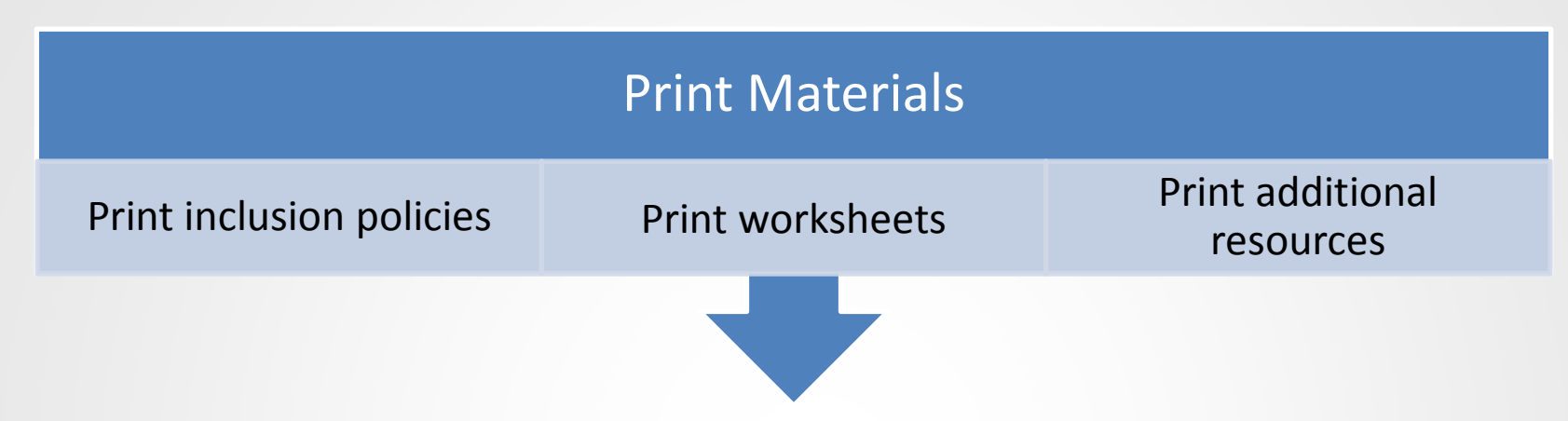

- Schools can print and fill out worksheets
	- Research questions and how student should participate in NAEP
	- Includes student subject & mode
		- Math-tablet, reading-tablet, writing-tablet, social studies-tablet
		- Math-paper, reading-paper
		- Writing-laptop
	- Use inclusion policies to determine accommodations
- Additional Resources
	- Inclusion on NAEP fact sheet
	- Letter from Department of Education encouraging Inclusion
	- Information needed to Include SD/ELL Students

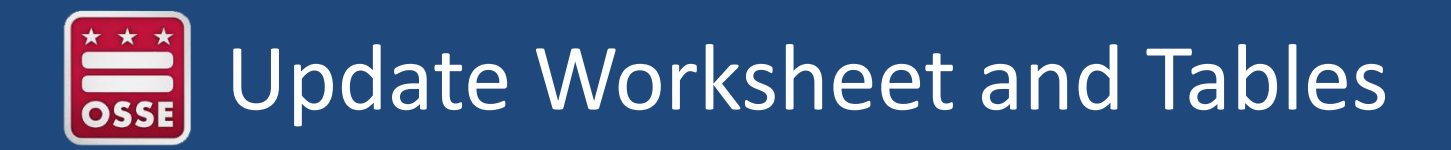

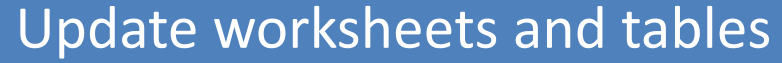

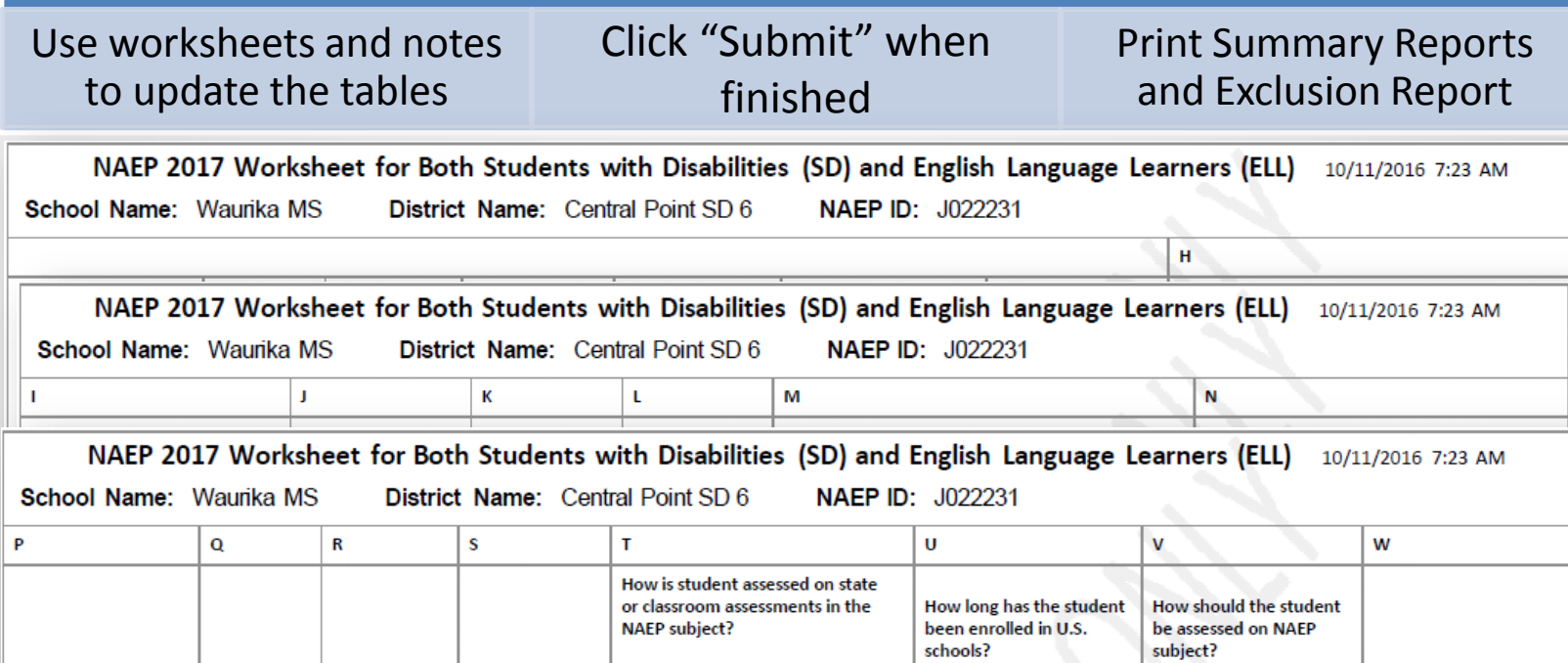

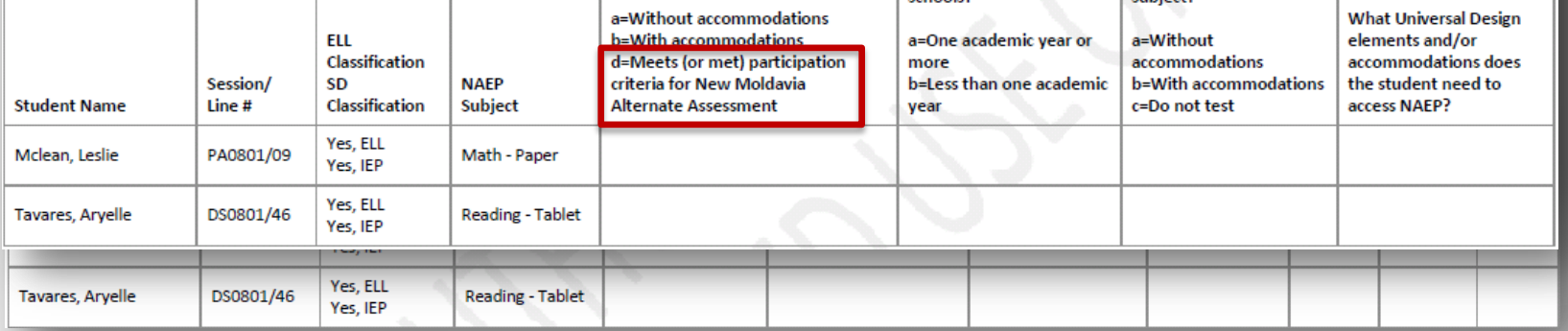

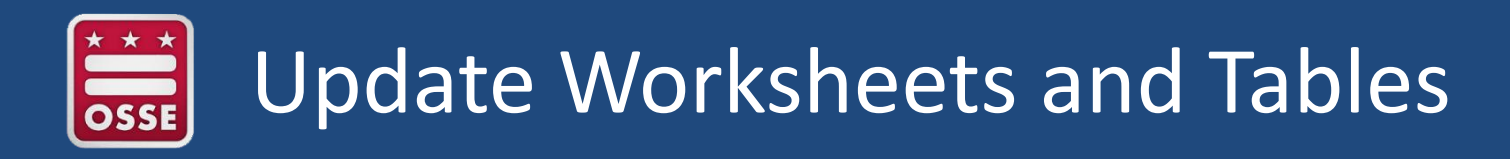

#### Update worksheets and tables

Use worksheets and notes to update the tables

Click "Submit" when finished

Print summary reports and exclusion report

- Summary reports record all data entered by the school
- **Exclusion report** 
	- Excluded students only
	- Summarizes reasons for exclusion
- NSCs/NTCs view does not include student names

## Excluded Contrary Check Screen

- Lists students excluded contrary to NAEP inclusion policy
- Directs school to revisit inclusion policy
- Allows schools to go back and update, if needed
- Alerts school that the NSC/NTC may contact them regarding these excluded students

## 3. Notify Parents/Guardians

Purpose

- Ensure all parents/guardians of selected students are notified
	- Assessment cannot take place without notification
- Requirement of ESEA continued under the Every Student Succeeds Act (ESSA)
- NSC will monitor in the School Control System (SCS)

- Download letter template and customize
- Upload notification letter
- Verify date when parent/guardians were notified

## Notify Parents/Guardians Process

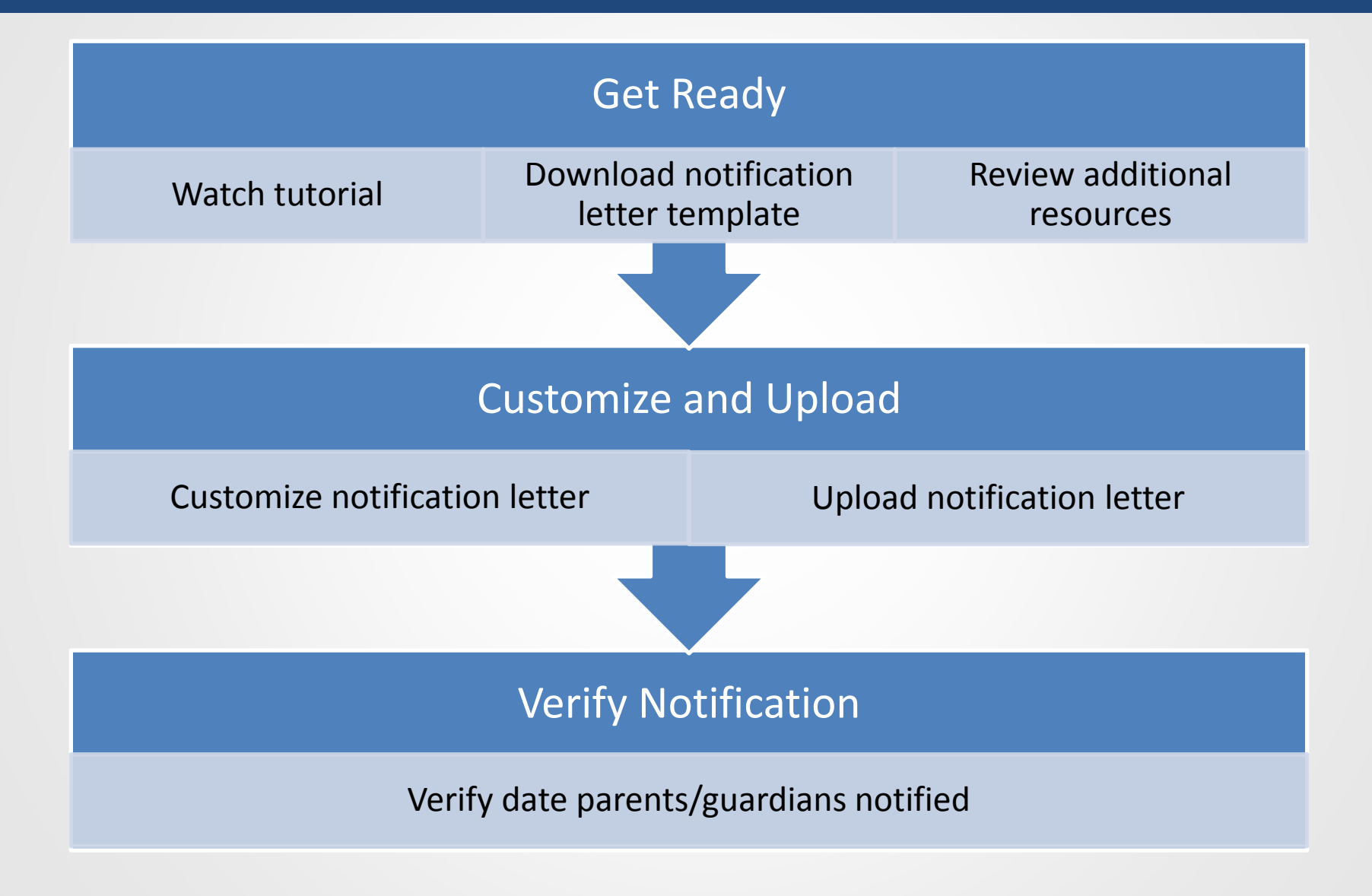

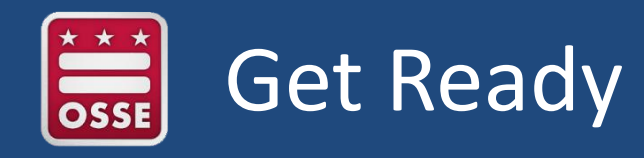

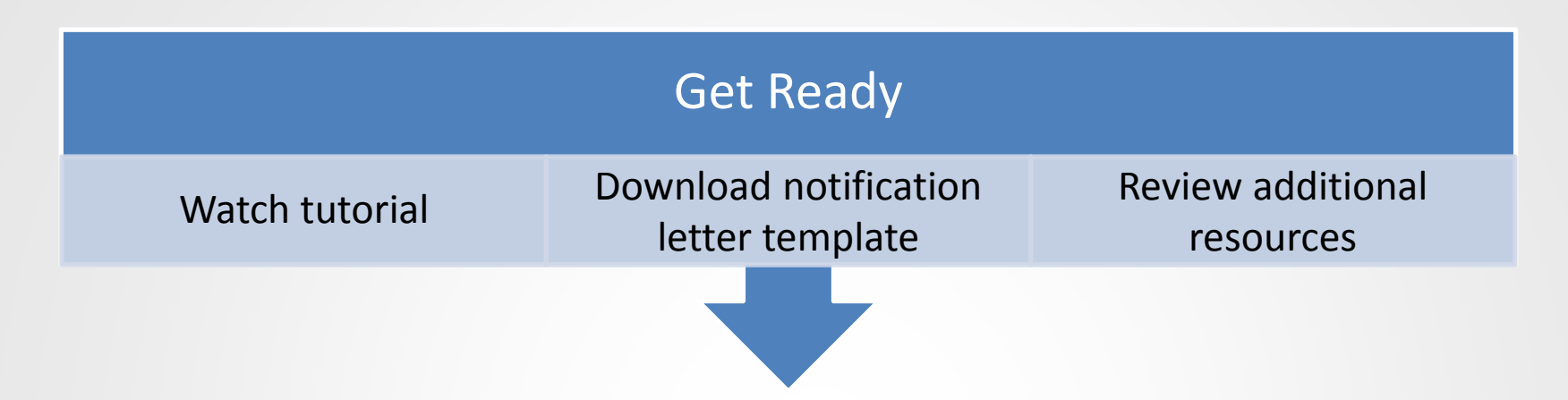

- Tutorial available here:<http://bcove.me/lmwldnvg>
- Download notification letter template
	- Default parent letter templates in English and Spanish show for schools
	- Unless the NSC customized and uploaded in MyNAEP Content Admin
- Review additional resources
	- Parent's page on Nation's Report Card website
	- What Every Parent Should Know About NAEP: PDF version
	- What Every Parent Should Know About NAEP: Video version
	- Sample Questions Booklets

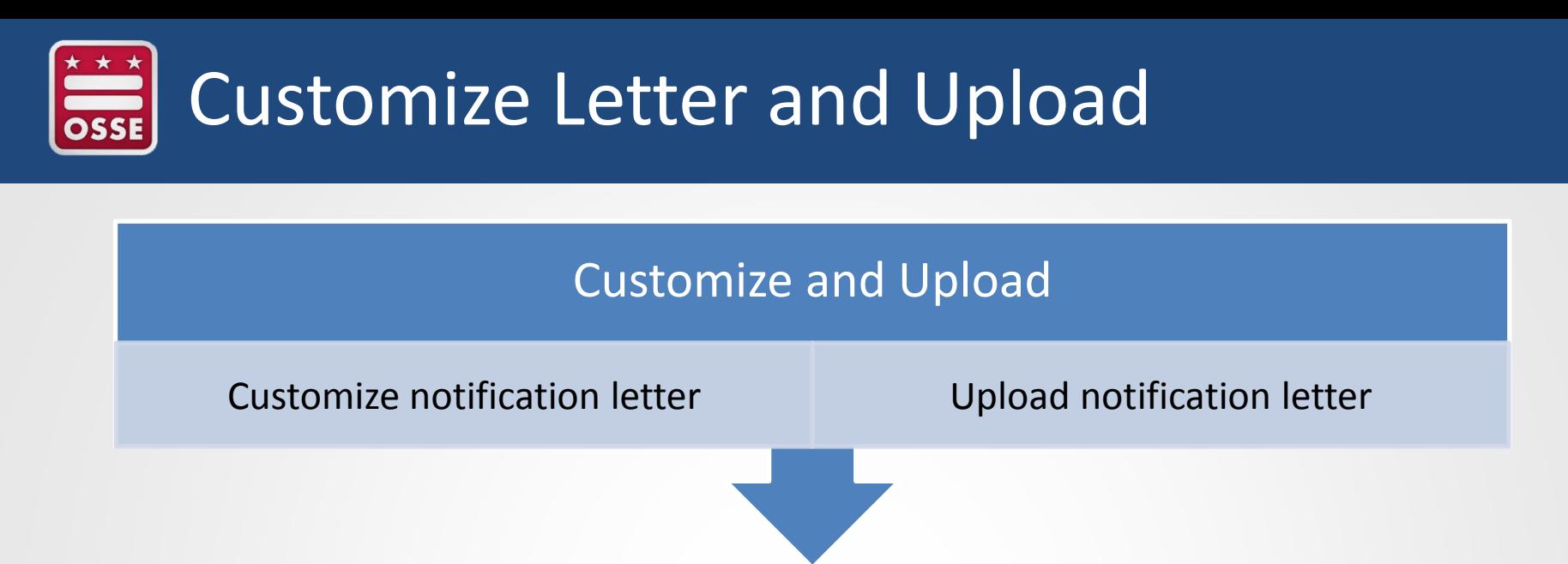

- Schools customize the letter with the following placeholder text:
	- School letter head
	- School name
	- NAEP assessment date
	- School contact information
- Enter the date parents/guardians will be notified
	- School will receive an email reminder to go in and verify notification on this date
- Upload notification letter

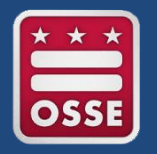

### Verify Notification

### Verify Notification

Verify date parents/guardians notified

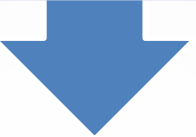

- Enter date parents/guardians were notified
	- Cannot enter a date in the future
	- Must be completed on or after the actual date
- How were parents notified
	- Mailed/emailed letter to parents
	- Sent letter home with students
	- Posted notice in newsletter
	- Other (specify)
- Other than changes to placeholder text, did the school make any other changes to the letter
- Enter name to verify parents/guardians were notified

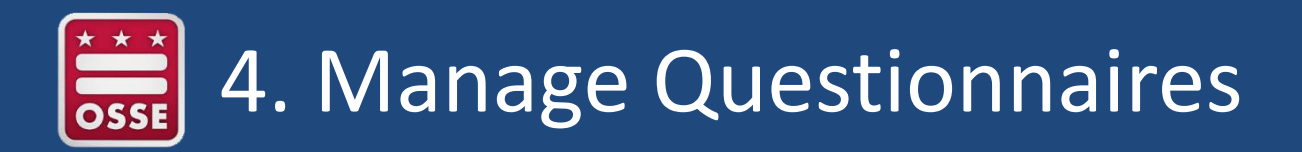

#### Purpose

• Results are used to provide contextual data from schools and teachers in the Nation's Report Card

- Identify respondents for school and teacher questionnaires
	- Enter recipient emails
- Send respondents links to online questionnaires
- Monitor completion of questionnaires
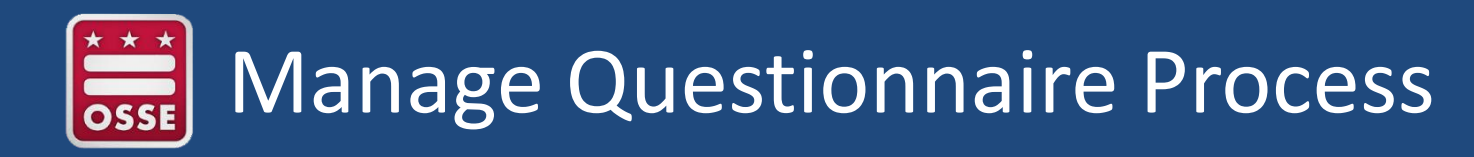

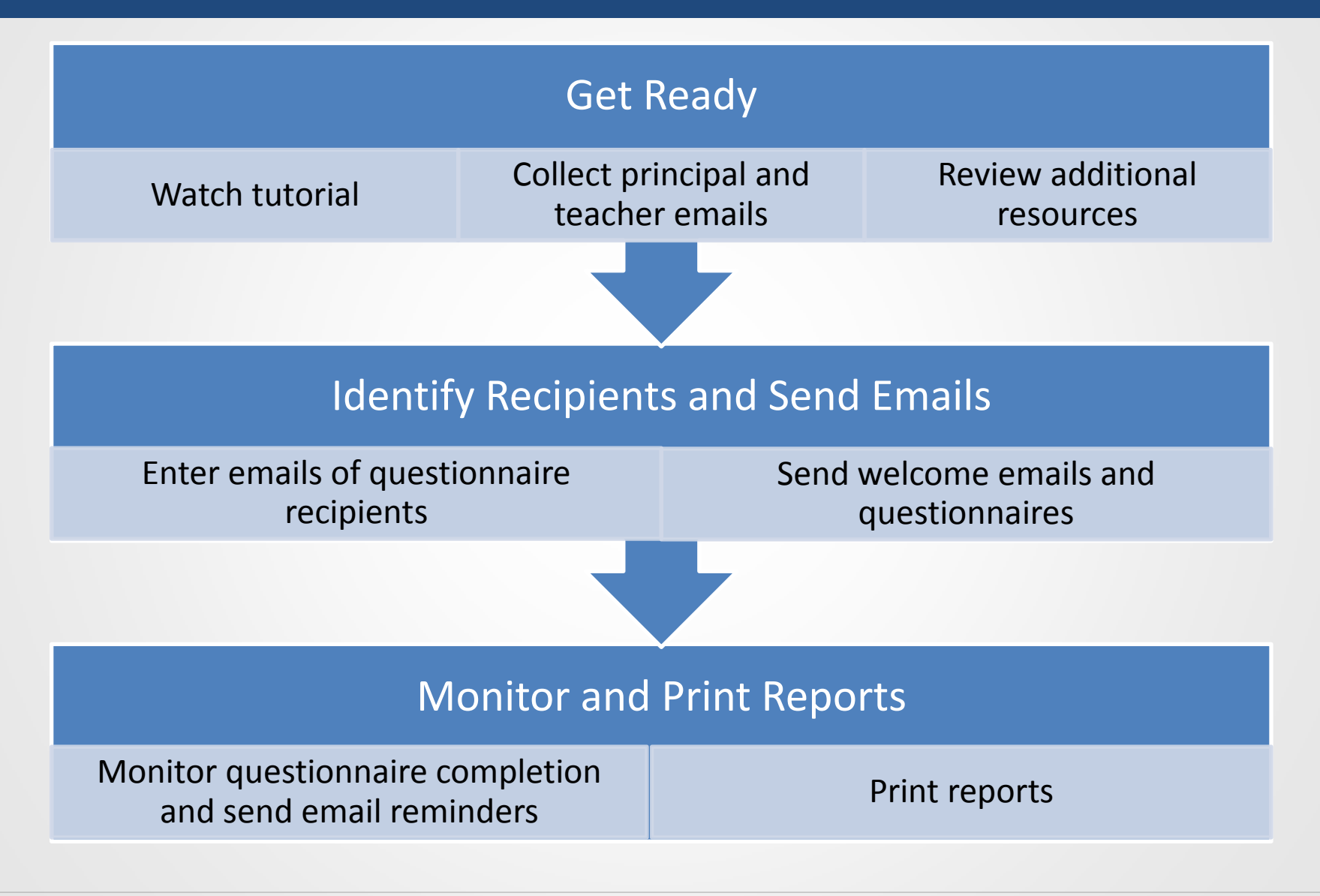

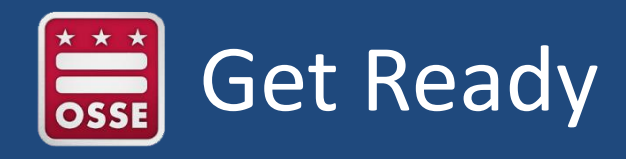

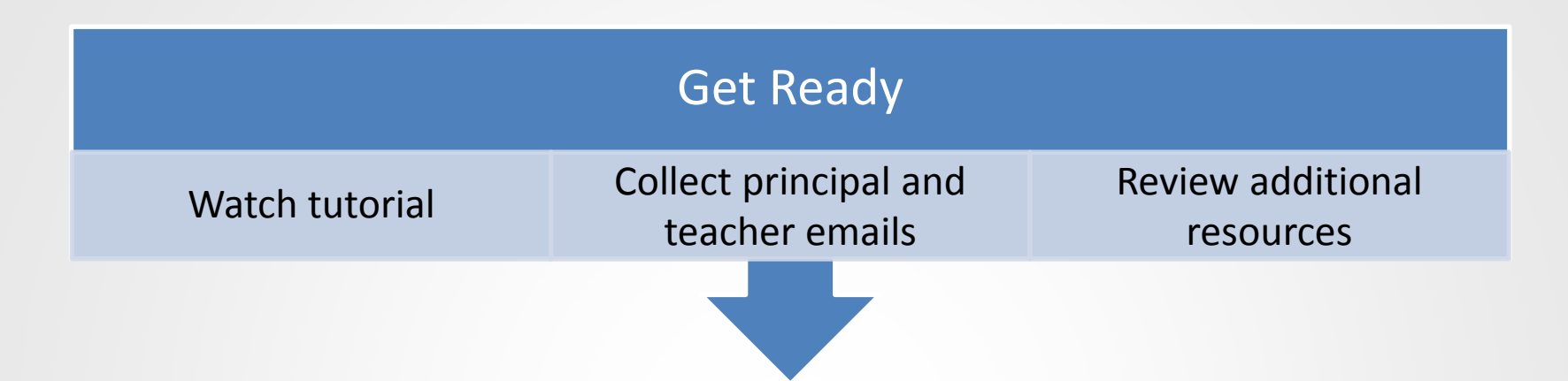

- Tutorial available here: <http://bcove.me/2kk73074>
- Collect principal and teacher recipient emails
	- Include all special education, ESL, and resource teachers who teach the NAEP subjects in the sampled grade
	- Automatically populates principal information from the SCS
- Additional resources
	- Measure Up News for the School Community
	- Facts for Teachers

# Identify Recipients and Send Emails

### Identify Recipients and Send Emails

Enter emails of questionnaire recipients

Send welcome emails and questionnaires

- Can input a common email domain for all recipients, e.g. @naep.edu
- Send the welcome email to all entered recipients
	- Provides a time stamp of the when it was sent
	- Monitor to make sure recipient verified they received the welcome email
	- If recipients don't receive, check
		- Make sure email is correct
		- Ask them to check junk email folder
- To add, edit, or delete recipients, return to the Identify Respondents page
- Print hard copy reminder to place in recipient mailbox
- $\checkmark$  Schools will not receive a white checkmark until all welcome emails are verified

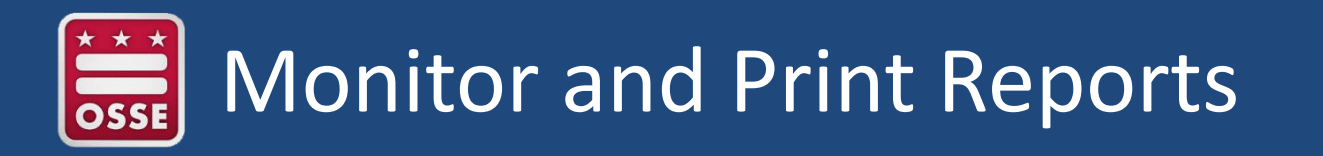

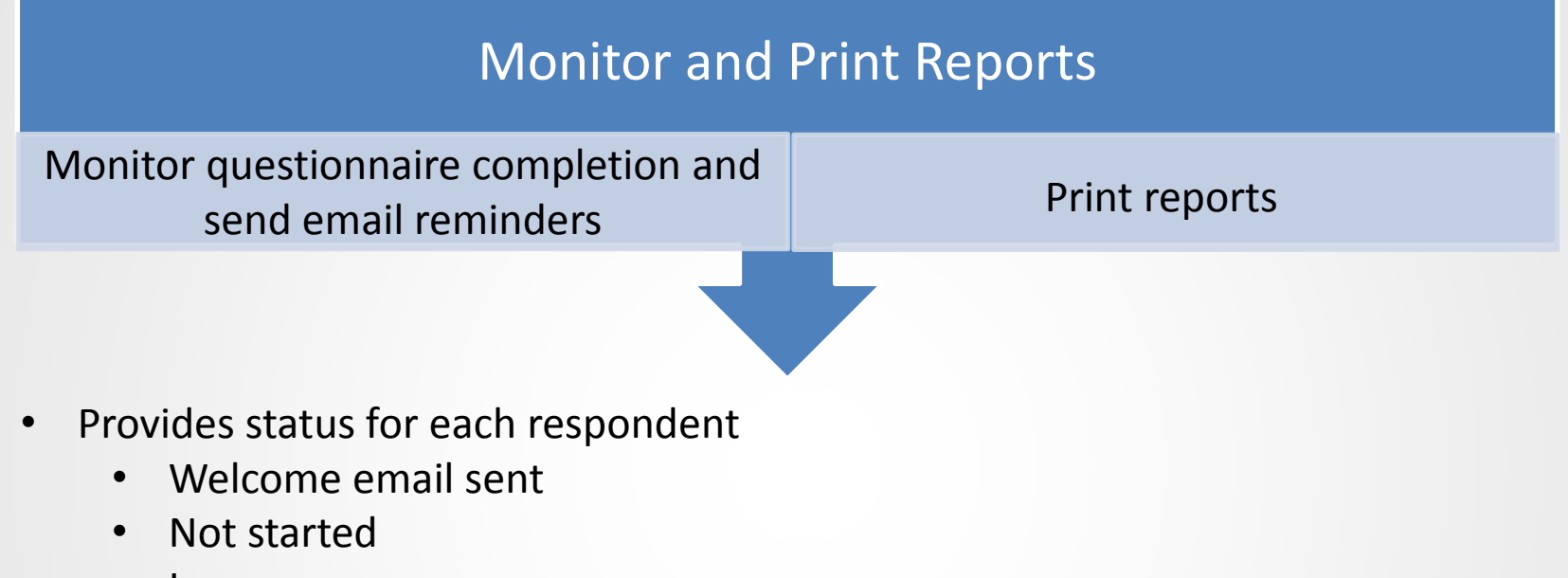

- In progress
- Complete
- $\checkmark$  Schools will not receive a white checkmark until all questionnaires are complete
- Print reports provides a PDF summary report of the questionnaire statuses
- Recipients receive weekly email reminders once welcome email is verified until the questionnaire is complete

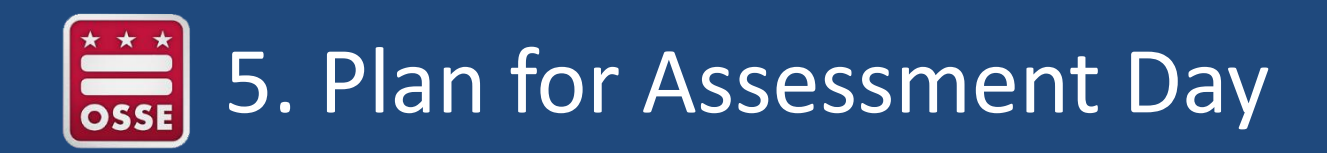

#### Purpose

• Plan assessment day logistics so the school and field representatives are prepared for a successful administration

Tasks

- Record assessment details, including:
	- Session locations and start times
	- Tablet groupings
- Provide instructions for the NAEP team before, during, and after the assessment

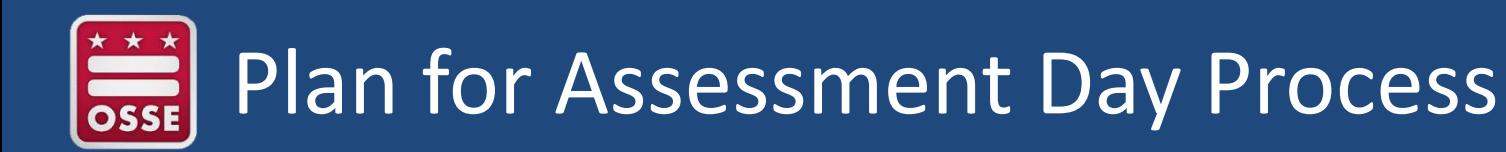

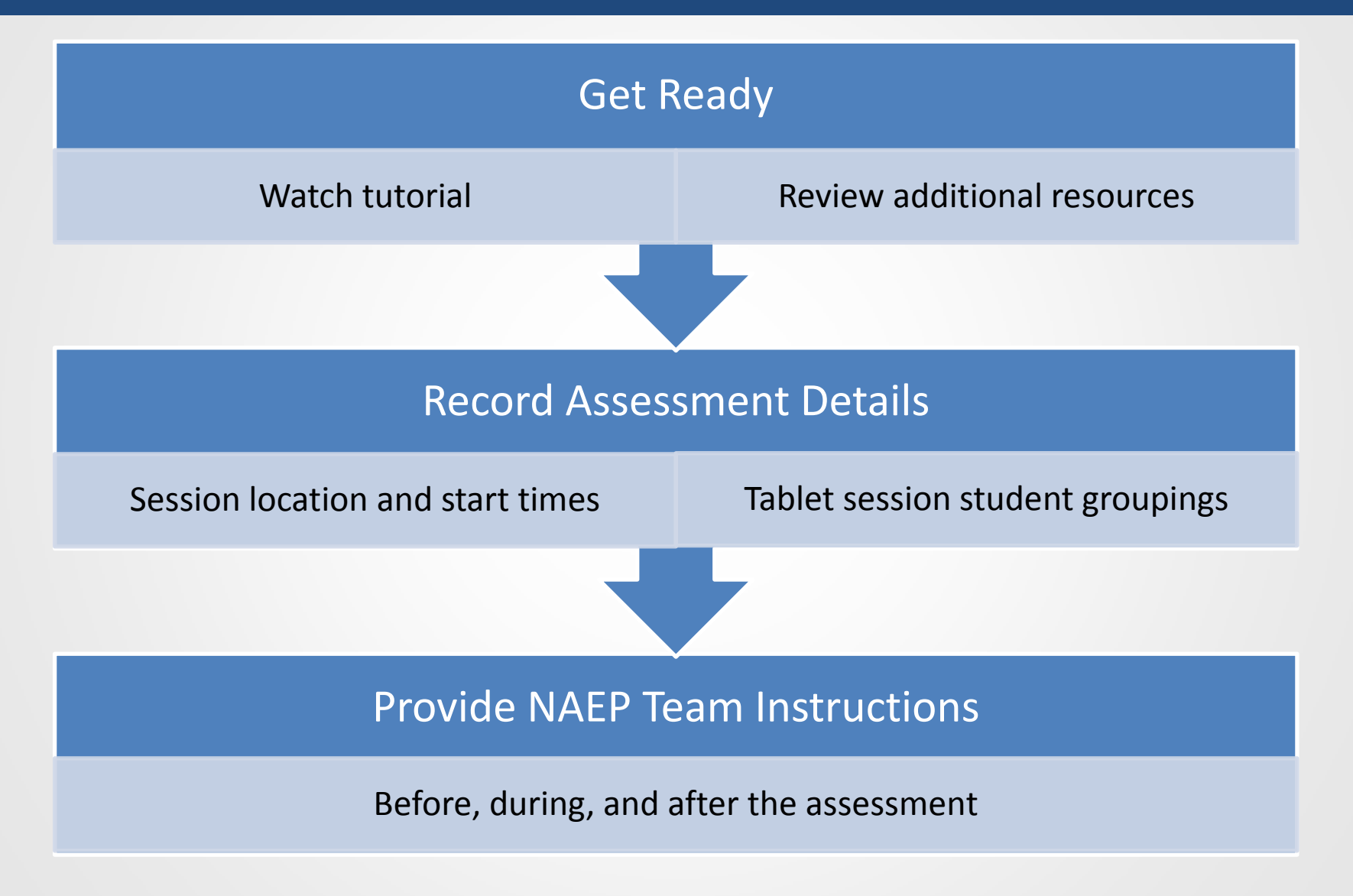

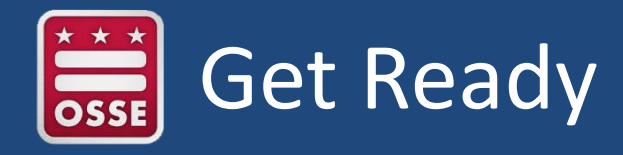

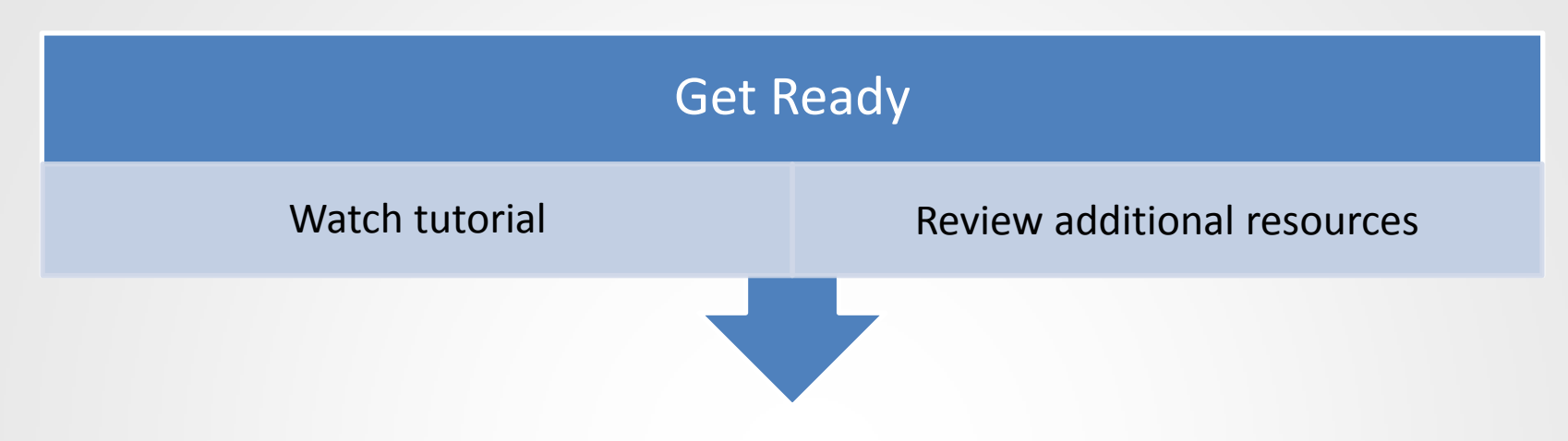

- Tutorial available here:<http://bcove.me/t74fdzrc>
- Review additional resources
	- Suggested Testing Room Layouts

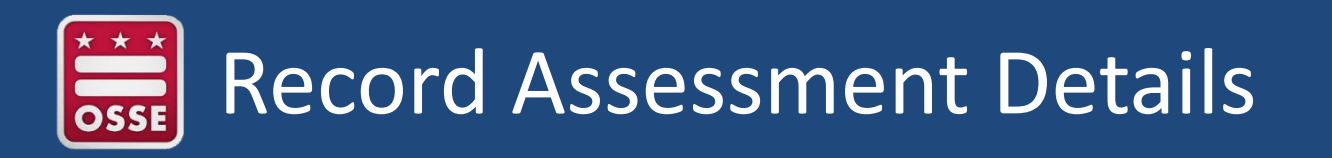

#### Record Assessment Details

Session location and start times Tablet session student groupings

- Session location and start times
	- Tips for choosing session locations
		- Includes photos of the NAEP equipment and an ideal testing location
	- School completes a table
		- Sessions, assessment date, and number of students per session prefilled
		- School fills in assessment location and start times for each session
- Tablet session student groupings
	- Pre-assigns students to groups (alphabetical order by last name)
	- School can reassign students as needed
	- Maximum number of students per group is 25

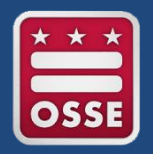

### Provide NAEP Team Instructions

#### Provide NAEP Team Instructions

Before, during, and after the assessment

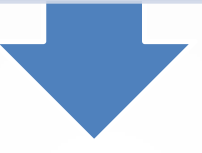

- Before
	- Logistics questions
	- Including if the school will use the student appointment cards
		- Link to access Support Assessment Activities
- During
	- Cell phone policy, restroom breaks, emergency protocols, and if a school staff member can stay in the room
- After
	- How to dismiss students in tablet sessions
		- If dismissed together, students who finish early can read a book
	- Where to meet the school coordinator after the assessment

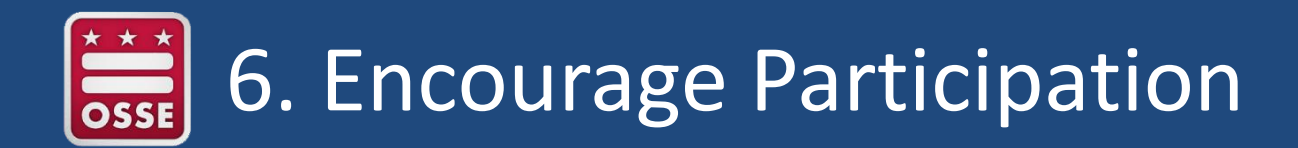

#### Purpose

• Use resources to encourage participation in NAEP with teachers, students, and parents

Tasks

- Review resources
- Select strategies to encourage participation

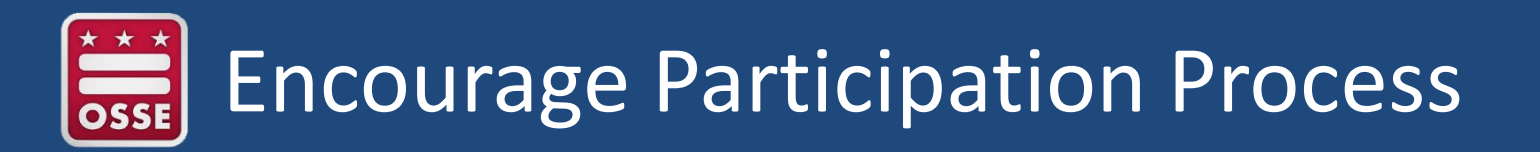

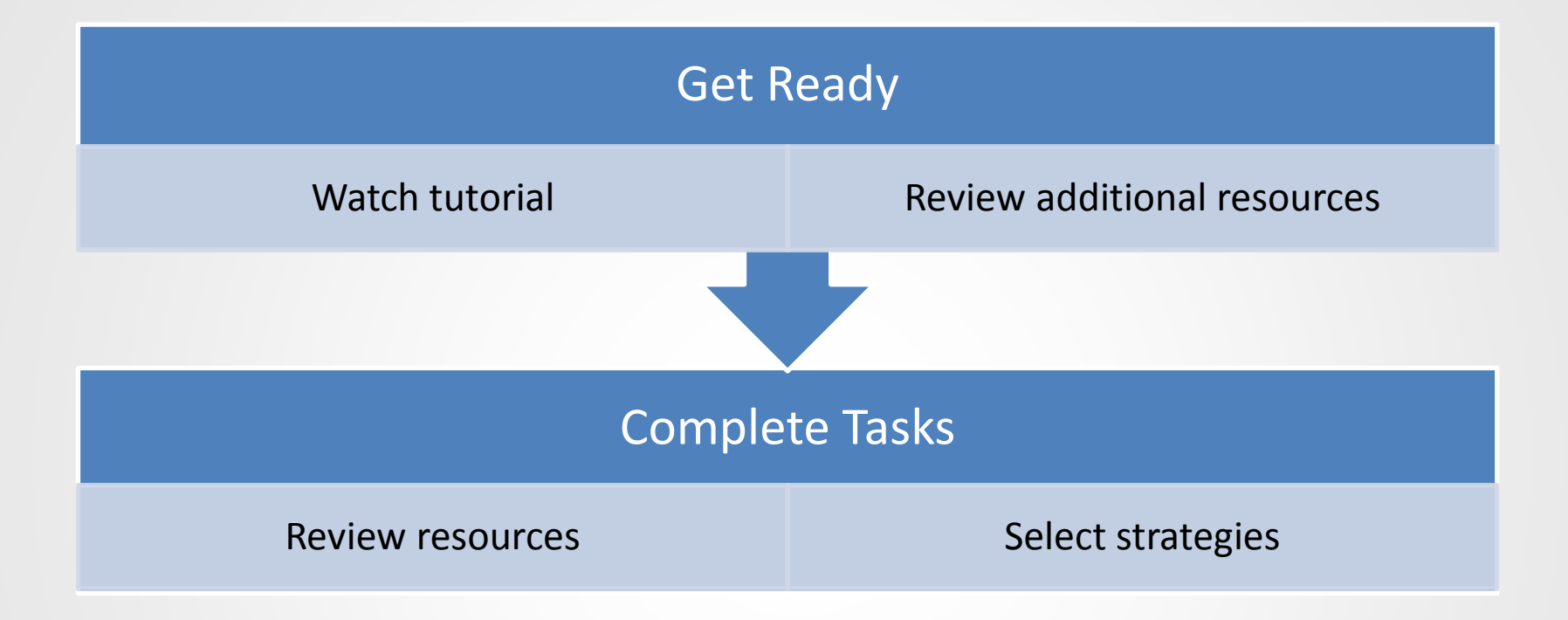

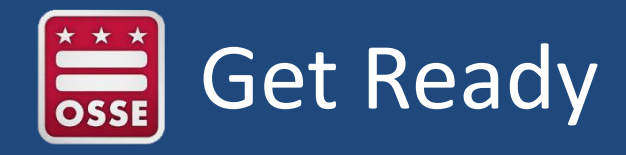

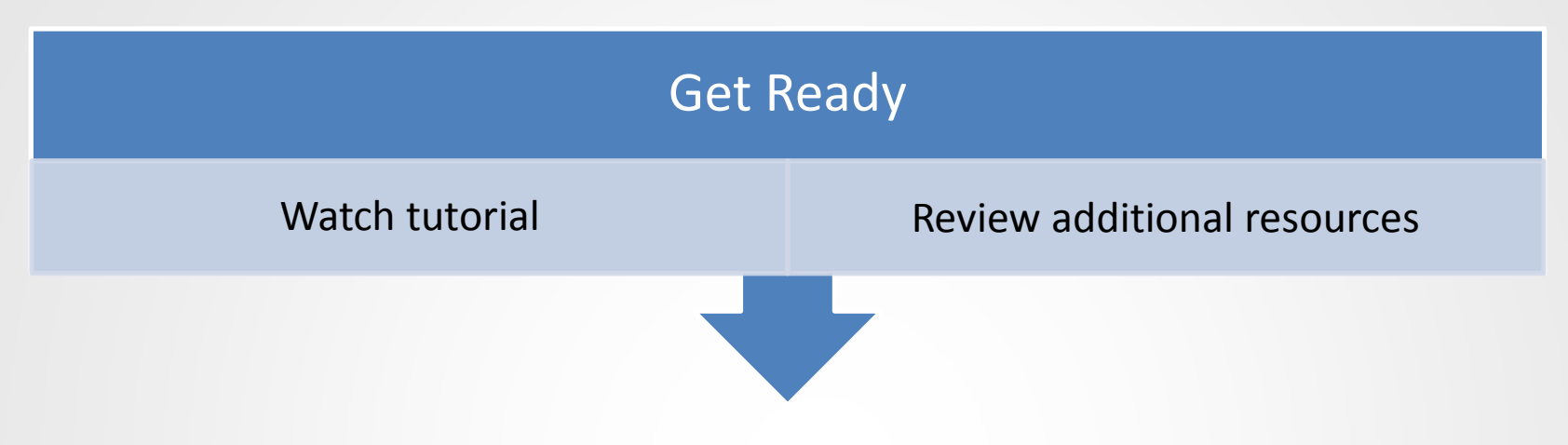

- Tutorial available here:<http://bcove.me/34o24gvc>
- Additional resources
	- Measure Up News for the School Community

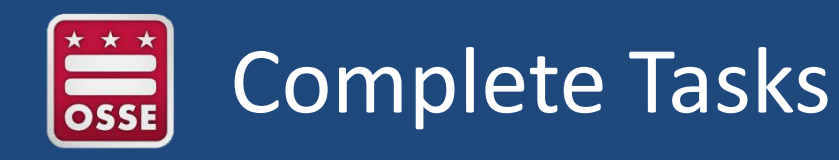

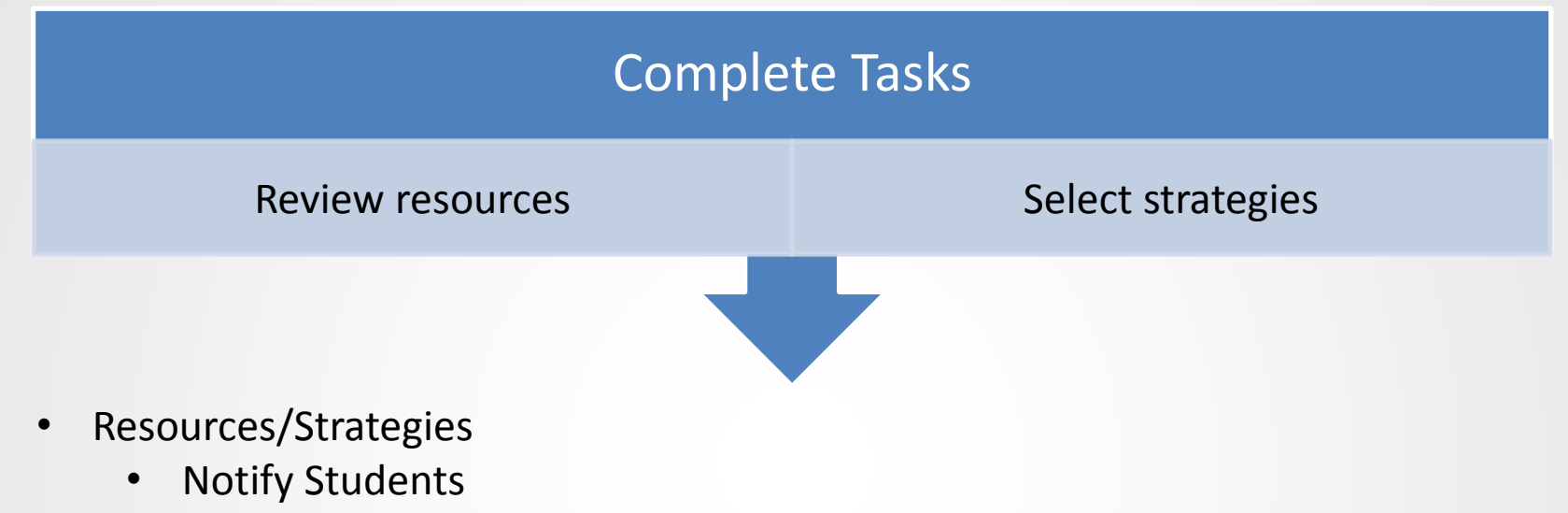

- Show NAEP videos
- Introduce online resources
- Thank students for their participation
- Schools select the strategies that they plan to use to encourage participation
	- Can choose one or more of the above strategies
	- Other, specify
	- None

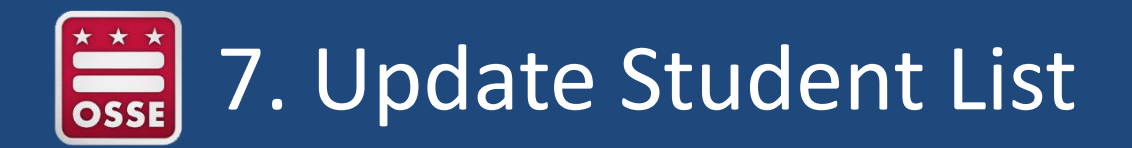

Purpose

• Any **new students**, or students who were **mistakenly left off the original fall list**, must have an opportunity to be selected

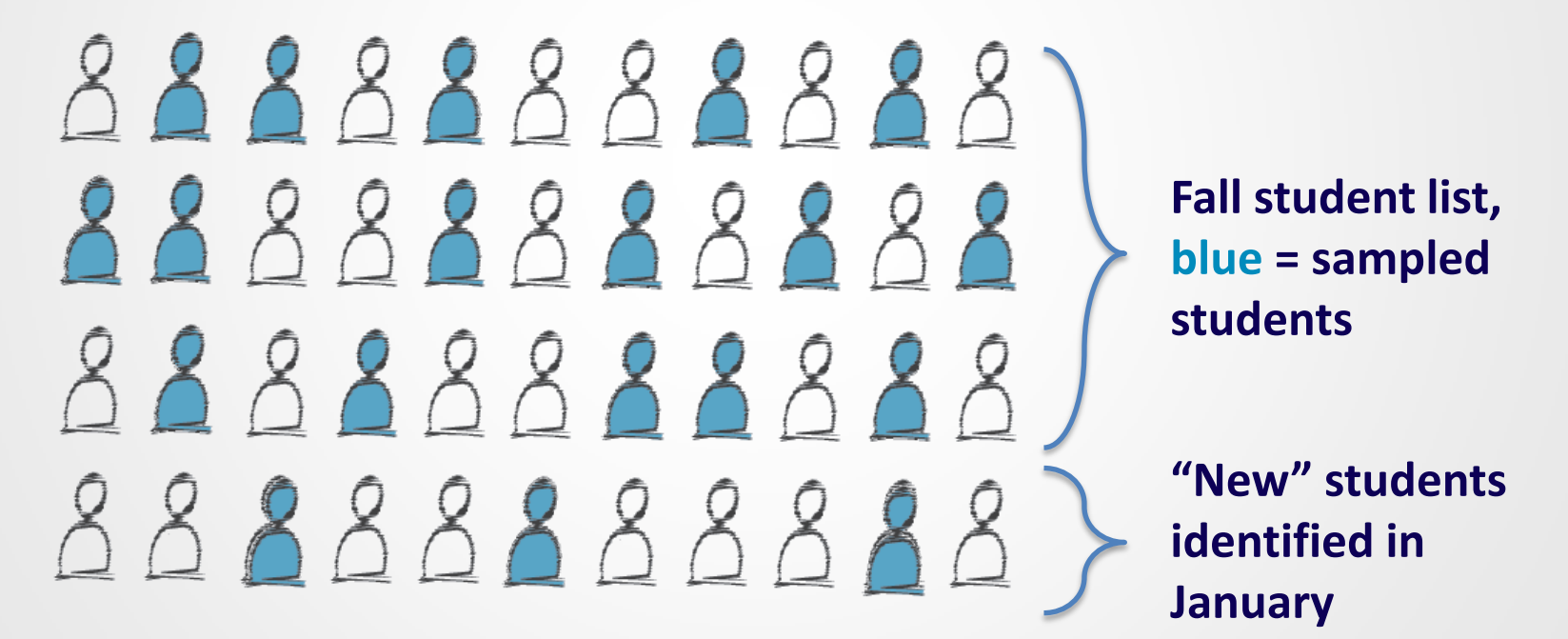

**\*This process accounts for 4-5 percent of the NAEP sample.**

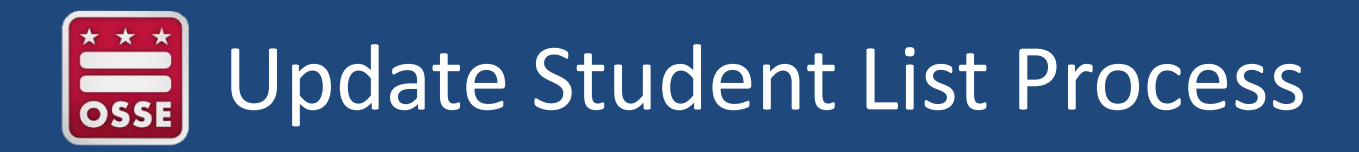

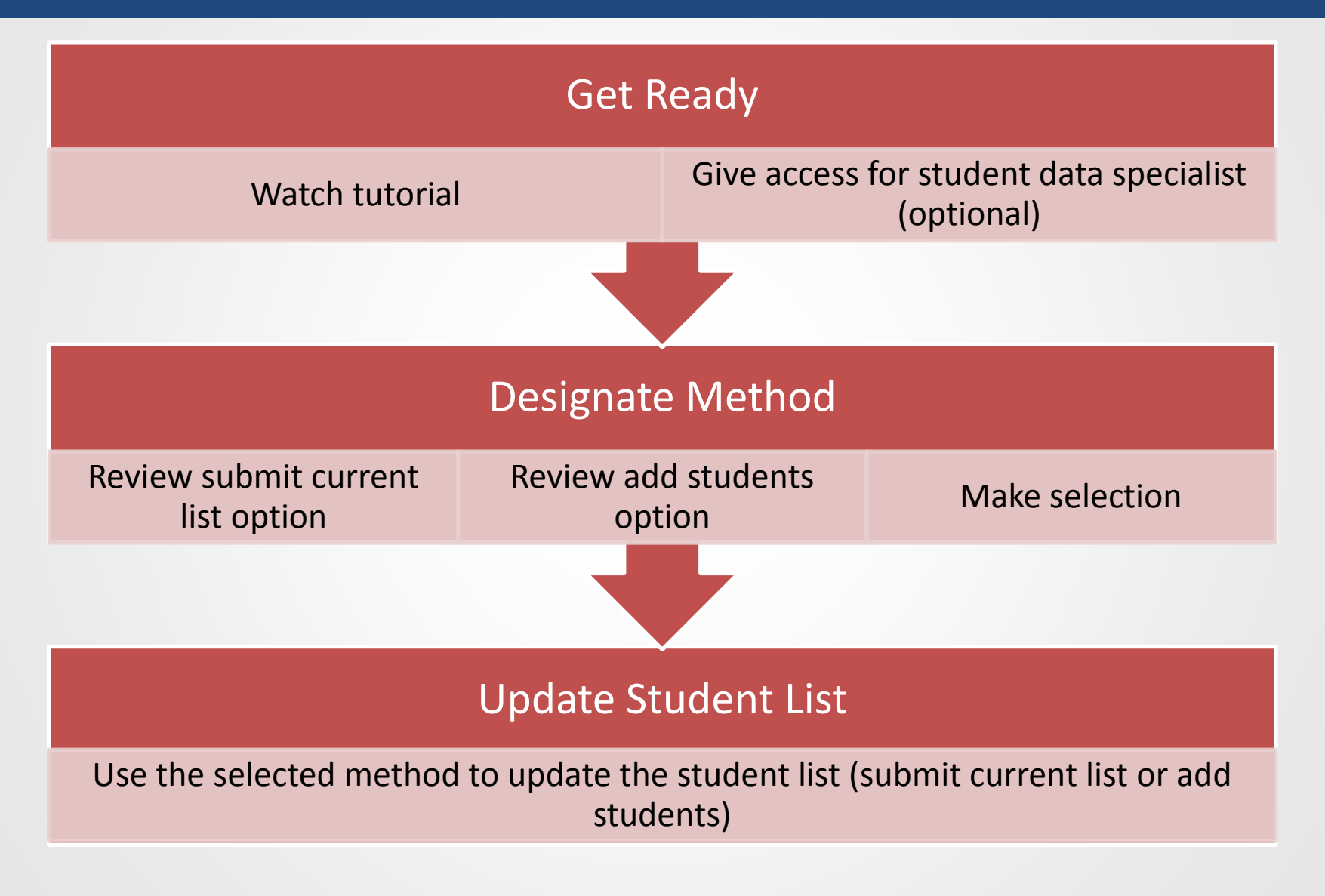

# Required Student Information

- NAEP needs the following information for **each student in the selected grade**  in January:
	- **First name**
	- **Last name**
	- **Month of birth**
	- **Year of birth**
- Optional information
	- Middle name or initial
	- State Unique Student Identifier

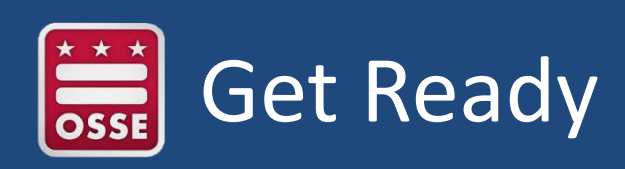

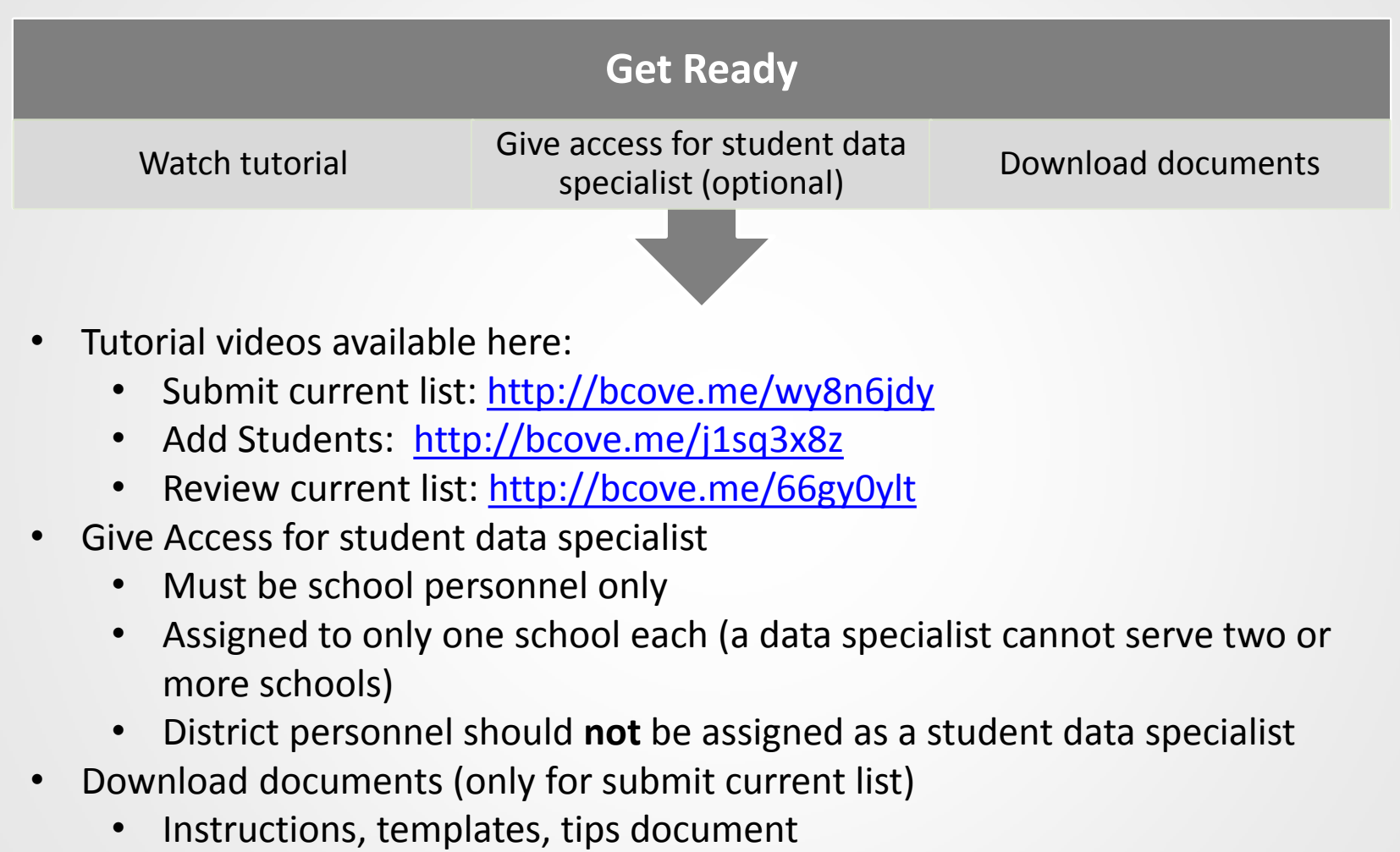

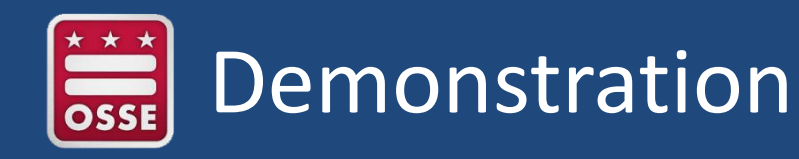

#### **Submit Current List**

- School prepares and uploads Excel list
- For large schools with high mobility
- Starts Jan. 2, 2017

#### **Add Students**

- School reviews original fall list and adds new students
- For small schools with low mobility
- ≤ 50 students in selected grade
- Starts Jan. 2, 2017

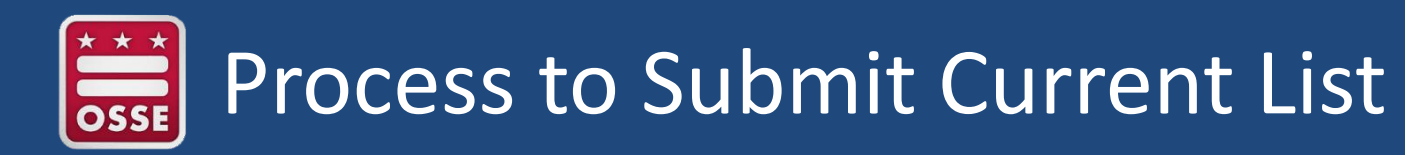

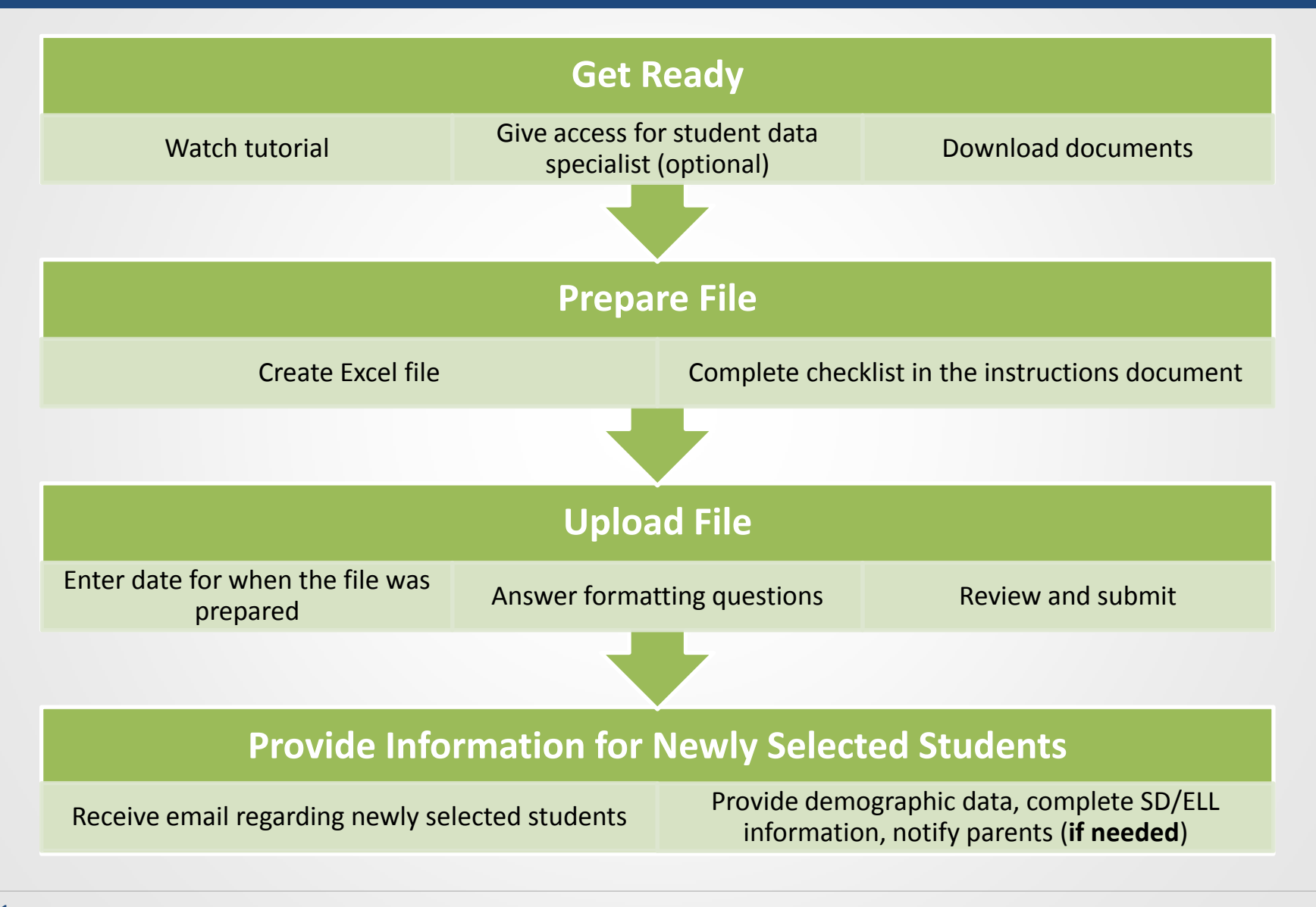

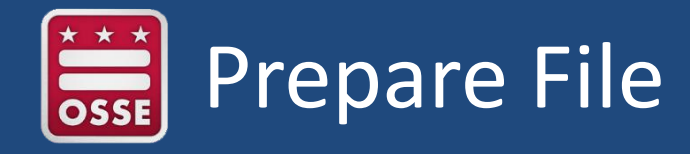

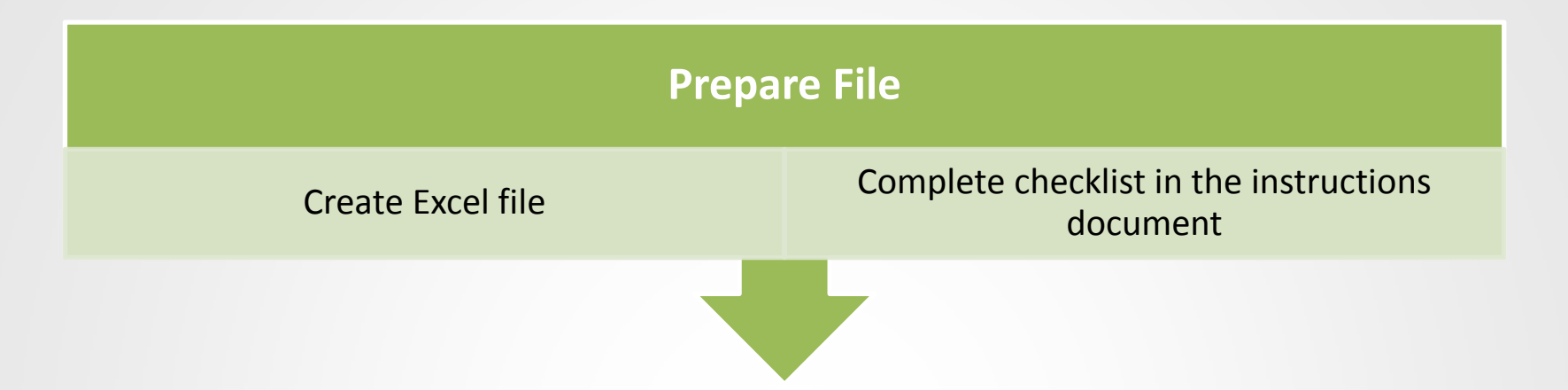

- Can copy and paste data into optional Excel template
- Instructions have been revised for NAEP 2017
	- Part I Requirements
	- Part II List Format
	- Part III Pre-upload Checklist
	- Part IV Special Situations and Tips

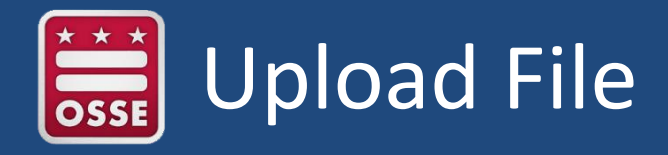

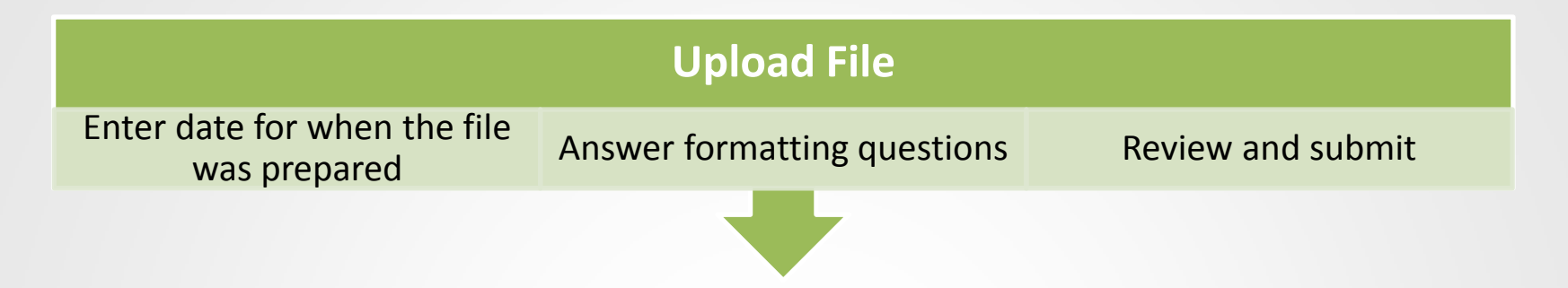

- Date must be in January 2017 for preparation date
- Formatting questions
	- Does your file contain column headers?
	- Are names and birth dates split across multiple columns or are they contained within a single column?
	- For single column formatting:
		- How are birthdates formatted/ordered? How many digits are in the year? Are birth months represented by numbers or text? Are they separated by a value (space, comma, slash, etc.)?
		- How are student names ordered? Are middle names included? Are they separated by a value (space, comma, slash, etc.)?

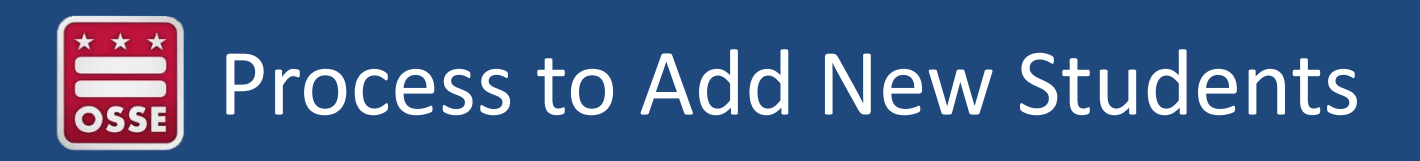

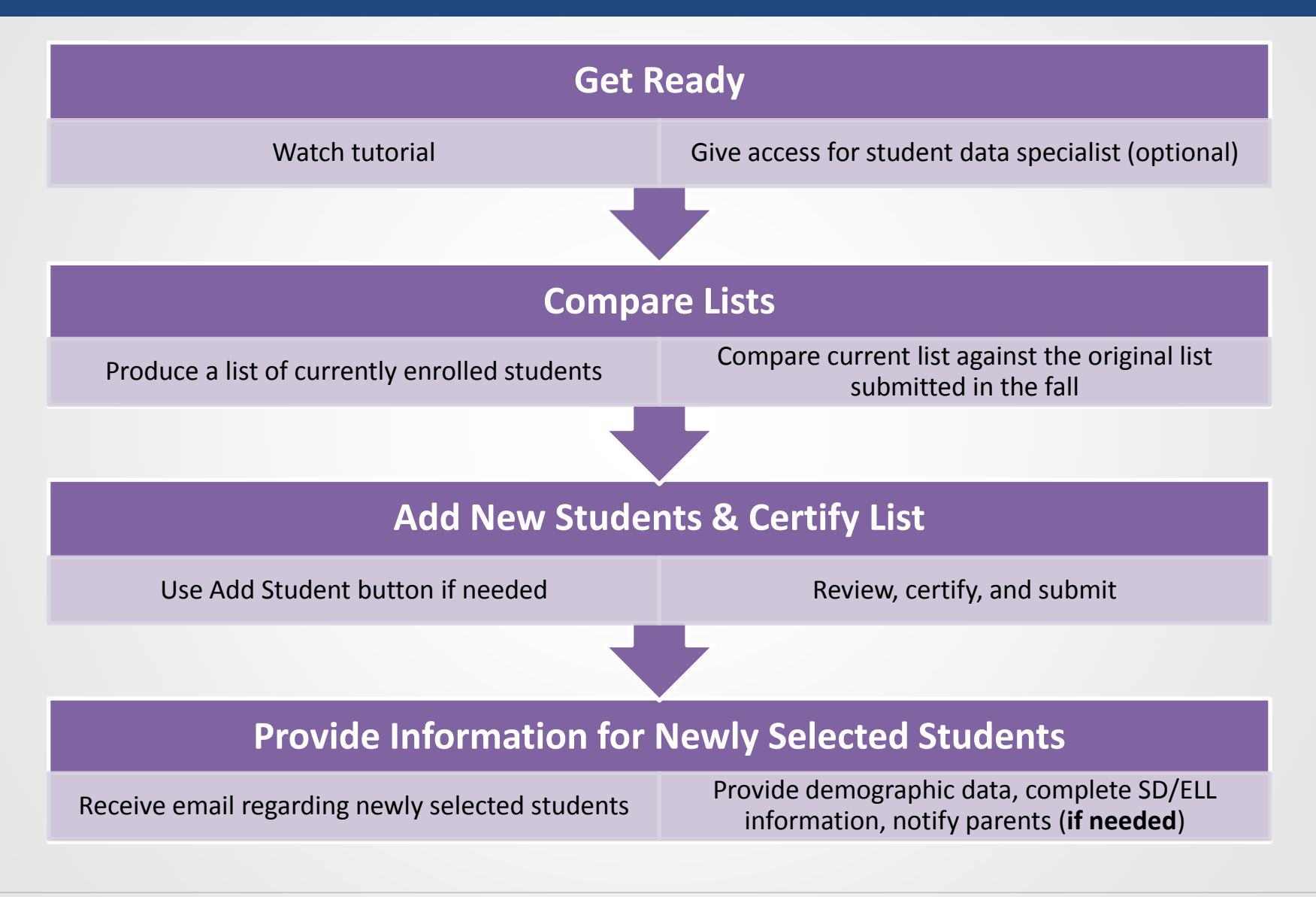

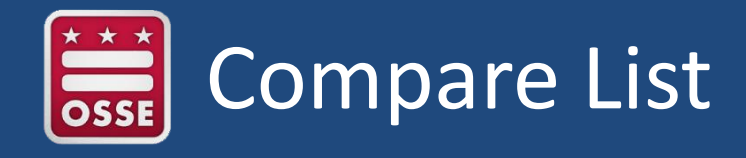

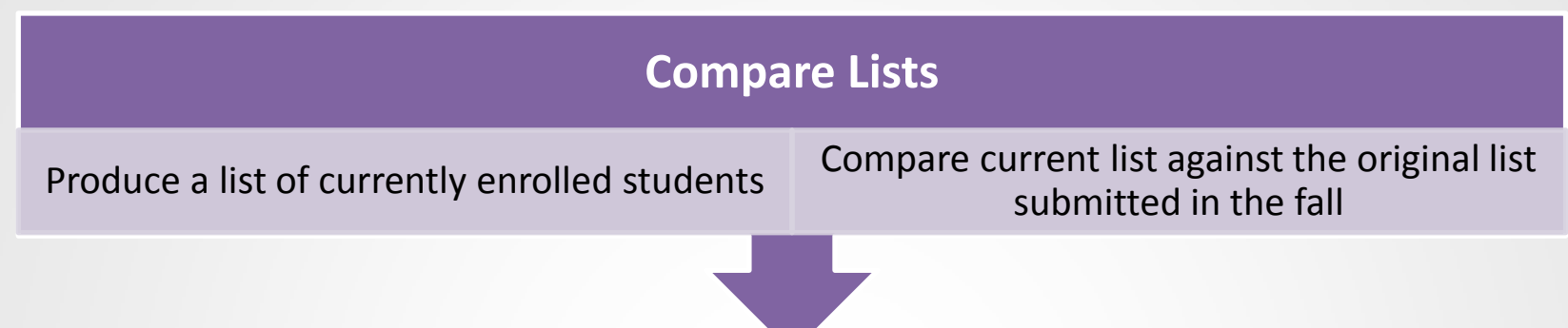

- Current list must be prepared in January
- Can print original list submitted in the fall (E-File) via the "Print Report" button
- Compare the two lists to identify new students not included in the fall list, or were mistakenly left off the fall list

# Add Students and Certify List

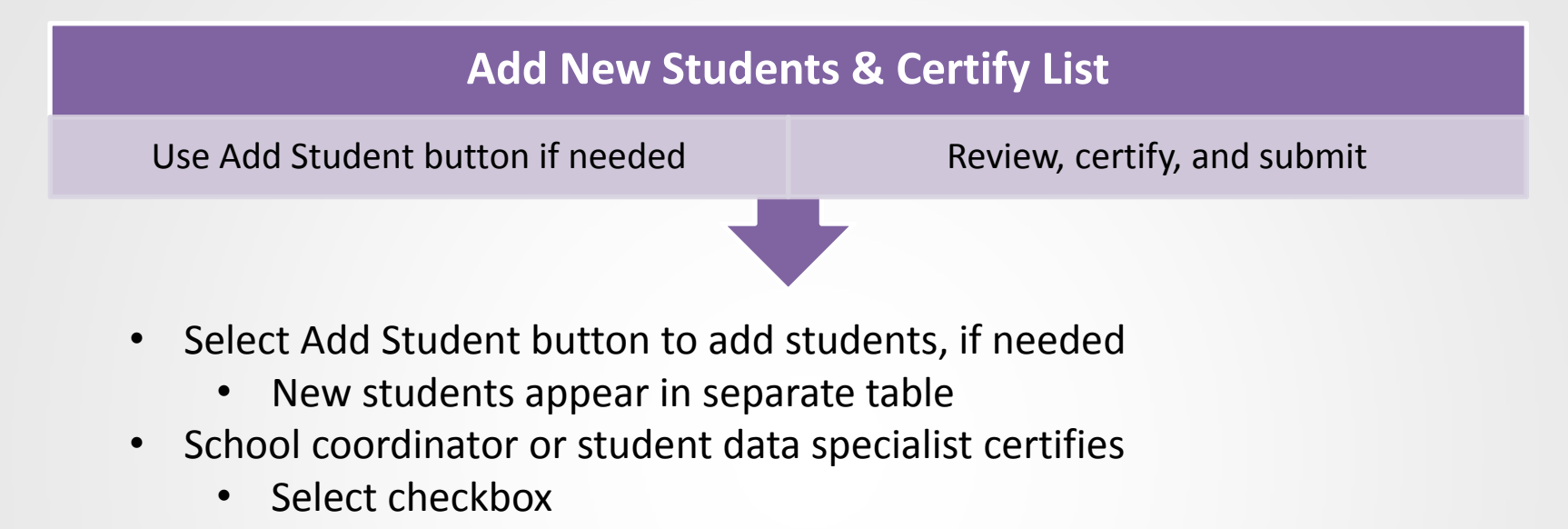

• Type name into text box

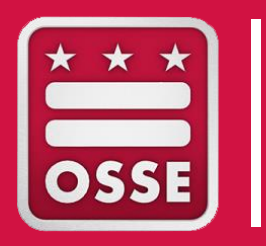

### RESOURCES

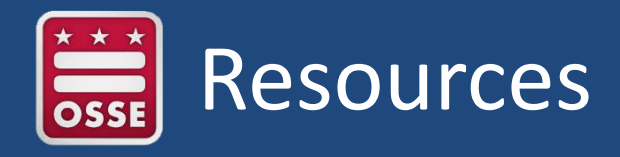

#### **[OSSE Website](http://osse.dc.gov/service/national-assessment-educational-progress-naep)**

- Resources for the 2017 administration
- Historical DC results

#### [Nation's Report Card](http://nces.ed.gov/nationsreportcard/)

- Data Tools
- NAEP Releases
- Frameworks / Test Design

[National Assessment Governing Board](https://www.nagb.org/)

- NAEP Policy
- Publications
- Board Updates

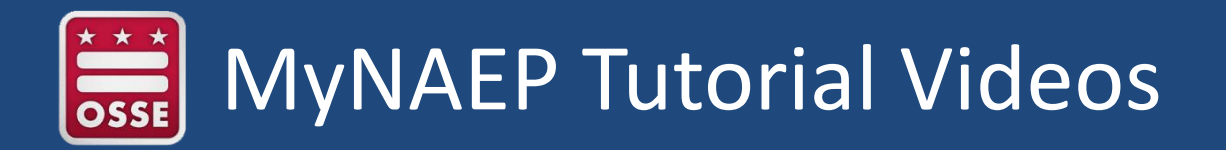

- 1. Review and Verify Info for Students Selected for NAEP<http://bcove.me/al9k08vm>
- 2. Complete SD/ELL Student Information <http://bcove.me/pkwb2zkr>
- 3. Notify Parents <http://bcove.me/lmwldnvg>
- 4. Manage Questionnaires <http://bcove.me/2kk73074>
- 5. Plan for Assessment Day <http://bcove.me/t74fdzrc>
- 6. Encourage Participation <http://bcove.me/34o24gvc>
- 7. Update Student List
	- a) Designate Method <http://bcove.me/9eit7t0q>
	- b) Add Students <http://bcove.me/j1sq3x8z>
	- c) Review Current List <http://bcove.me/66gy0ylt>

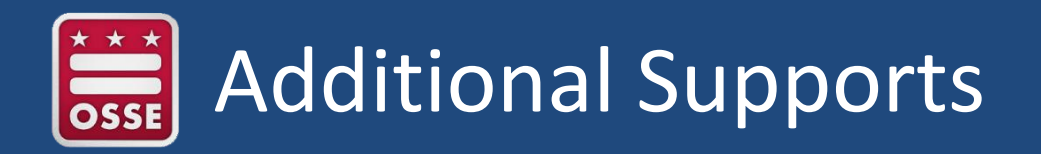

- SC Training Slide Deck: 11/23/2016
- SC Training Webinar: Week of 12/5/2016
- Accommodations / Accessibility Features Webinar: Week of 12/5/2016
- Virtual Office Hours: 12/8/2016 to 1/26/2017

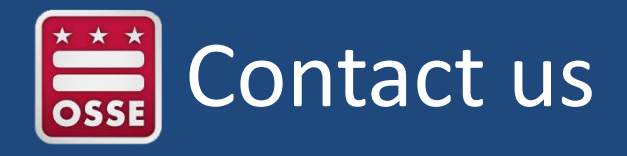

#### **NAEP State Coordinator TUDA Coordinator**

Swea Hart Office of State Superintendent of Education (OSSE) (202) 374-7148 [Swea.Hart@dc.gov](mailto:swea.hart@dc.gov)

#### **NAEP Help Desk**

1-800-283-6237 [naephelp@westat.com](https://www.mynaep.com/login.aspx?ReturnUrl=/)

Valen Cayetano District of Columbia Public Schools (DCPS) (202) 724-7938 [Valen.Cayetano@dc.gov](mailto:Valen.cayetano@dc.gov)

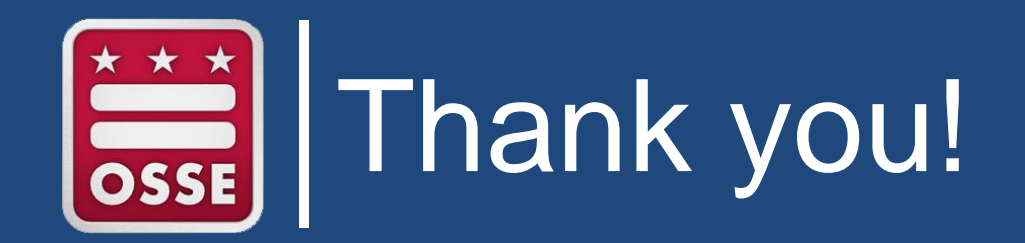